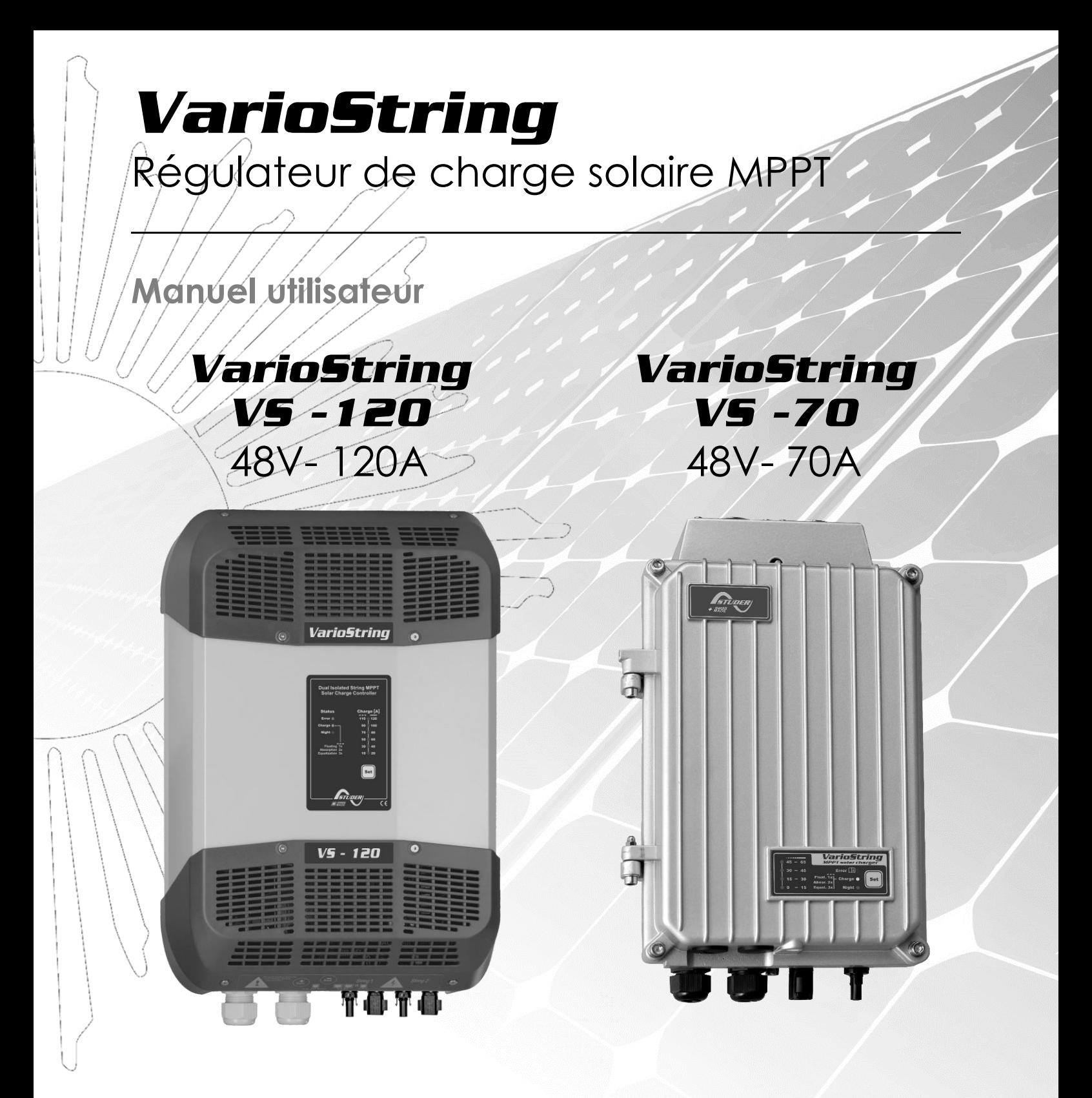

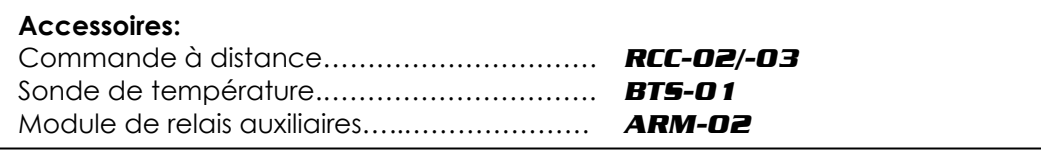

<span id="page-0-0"></span>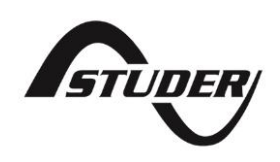

Studer Innotec SA **VarioString**

# **Sommaire**

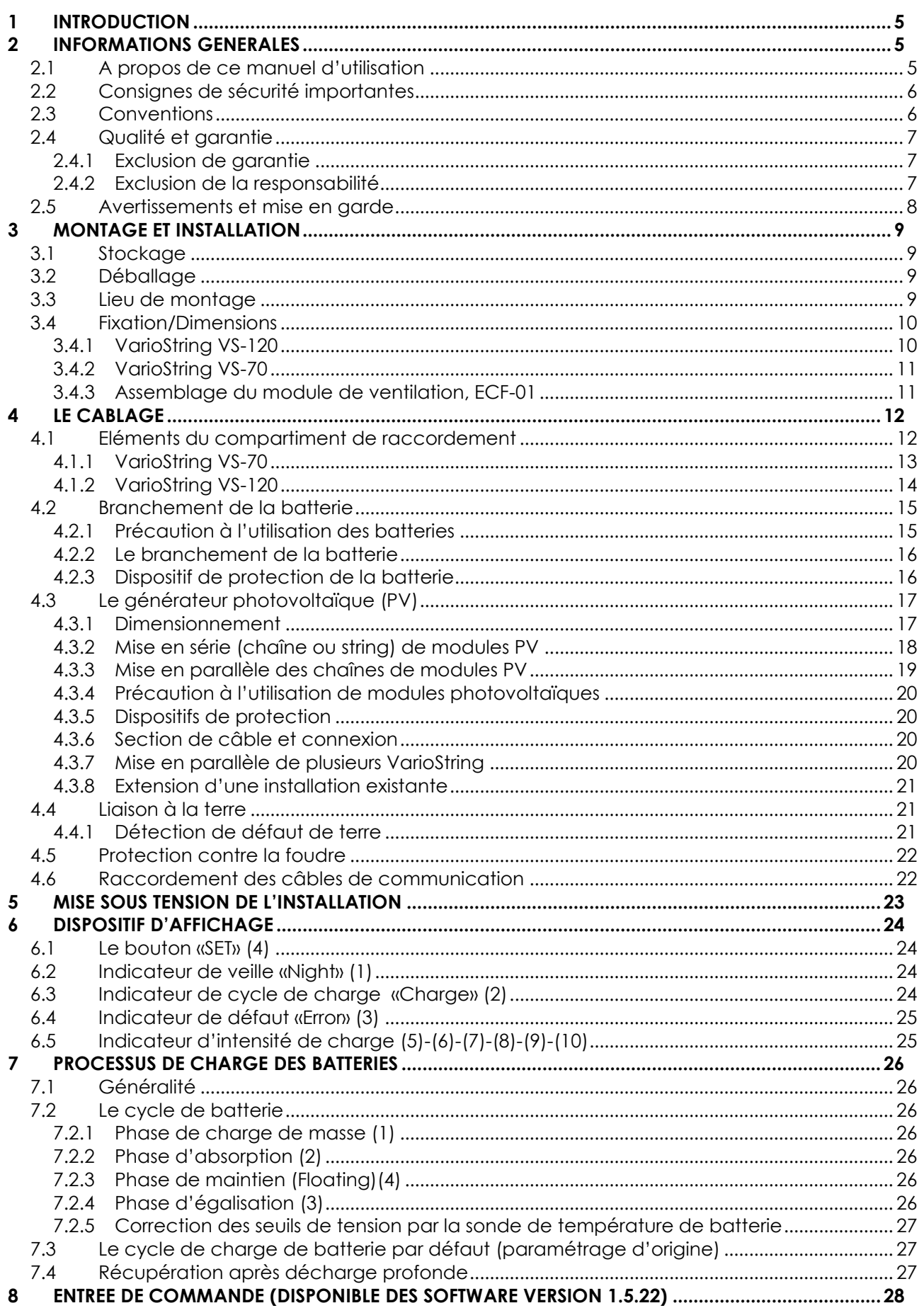

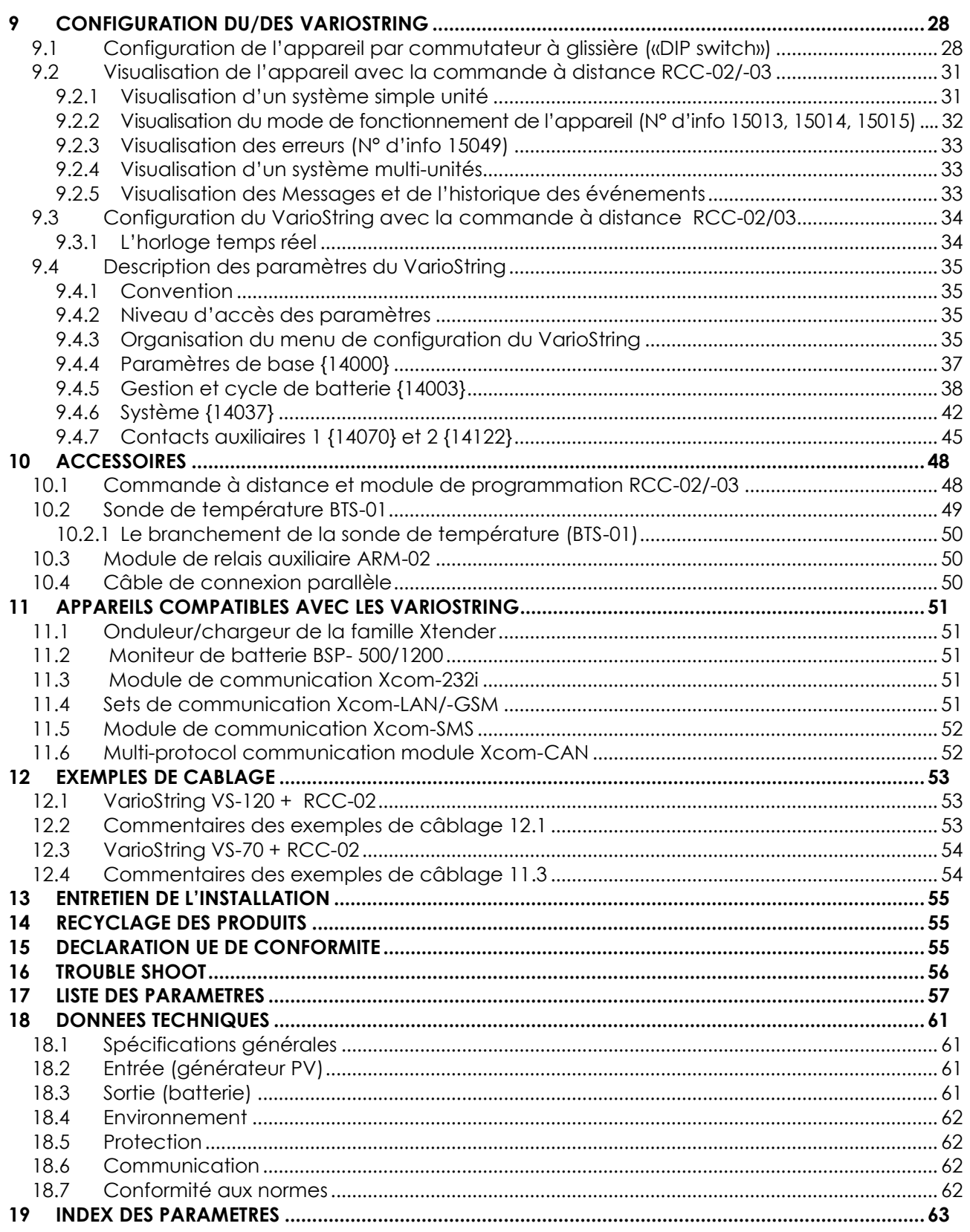

# <span id="page-4-0"></span>**1 INTRODUCTION**

Félicitations! Vous vous préparez à installer et à utiliser un appareil de la gamme VarioString. Vous avez fait le choix d'un appareil de haute technologie qui jouera un rôle central dans la production d'énergie de votre installation électrique solaire. Le VarioString est conçu pour fonctionner comme chargeur solaire de batterie avec des fonctionnalités avancées et totalement paramétrables qui vous permettront de garantir un parfait fonctionnement de votre système d'énergie.

Lorsque le VarioString est connecté à des batteries et des panneaux photovoltaïques, il rechargera automatiquement les batteries de manière optimale avec toute la puissance solaire disponible. Le VarioString VS-120 peut être connecté à deux chaînes de panneaux solaires dans différentes configurations (série, parallèle, indépendante). Cette souplesse de configuration permet à l'utilisateur d'optimiser son installation afin d'exploiter au mieux l'énergie photovoltaïque de ses panneaux.

La précision de l'algorithme de recherche du point maximal de fonctionnement (MPPT), le rendement élevé ainsi qu'une faible consommation propre, garantissent une valorisation optimale de l'énergie produite par les modules solaires.

Le profil de charge des batteries est librement paramétrable selon le type de batterie utilisé ou le mode d'exploitation. La tension de charge est corrigée en fonction de la température grâce au capteur externe optionnel BTS-01.

La commande à distance et module de programmation RCC-02/-03 (en option) permet un paramétrage optimum du système, et garantit à l'usager un contrôle permanent sur tous les paramètres importants de l'installation avec une interface de visualisation claire. Il permet également l'enregistrement des données du système afin de pouvoir analyser plus tard son fonctionnement (data logging).

La mise en parallèle de plusieurs chargeurs est possible et donne une modularité et une flexibilité qui permettent d'adapter au mieux le dimensionnement du système à vos besoins énergétiques.

Le VarioString fonctionne comme un appareil indépendant, mais est également conçu pour être intégré à un système d'énergie Studer Innotec avec les onduleurs/chargeurs Xtender, le moniteur de batterie BSP, la commande à distance et module de programmation RCC-02/-03 et/ou tous les modules de communication Xcom. Ces différents appareils ont un comportement synchronisé pour une meilleure gestion de la batterie et de la ressource solaire.

Afin de garantir une installation, une mise en service et un fonctionnement parfaits de votre installation, nous vous invitons à lire attentivement ce manuel. Il contient toutes les informations nécessaires relatives au fonctionnement du chargeur VarioString. La mise en place d'un tel système demande des compétences particulières et doit être réalisé exclusivement par du personnel parfaitement formé et au fait des normes locales en vigueur.

# <span id="page-4-1"></span>**2 INFORMATIONS GENERALES**

### <span id="page-4-2"></span>**2.1 A PROPOS DE CE MANUEL D'UTILISATION**

Le présent manuel contient les informations et procédures nécessaires à l'installation, la configuration, l'utilisation et l'identification de défaut de fonctionnement des régulateurs de charge VarioString. Il ne contient pas d'information concernant les modules photovoltaïques (PV) ou batteries de différentes marques qui peuvent y être raccordés. Vous devez consulter les notices propres à chaque fabricant pour ces informations.

Il couvre les modèles et accessoires suivants:

- Régulateurs de charge solaire: *VarioString VS-70, VarioString VS-120*
	- Sonde de température: *BTS-01*
- Module de relais auxiliaires: *ARM-02*

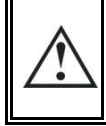

Le présent manuel fait partie intégrante de l'appareil et doit être tenu à la disposition de l'usager et de l'installateur. Il restera à proximité de l'installation afin de pouvoir être consulté en tout temps.

### <span id="page-5-0"></span>**2.2 CONSIGNES DE SECURITE IMPORTANTES**

Ce manuel contient des consignes de sécurité importantes. Lire attentivement les consignes de sécurité et les instructions de fonctionnement avant d'utiliser le VarioString. Respecter tous les avertissements indiqués aussi bien sur l'appareil que dans ce manuel en suivant toutes les instructions concernant le fonctionnement et l'utilisation.

Ce manuel d'utilisation sert de directive pour une exploitation sûre et efficace du VarioString. Toute personne qui installe ou utilise un VarioString peut se fier totalement à ce manuel d'utilisation, et est tenue d'observer toutes les consignes et les indications de sécurité qui y figurent.

Ce manuel ne contient pas d'information à l'attention de personnes autres que du personnel qualifié pour l'installation d'un tel produit.

L'installation et la mise en service du VarioString doivent être confiées à un personnel qualifié. L'installation et l'usage doivent être conformes aux prescriptions de sécurité locales et aux normes en vigueur dans le pays d'installation.

### <span id="page-5-1"></span>**2.3 CONVENTIONS**

Ce symbole indique des consignes de sécurité dont le non-respect peut engendrer des risques de mort ou de blessures graves pour l'opérateur ou l'utilisateur. Ce symbole signale un danger général pour l'utilisateur et /ou un risque de dommage matériel et /ou l'annulation de la garantie. Ce symbole indique une procédure ou fonction importante pour l'utilisation sûre et correcte de l'appareil. Le non-respect de ces consignes peut entraîner un fonctionnement inattendu ou un disfonctionnement de l'installation Ce symbole, placé sur l'appareil, signale que les surfaces de l'appareil peuvent atteindre des températures supérieures à 60°C. Ce symbole, placé sur l'appareil, indique que l'utilisation de l'appareil est nécessairement i soumise aux règles éditées dans le manuel d'utilisation.

En règle générale, les valeurs déterminant le fonctionnement de l'appareil (par exemple tension de batterie en absorption) ne sont pas mentionnées et seul le N° de paramètre est indiqué au format suivant : {xxxxx}. La valeur du paramètre figure dans le tableau du chap. [0.](#page-54-3)

Le plus souvent ces valeurs peuvent être modifiées à l'aide de la commande à distance RCC-02/03 (voir chap. [10.1\)](#page-47-1).

Le tableau des paramètres disponibles en fin de manuel (chap. [0\)](#page-54-3) doit être tenu à jour en cas de modification des paramètres par l'usager ou l'installateur.

Si un/des paramètres ne figurant pas dans la liste (paramètres avancés) ont été modifiés en connaissance de cause par une personne habilitée, celle-ci indiquera le numéro du/des paramètres modifiés, le libellé du/des paramètres, et la nouvelle valeur choisie en fin du même tableau.

Les valeurs qui ne sont pas suivies d'un N° de paramètre ne sont pas modifiables.

Tous les chiffres et lettres indiqués entre parenthèses ou entre crochets font référence à des éléments se trouvant dans les figures et entourés d'un rond.

A

### <span id="page-6-0"></span>**2.4 QUALITE ET GARANTIE**

Durant la production et l'assemblage du VarioString, chaque appareil subit plusieurs contrôles et tests. Ceux-ci sont faits dans le strict respect des procédures établies. La fabrication, le montage et les tests de chaque VarioString sont entièrement réalisés par notre usine de Sion (CH). La garantie de cet appareil est conditionnée par la stricte application des instructions figurant dans le présent manuel.

Le régulateur de charge solaire VarioString bénéficie d'une garantie contre les défauts de matériau et de fabrication pendant une période de CINQ (5) ans à compter de la date de fabrication. La société Studer Innotec pourra, à sa discrétion, soit réparer le produit défectueux, soit le remplacer.

### <span id="page-6-1"></span>**2.4.1 Exclusion de garantie**

Aucune prestation de garantie ne sera accordée pour des dégâts consécutifs à des manipulations, une exploitation ou des traitements ne figurant pas explicitement dans le présent manuel. Sont notamment exclus de la garantie les dégâts consécutifs aux évènements suivants

- Tension PV supérieure à 600V sur les entrées PV (configuration indépendante ou parallèle) ou supérieure à 900V (configuration série).
- Présence accidentelle de liquides dans l'appareil ou une oxydation consécutive à la condensation.
- Défauts consécutifs à une chute de l'appareil ou chocs mécaniques ou à des vibrations permanentes ou excessives
- Modifications réalisées sans l'autorisation explicite de Studer Innotec.
- Ecrous ou vis partiellement ou insuffisamment serrés lors de l'installation ou d'une opération de maintenance.
- Dommages dus à une surtension atmosphérique (foudre).
- Dégâts dus au transport ou à un emballage incorrect.
- Disparition ou masquage des éléments de marquage originaux.

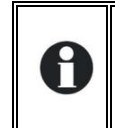

Ne jamais enlever ou endommager la plaque signalétique portant le numéro de série. Celle-ci permet le contrôle et suivi des données particulières à chaque appareil et conditionne l'application de la garantie.

### <span id="page-6-2"></span>**2.4.2 Exclusion de la responsabilité**

La pose, la mise en fonction, l'utilisation, la maintenance et le service du VarioString ne peuvent pas faire l'objet d'une surveillance par la société Studer Innotec. Pour cette raison, nous déclinons toute responsabilité pour les dommages, les coûts ou les pertes résultant d'une installation non conforme aux prescriptions, d'un fonctionnement défectueux, ou d'un entretien déficient. L'utilisation des appareils Studer Innotec relève dans tous les cas de la responsabilité du client.

Cet appareil n'est ni conçu ni garanti pour l'alimentation d'installations destinées à des soins vitaux, ou de toute autre installation critique comportant des risques potentiels de dégâts importants pour l'homme ou pour l'environnement.

Nous n'assumons aucune responsabilité pour les violations de droits de brevets ou d'autres droits de tiers résultant de l'utilisation du VarioString.

Studer Innotec se réserve le droit de toute modification sur le produit sans communication préalable.

Studer Innotec ne peux être tenu responsable des dommages accessoires, directs ou indirects de quelque nature que ce soit, y compris les pertes de profit, pertes de revenu ou les dommages causés à des équipements ou à des biens consécutifs à un défaut de l'appareil.

### <span id="page-7-0"></span>**2.5 AVERTISSEMENTS ET MISE EN GARDE**

L'installation et la mise en service du VarioString doivent être réalisées par du personnel spécialisé et qualifié connaissant parfaitement les mesures de précaution et les prescriptions en vigueur dans le pays. Tous les éléments raccordés sur le VarioString doivent être conformes aux lois et règlements en vigueur.

#### **HAUTE TENSION DC DANS LE REGULATEUR DE CHARGE SOLAIRE: DANGER DE MORT**

Lorsque le VarioString est en service, il utilise des tensions pouvant être fatales à la vie (jusqu'à 600V (VS-70) et 900V (VS-120)). Le travail sur ou à proximité de l'installation ne doit être réalisé que par un personnel parfaitement formé et qualifié. Ne pas tenter d'effectuer soi-même l'entretien ou le dépannage de ce produit.

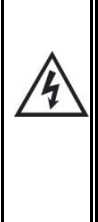

Lors de travaux sur l'installation électrique, il est impératif de s'assurer de la déconnexion de la source de tension DC provenant de la batterie, ainsi que de la source de tension DC provenant de la source photovoltaïque.

Même lorsque le VarioString a été déconnecté de ses sources d'alimentation, il peut subsister aux points de sortie une tension potentiellement dangereuse. Avant toute intervention il est nécessaire d'attendre au minimum **5 minutes** afin que l'électronique soit déchargée.

Les personnes ne disposant pas d'une autorisation écrite de Studer Innotec ont l'interdiction de procéder à un quelconque changement, modification ou réparation de l'appareil. Pour les modifications ou remplacements autorisés, seuls des composants originaux doivent être utilisés.

Les spécifications maximales de l'appareil indiquées sur la plaque signalétique doivent être respectées.

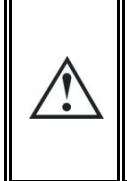

Les VarioString peuvent être installés jusqu'à une altitude de 3000m. Pour des altitudes supérieures, veuillez contacter Studer Innotec SA.

Les VarioString sont de catégorie de surtension II, conformément aux exigences de la norme IEC/EN 62109-1:2010, qui considère les générateurs solaires photovoltaïques comme étant de catégorie de surtension II.

# <span id="page-8-0"></span>**3 MONTAGE ET INSTALLATION**

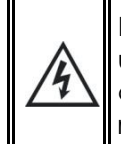

Le câblage et le raccordement de l'installation doivent être effectués exclusivement par un personnel parfaitement qualifié. Le matériel d'installation tel que les câbles, les connecteurs, les boîtes de distribution, fusibles etc. doit être adapté et conforme aux lois et règlements en vigueur pour l'application considérée.

### <span id="page-8-1"></span>**3.1 STOCKAGE**

L'appareil doit être stocké dans un environnement sec à une température ambiante comprise entre -20°C et 60°C. Il sera entreposé dans le local d'exploitation au minimum 24h avant la mise en service afin d'éviter les chocs thermiques et les problèmes de condensation.

### <span id="page-8-2"></span>**3.2 DEBALLAGE**

Lors du déballage, assurez-vous que l'appareil n'a pas subi de dommage dû au transport et que tous les accessoires listés ci-dessous sont présents. Tout défaut doit être immédiatement signalé au distributeur du produit ou au contact mentionné au dos de ce manuel.

Inspecter attentivement l'emballage ainsi que le VarioString.

Contenu du carton:

- VarioStrina
- Manuel d'installation et d'utilisation
- Presse-étoupes pour câble de batterie
- Connecteurs pour câbles solaires, 1 paire (VS-70) et 2 paires (VS-120)
- Câble de communication, 2m

### <span id="page-8-3"></span>**3.3 LIEU DE MONTAGE**

Le lieu du montage du VarioString est important et doit satisfaire aux critères suivants:

- Montage intérieur (IP20)
- A l'abri de l'eau et de la poussière et dans un lieu sans condensation
- A l'abri de toute personne non autorisée
- Dans un lieu où l'humidité relative ne dépasse pas 95%
- Dans un lieu où la température ambiante se situe entre -20 et +55°C
- Dans des applications mobiles, il est important de choisir un lieu de montage sans vibration
- A l'abri du rayonnement solaire direct ou d'une source de chaleur
- Il ne doit pas être monté directement au-dessus de la batterie ou dans une armoire avec celle-ci
- Les ouvertures de ventilation doivent rester en permanence dégagées et à au moins 20 cm de tout obstacle pouvant altérer la ventilation de l'appareil
- Selon la norme IEC/EN 62109-1, le degré de pollution du lieu d'installation doit être PD2 au maximum pour le VS-120. Pour le VS-70, le degré de pollution du lieu d'installation peut être PD3.
- Le support ainsi que l'environnement ne doivent pas être inflammables

La présence d'une source de chaleur à proximité peut diminuer la puissance nominale de l'appareil. De même, une ventilation insuffisante peut provoquer une surchauffe de certains composants internes de l'appareil. Dans ce cas, l'appareil limitera automatiquement sa puissance aussi longtemps que cette situation anormale persiste.

Dans la mesure du possible, on évitera d'exposer l'appareil à de brusques variations de température : de fortes variations peuvent entraîner l'apparition de condensation indésirable et dommageable à l'intérieur de l'enveloppe de l'appareil.

### <span id="page-9-0"></span>**3.4 FIXATION/DIMENSIONS**

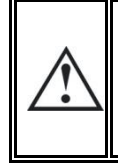

Le VarioString est un appareil lourd (env. 5.5 kg (VS-70) et 7.5 kg (VS-120)) et doit être fixé sur un support (mur) conçu pour accepter une telle charge. Il est impératif de procéder à une fixation complète et sûre de l'appareil. L'appareil simplement suspendu peut se décrocher et occasionner des dégâts importants.

Le VarioString doit être installé en position verticale. Une distance minimum de 5cm entre les appareils et 20cm autour des appareils est requise pour garantir une ventilation suffisante.

Si le VarioString est installé dans une armoire fermée, celle-ci devra disposer d'une ventilation suffisante pour garantir une température ambiante conforme au fonctionnement du VarioString.

Dans les véhicules à moteur, ou lorsque le support peut être soumis à des vibrations, le VarioString doit être monté sur des éléments anti-vibration.

### <span id="page-9-1"></span>**3.4.1 VarioString VS-120**

Vis de fixation en haut de l'appareil: Visser sur le support une vis 6-8 mm de diamètre sans rondelle et serrer jusqu'à une distance de 1,6mm. Accrochez l'appareil en ayant soin de dégager préalablement la trappe d'accès en l'enfonçant à l'intérieur de l'appareil à l'aide d'un tournevis si vous estimez qu'un serrage complet de ce point de fixation est requis. En principe le serrage complet n'est requis que dans les installations mobiles. Le serrage de la vis supérieure requiert l'ouverture du capot supérieur pour accéder à la tête de la vis. Après serrage, rabattez le clapet pour obturer l'orifice.

Vis de fixation en bas de l'appareil: Démonter le capot plastique inférieur de l'appareil donnant accès au compartiment de câblage. Fixer soigneusement l'appareil avec deux vis (diamètre 6- 8mm) dans les deux trous de fixation du bas situé à l'intérieur du compartiment de câblage.

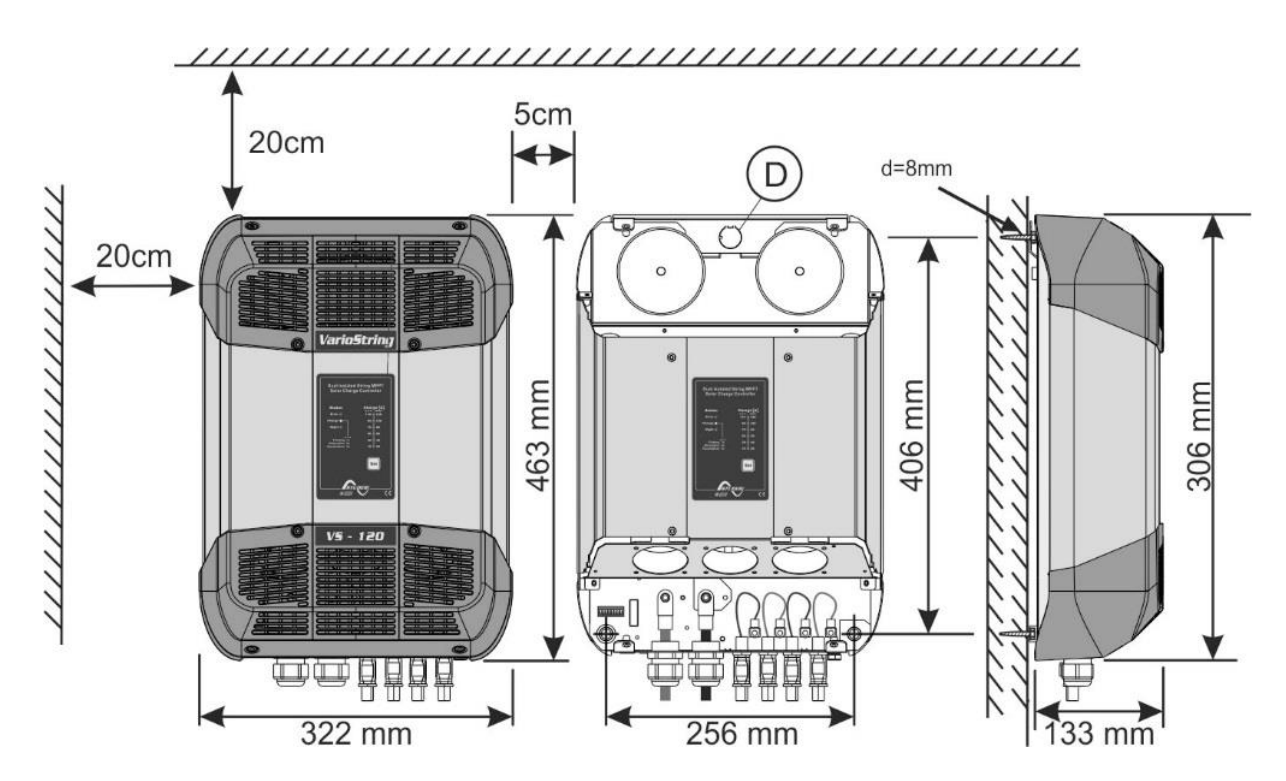

### <span id="page-10-0"></span>**3.4.2 VarioString VS-70**

Le boitier du VS-70 dispose d'une plaque support qui doit être assemblée au dos de l'appareil à l'aide des 4 boulons M6 longueur 8mm et rondelles selon la fig. ci-contre, avant le montage mural. Il sera installé verticalement avec les presse-étoupes dirigés vers le bas.

Le module de ventilation externe peut être installé avant ou après montage de l'appareil.

Les 4 vis de fixation de la porte de l'appareil doivent être complètement serrées (couple de serrage de (<3Nm-10Nm>) afin de garantir l'indice de protection de l'appareil (IP 54). Les presseétoupes non utilisés doivent être fermé par un moyen garantissant au moins le même niveau de protection.

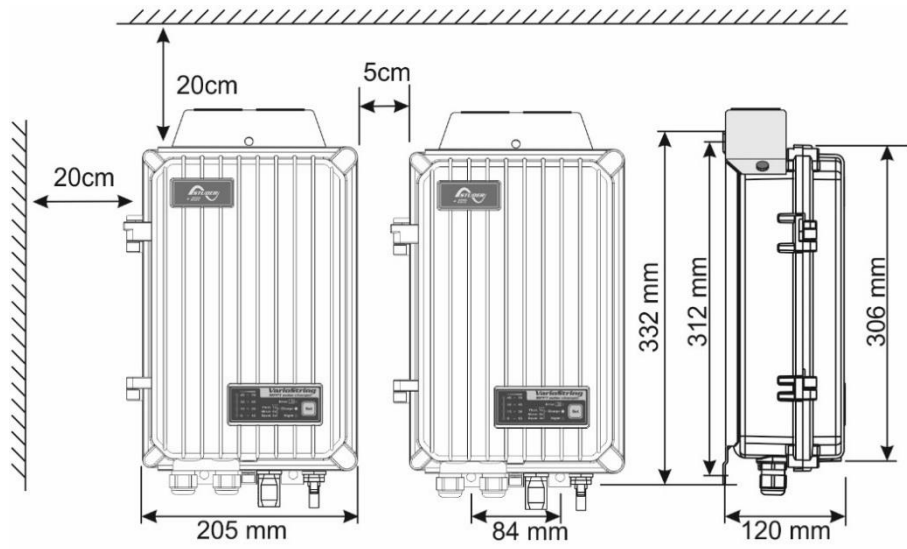

#### <span id="page-10-1"></span>**3.4.3 Assemblage du module de ventilation, ECF-01**

Le VarioString VS-70 est livré avec un module de ventilation, ECF-01. Ce module peut être installé avant ou après montage du VarioString VS-70 sur le mur.

Cette ventilation a également un indice de protection IP 54 et peut être exposé aux projections d'eau sans dommage. On veillera cependant à ne pas l'exposer à des projections d'eau souillée pour éviter que de la boue ou des particules similaires ne bloquent le mécanisme.

Instructions de montage:

- 1. Enlever le capuchon de protection et insérer le connecteur jusqu'au déclic.
- 2. Positionner le capot en insérant les vis de fixation.
- 3. Serrer complètement les 2 vis de fixation.

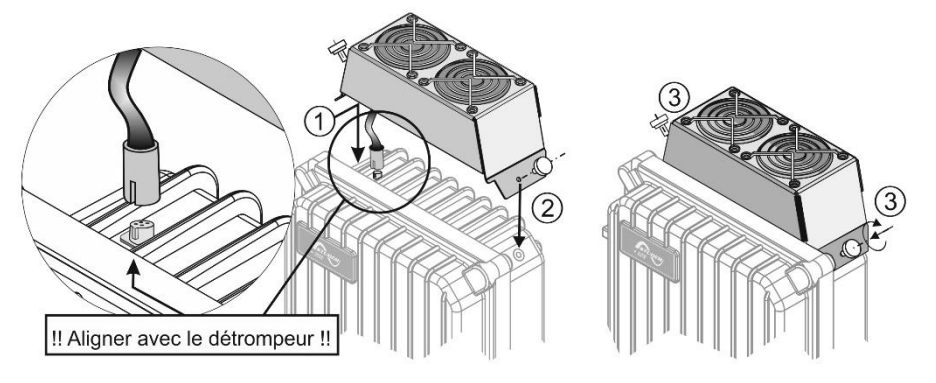

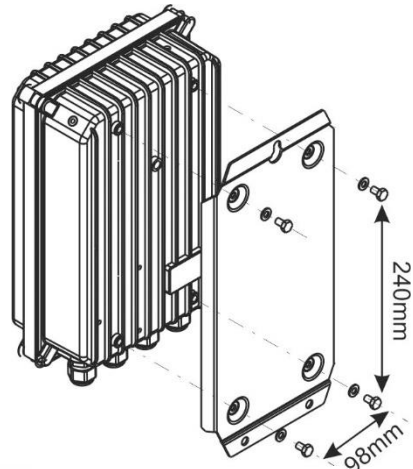

'4

# <span id="page-11-0"></span>**4 LE CABLAGE**

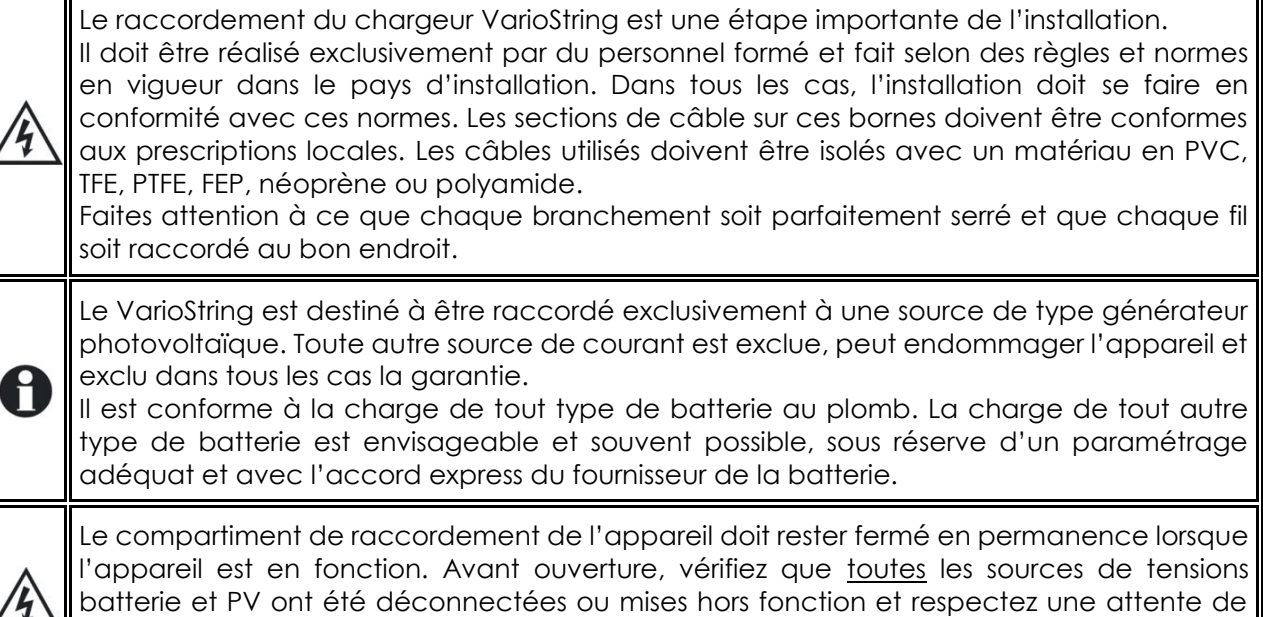

**5 minutes** au moins avant ouverture de l'appareil. Il est impératif de refermer l'appareil

<span id="page-11-1"></span>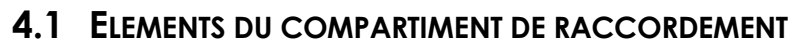

avant de le remettre sous tension.

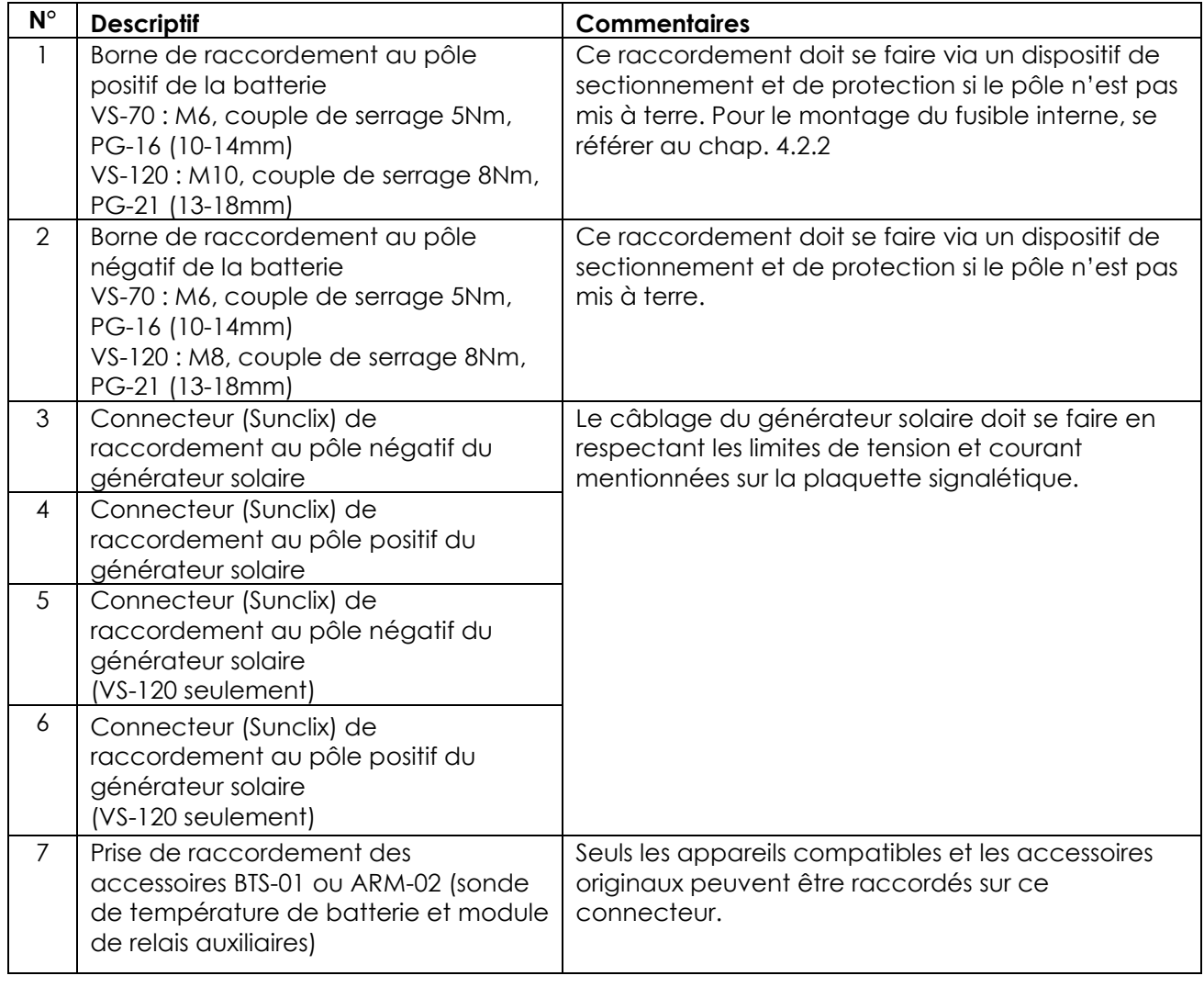

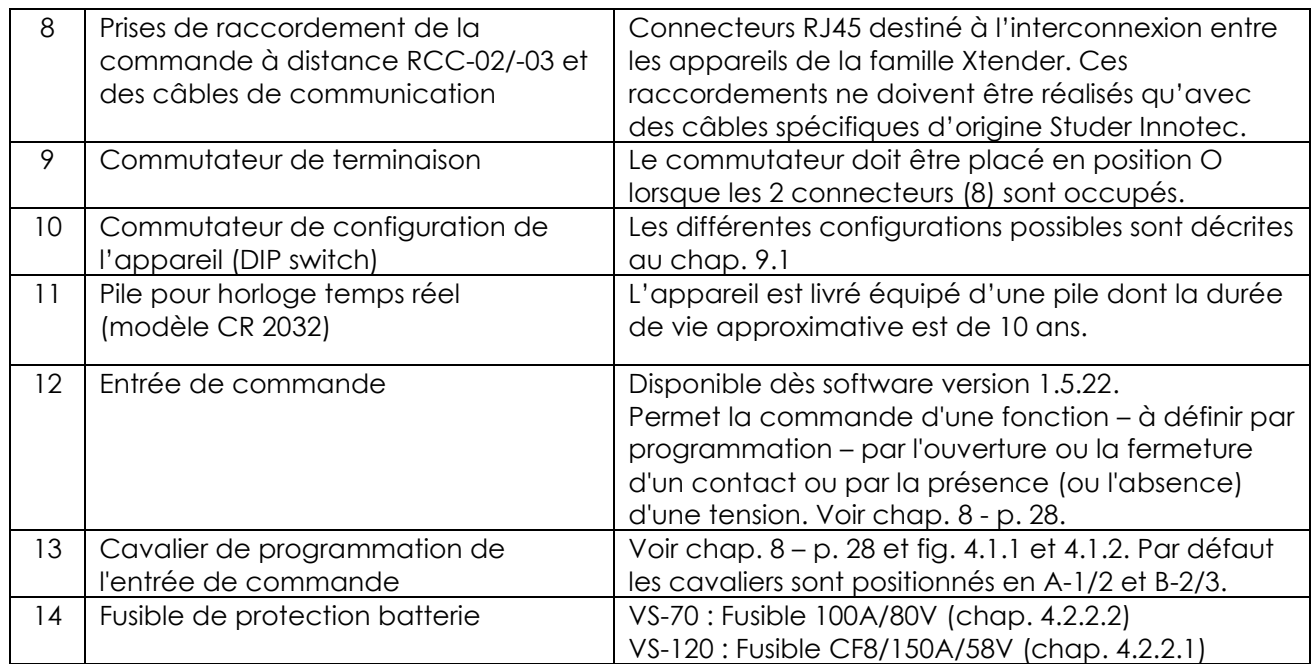

# <span id="page-12-0"></span>**4.1.1 VarioString VS-70**

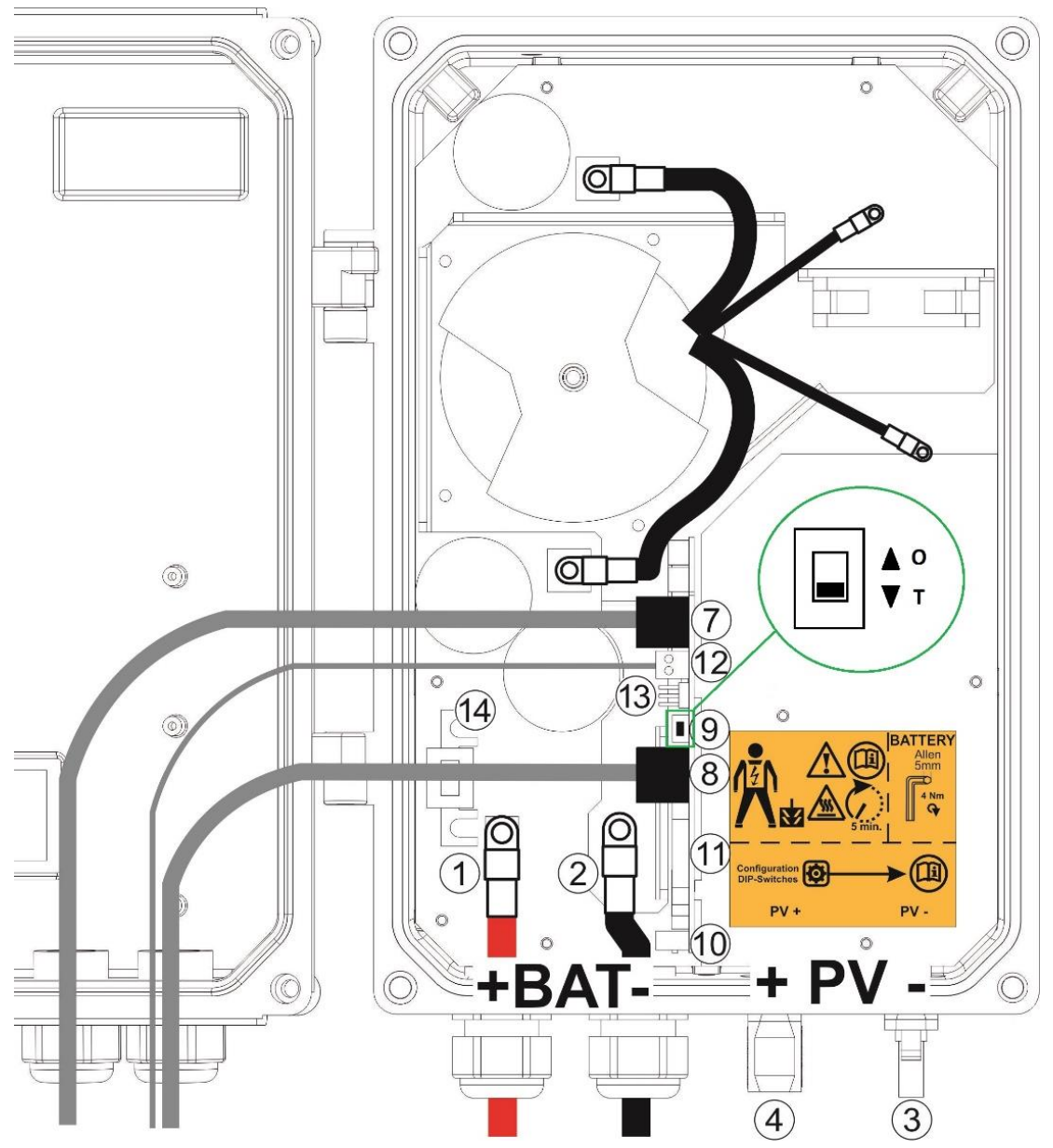

## <span id="page-13-0"></span>**4.1.2 VarioString VS-120**

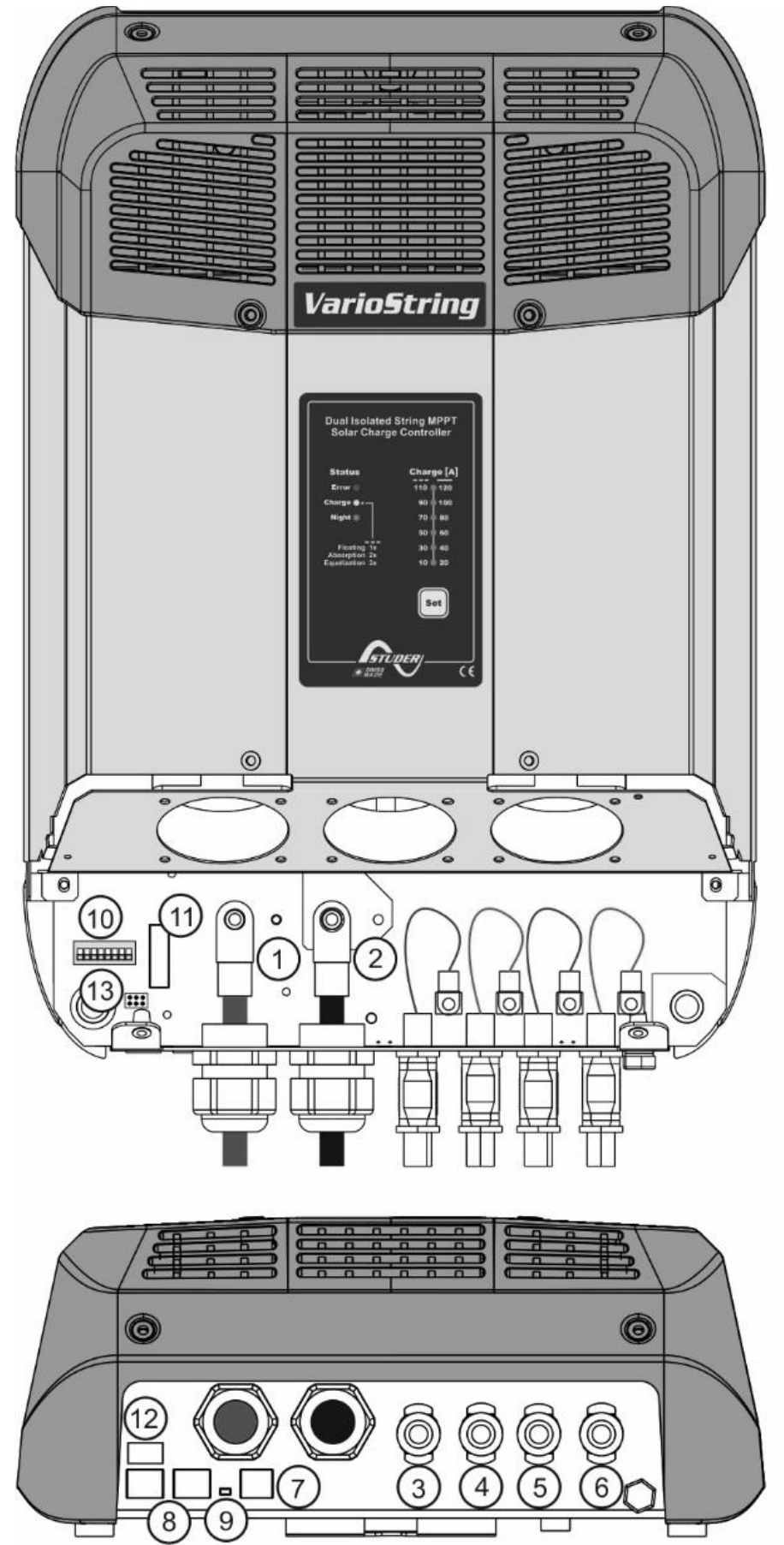

### <span id="page-14-0"></span>**4.2 BRANCHEMENT DE LA BATTERIE**

Le VarioString est un appareil dont la sortie est destinée à être raccordée exclusivement à une batterie. Le plus souvent, des batteries au plomb à électrolyte liquide (VLA, VRLA), gélifié GEL ou AGM sont utilisées. Il peut être facilement configuré pour générer des profils de charge compatibles avec ces différents types de batterie au plomb.

Dans tous les cas, le courant maximal de charge doit respecter les données du fabricant de votre batterie. En cas de nécessité, le courant de charge peut être limité à l'aide du paramètre {14001}.

L'usage du VarioString raccordé à tout autre type de source DC non pourvu de batterie est strictement interdit et peut entraîner des dommages importants à l'appareil ou/et à la source.

L'usage d'autre type de batterie type Ni-CD, Li-ion ou autre est envisageable sous réserve d'une programmation correcte du profil de charge, en accord avec les spécifications du fabricant de la batterie, en accord avec celui-ci et sous la responsabilité de l'installateur.

### <span id="page-14-1"></span>**4.2.1 Précaution à l'utilisation des batteries**

Les batteries ne peuvent être choisies, dimensionnées et installées que par un personnel qualifié pour ces tâches.

Les batteries au plomb à électrolyte liquide ou gel produisent un gaz hautement explosif lors d'une exploitation normale. Aucune source d'étincelles ou de feu ne doit être présente dans l'environnement immédiat des batteries. Les batteries doivent être logées dans un espace bien aéré et montées de manière à éviter les courts-circuits accidentels lors du branchement.

Ne jamais essayer de charger des batteries congelées.

Lors de travaux avec des batteries, la présence d'une seconde personne est requise de manière à prêter assistance en cas de problème.

Il doit être gardé à portée de main suffisamment d'eau fraîche et de savon afin de permettre un lavage suffisant et immédiat de la peau ou des yeux entrés accidentellement en contact avec l'acide de batterie.

En cas de contact accidentel d'acide avec les yeux, ceux-ci doivent être soigneusement lavés pendant 15 minutes au moins avec de l'eau froide. Il est ensuite nécessaire de consulter immédiatement un médecin.

L'acide de batterie peut être neutralisée, entre autre avec de la levure en poudre. Une quantité suffisante de levure en poudre devra être tenue à disposition à cet effet.

Lors de travaux avec des outils métalliques à proximité des batteries, une prudence particulière est requise. Les outils tels que tournevis, clés à fourche etc... peuvent provoquer des courts-circuits. Les étincelles consécutives à ces courts-circuits peuvent provoquer l'explosion de la batterie. C'est pourquoi les outils utilisés doivent être munis de manches isolés et ne doivent jamais être déposés sur une batterie.

Lors du travail avec des batteries, tous les objets personnels en métal tels que les bagues, les montres à bracelet métallique, les boucles d'oreille etc. doivent être enlevées. Le courant fourni par les batteries en court-circuit est suffisamment puissant pour faire fondre le métal et causer de sévères brûlures.

Les batteries en fin de vie doivent être recyclées selon les instructions des autorités locales compétentes ou du fournisseur de batterie. Les batteries ne doivent jamais être jetées au feu car elles pourraient exploser. En aucun cas, il ne faut essayer de démonter ou désosser soi-même des batteries car elles contiennent des matières toxiques et polluantes.

Pour les systèmes de batterie non mises à terre, il faut contrôler si celles-ci ne sont pas mises à terre par inadvertance avant d'effectuer toute tâche sur les batteries.

En tous les cas, suivre attentivement les consignes et prescriptions du fabricant de batteries.

Si la tension de batterie excède la valeur de 68V le chargeur s'arrête et redémarre lorsque la tension sera inférieure à 64V.

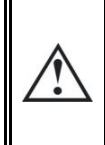

Une tension de batterie supérieure à 75V peut entraîner un dommage important ou la destruction de l'appareil. Une telle tension appliquée sur des appareils connectés en aval, notamment les onduleurs/chargeurs Xtender, peut entraîner un dommage important ou la destruction de ces appareils!

### <span id="page-15-0"></span>**4.2.2 Le branchement de la batterie**

Tous les câbles de raccordement, ainsi que les câbles de batterie doivent être montés avec des retenues de câble de manière à éviter toute traction sur la connexion en respectant l'ordre d'empilement comme dans l'illustration [4.2.2.1.](#page-15-3)

Les câbles de batterie doivent être aussi courts que possible et la section conforme aux règlements et normes en vigueur. Veillez à suffisamment serrer les cosses sur les entrées « Battery ».

Chaque VarioString est relié directement sur la batterie à travers son propre dispositif de protection. Tous les autres consommateurs ou sources sont reliés directement à la batterie par leur propre dispositif de protection.

Habituellement les batteries au plomb sont disponibles sous forme de blocs de 2V, 6V ou 12V. Afin d'obtenir une tension d'exploitation correcte pour l'usage du VarioString, plusieurs batteries doivent être connectées en série. La capacité des batteries pourra être augmentée par la mise en parallèle de plusieurs chaînes de batterie.

La mise en parallèle de chaîne de batterie est déconseillée ou limitée par certains fabricants de batterie. Veuillez-vous conformer strictement aux consignes d'exploitation du fabricant.

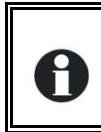

Dans les systèmes multi-unités, tous les VarioString d'un même système doivent être raccordés sur le même parc batterie.

# h a = **cosse M10!!**  $b =$  boulon M8x30 c = rondelle d = rondelle céramique e = fusible CF8 (58V, 150A)

#### <span id="page-15-3"></span>*4.2.2.1 VarioString VS-120*

#### <span id="page-15-2"></span>*4.2.2.2 VarioString VS-70*

Voir illustration sur la page [13,](#page-12-0) numéro (1) et (2). Cosse M6.

#### <span id="page-15-1"></span>**4.2.3 Dispositif de protection de la batterie**

Les câbles de batterie doivent être aussi courts que possible. Les sections de câble recommandées sont de 25mm2 pour le VS-70 et de 50mm2 pour le VS-120. Les dispositifs de protection (côté batterie) sont de 80A pour le VS-70 et de 125 A pour le VS-120. Le dispositif de protection doit être installé au plus près de la batterie. La section de câble recommandée est valable pour des longueurs n'excédant pas 3m. Au-delà de cette longueur, il est recommandé de sur-sectionner les câbles de batteries.

Toutes autres sources ou charges présentes sur la batterie doivent être raccordées via leurs propres dispositifs de protection. Elles ne seront en aucun cas raccordées sur le/les dispositifs de protection du/des VarioString.

Un contrôle annuel du serrage de toutes les connexions est recommandé. Sur des installations mobiles, le bon serrage des connexions devrait être contrôlé plus souvent.

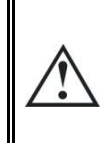

Les câbles batteries doivent dans tous les cas être protégés par un dispositif de protection et de sectionnement (fusible, disjoncteur) sur le pôle non relié à la terre. Le calibre du dispositif de protection doit être adapté à la section du câble mais au maximum 1,25 x le courant maximum du VarioString. Il sera monté aussi près que possible de la batterie.

### <span id="page-16-0"></span>**4.3 LE GENERATEUR PHOTOVOLTAÏQUE (PV)**

Le VarioString peut accepter en entrée des tensions maximales suivantes:

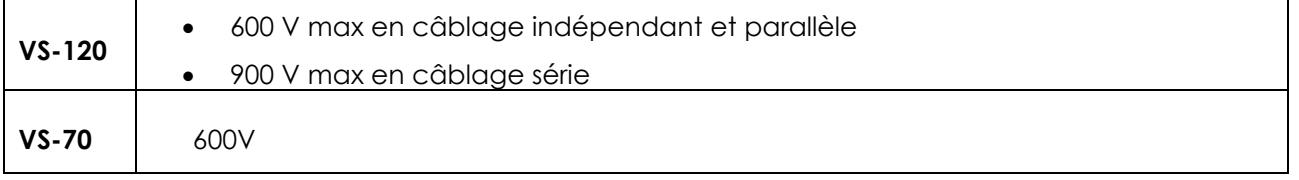

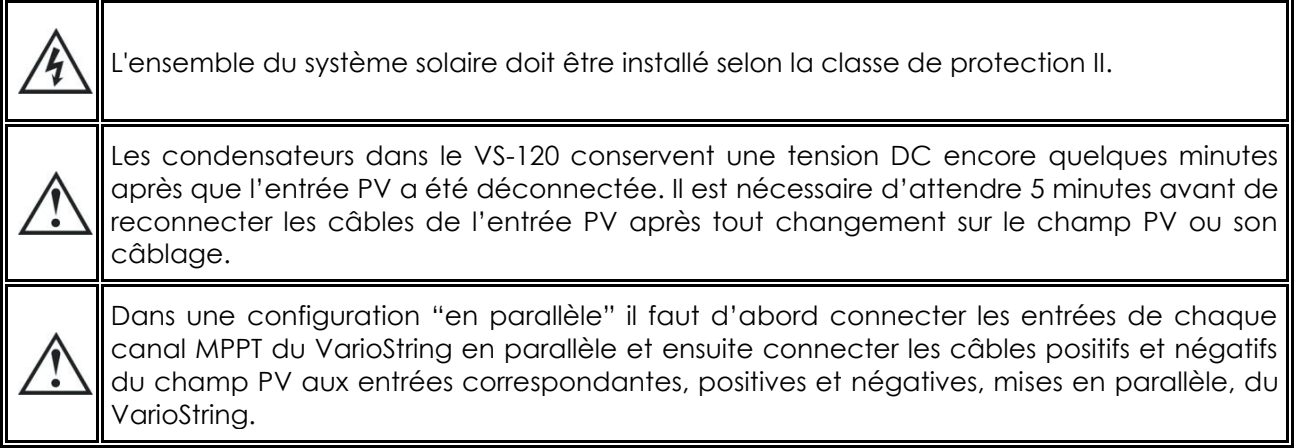

### <span id="page-16-1"></span>**4.3.1 Dimensionnement**

Le générateur solaire est dimensionné en puissance de manière à couvrir une part importante ou l'entier des besoins en énergie du système. La puissance étant établie, elle sera répartie sur un ou plusieurs régulateurs de charge solaire en combinant judicieusement les modules entre eux. Ces combinaisons en série et parallèle doivent être réalisées selon les limites de tension et de courant du régulateur de charge solaire VarioString.

Typical operating range at Ubat = 52V  $16$  $\overline{7}$  $14$ Ibat  $@$  Tamb =  $25.7^{\circ}$ C Ibat @ Tamb =  $30.0^{\circ}$ C  $60$  $12$ Ibat @ Tamb =  $35.0^{\circ}$ C Ibat @ Tamb =  $40.0^{\circ}$ C current [A]<br>4 Ibat @ Tamb =  $45.0^{\circ}$ C Ibat @ Tamb =  $50.0^{\circ}$ C  $40$ 8 Battery  $3<sup>0</sup>$  $-$  lpv @ Tamb = 25.7°C  $-$  lpv @ Tamb = 30.0°C 20  $-$  Lov @ Tamb = 35.0°C  $- -$  Ipv @ Tamb = 40.0°C  $10^{-1}$  $=$   $=$  lov  $\widehat{\omega}$  Tamb = 45 0°C.  $- -$  Ipv @ Tamb = 50.0°C  $0\frac{1}{200}$ 550 250 300 350 450 500 400<br>PV voltage [V]

La plage de fonctionnement possible du VS-70 est illustrée sur la figure ci-dessous :

La plage de fonctionnement possible du VS-120 dans les différentes configurations est illustrée sur la figure ci-dessous (bleu : 1 module indépendant, rouge : 2 modules connectés en parallèle, vert : deux modules connectés en série).

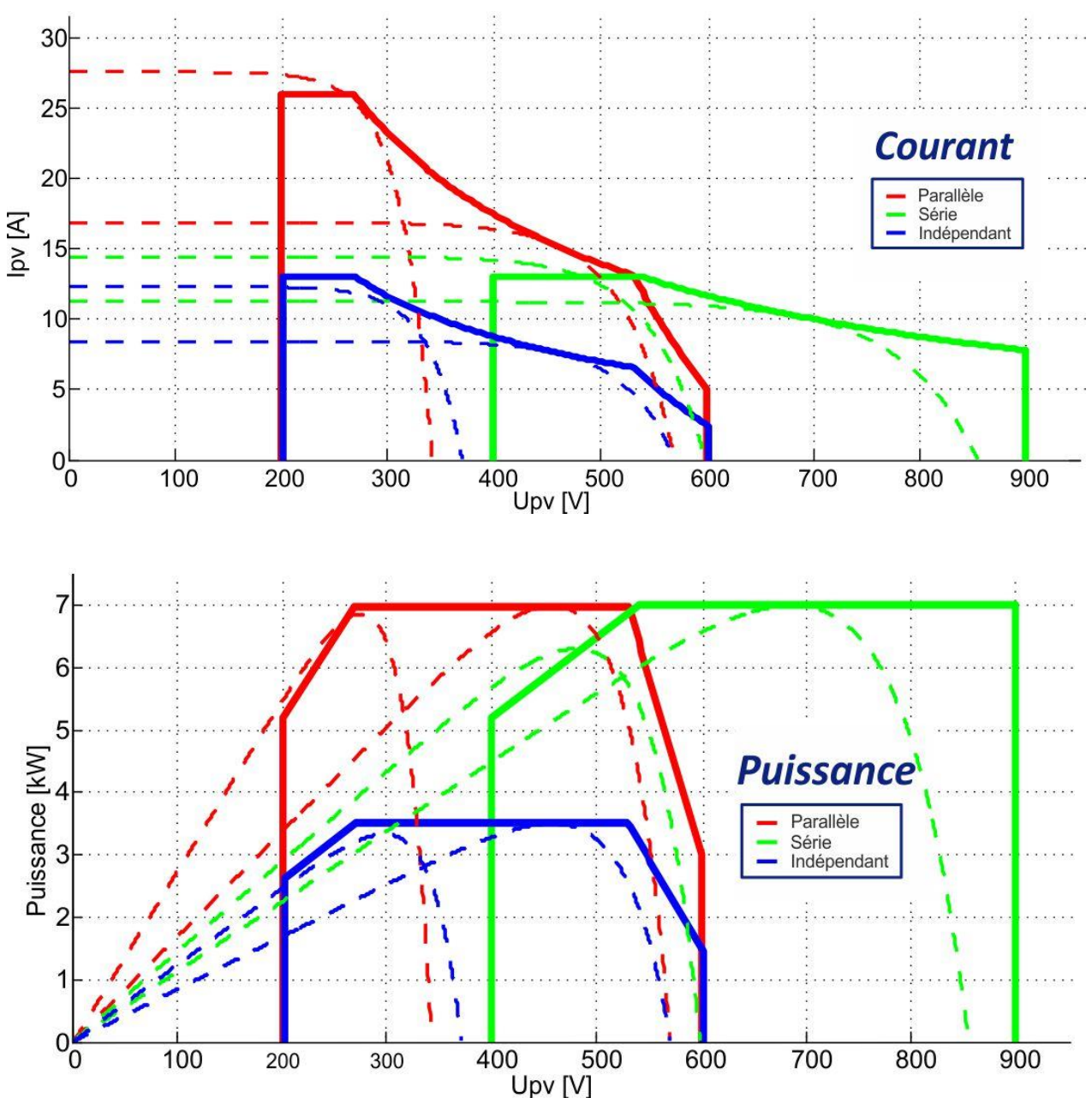

### <span id="page-17-0"></span>**4.3.2 Mise en série (chaîne ou string) de modules PV**

Afin d'obtenir la tension optimale, les modules solaires câblés en série constituent une chaîne de la tension voulue. Pour le VarioString VS-120, une utilisation des deux entrées en série la borne + de la chaine PV1 (6) est branché au pôle + du générateur solaire. La borne – de la chaîne PV2 (3) est branchée au pôle – du générateur solaire et un pont doit être réalisé entre (4) et (5).

La tension de circuit ouvert de la chaîne doit être en-dessous de 600V quelles que soient les conditions **de température** et d'ensoleillement. Une marge de 10 à 20% couvrant ces inconnues est recommandée. Sur le VS-120, lorsque les deux entrées sont utilisées en série, la tension **maximum** en circuit ouvert ne doit pas dépasser 900V.

Pour déterminer le nombre maximum des modules PV câblés en série dans une chaîne, on applique la formule suivante 600V/(Uoc x 1,1). (Exemple: 600/(22 x 1,1)=24.79). Le résultat doit être **arrondi à la valeur inférieure** (soit 24 modules - de 22 Uoc - en série pour l'exemple cité ci-dessus).

A titre indicatif, le tableau ci-après donne les arrangements possibles pour des panneaux usuels selon leur nombre de cellule ou type:

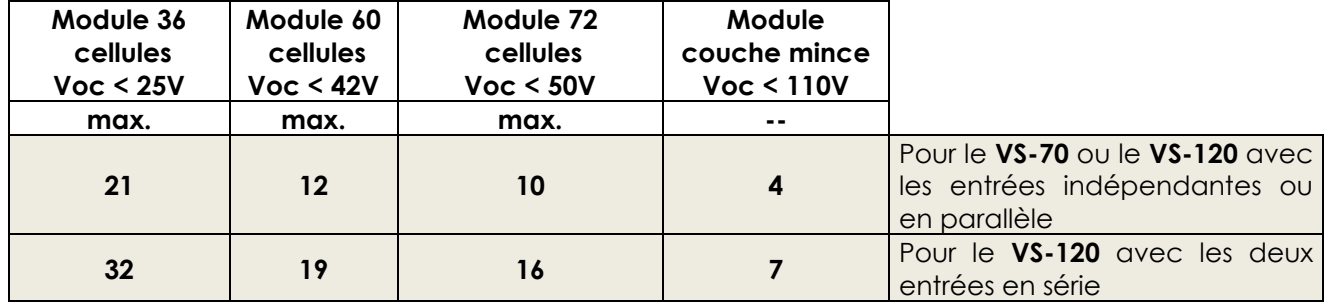

Attention à la température des modules PV! Les valeurs ci-dessus sont données pour des modules aux conditions de test standard (STC).

#### <span id="page-18-0"></span>**4.3.3 Mise en parallèle des chaînes de modules PV**

Afin d'atteindre la puissance de charge souhaitée, il est parfois possible de câbler plusieurs chaines PV en parallèle. Chaque chaîne mise en parallèle devra être composée d'un nombre identique de modules du même type.

Pour une utilisation des deux entrées en parallèle sur le VS-120 (jusqu'à 26A) il est nécessaire de raccorder physiquement les deux entrées négatives (3) et (5) ainsi que les deux entrées positives (4) et (6).

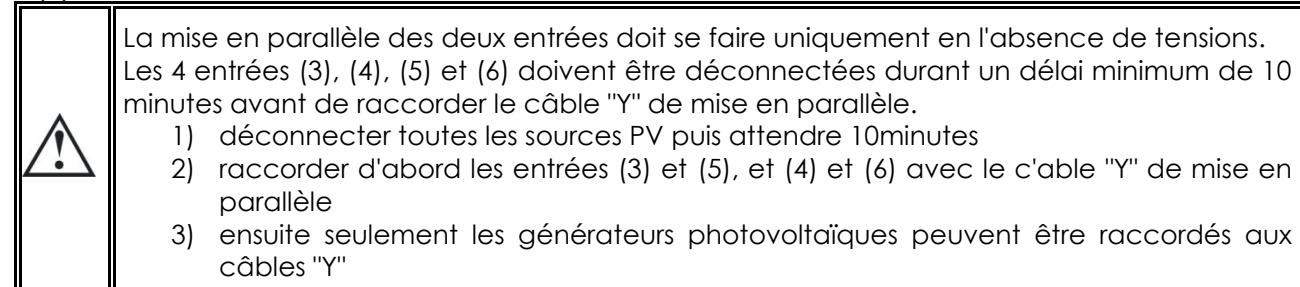

Le nombre de chaînes en parallèle dépend de la puissance de chaque module utilisé. La somme des puissances de tous les panneaux connectés à un VarioString ne doit pas dépasser la puissance du VarioString.

Le nombre recommandé de chaînes à raccorder en parallèle est égal à 3500W divisé par la puissance d'une chaîne.

### **Puissance max. recommandée du générateur solaire**

Par exemple avec des chaînes de 12 modules de 110W en série : 3500/1320=2.65 => 2 chaînes (2640W) pourront être mises en parallèle.

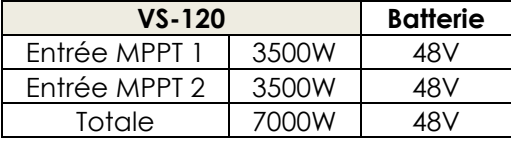

Les mêmes chaînes de 12 modules en série pourront être au nombre de 5 lorsque raccordées sur les deux entrées en parallèle (7000/1320=5.3 =>5).

Il est envisageable de sur-dimensionner le générateur PV afin d'obtenir la puissance de charge attendue y compris dans des régimes d'ensoleillement moins favorables. Dans ce cas-là une partie de l'énergie sera perdue lorsque le régime est favorable. En reprenant l'exemple ci-dessus, 3 chaînes pourraient être utilisées, mais alors la puissance maximale de 3960W ne sera pas atteinte, car le VarioString limite la puissance à une valeur maximale de 3500W.

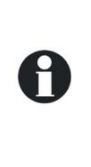

Le VarioString est limité en courant. La puissance maximum du VarioString dépend de la tension de batterie selon le régime de charge.

Par exemple, si la charge de masse est active et la tension de batterie est 50V, la puissance maximum de sortie pour le VS-120 est: 120A\*50V=6000W. Et pour le VS-70: 70A\*50V = 3500W. Même s'il y a encore de l'énergie solaire disponible, le courant de charge batterie ne va pas dépasser 120A (VS-120) et 70A (VS-70).

#### *4.3.3.1 Courant maximum du générateur solaire*

Le courant maximum soutiré du générateur solaire est limité par le VarioString à 13A pour le VS-70 ou le VS-120 dans la configuration "série" ou "indépendante" (13A par canal) ou à 26A pour le VS-120 dans la configuration "parallèle".

Dans tous les cas le VarioString limitera le courant de charge (batterie) à son courant nominal soit 120A (VS-120) ou 70A (VS-70).

### <span id="page-19-0"></span>**4.3.4 Précaution à l'utilisation de modules photovoltaïques**

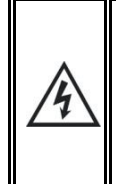

Le VarioString est prévu pour des générateurs PV pouvant fournir une tension jusqu'à 600V (900V en mode série). Cette tension est dangereuse pour l'homme.

Lors de l'installation, ou du service à l'installation, il est impératif de s'assurer qu'aucune tension dangereuse ne puisse apparaitre dans le système. Le dispositif de sectionnement doit être ouvert et sécurisé contre toute remise en marche involontaire.

### <span id="page-19-1"></span>**4.3.5 Dispositifs de protection**

Les dispositifs de protection du câblage (fusibles, disjoncteurs) reliant le générateur PV au VarioString doivent être effectués selon les normes.

La norme DIN VDE 0100-712 prescrit un dispositif d'interruption de tous les pôles entre le générateur PV et le régulateur de charge. Ce dispositif doit être fourni par l'installateur.

Les modules PV sont exposés à l'extérieur des bâtiments aux intempéries. Il est vivement recommandé d'installer des protections contre les surtensions atmosphériques (Voir chap. [4.5\)](#page-21-0).

#### <span id="page-19-2"></span>**4.3.6 Section de câble et connexion**

La section des câbles de raccordement doit être choisie en fonction du courant de court-circuit du générateur PV et en conformité avec les règles d'installation locales. Les connecteurs PV sont de type Sunclix et ne nécessitent pas d'outil de montage particulier. Ils acceptent des sections de câble allant de 2.5 à 6mm2 (section extérieure entre 5 et 8mm). La longueur à dénuder est de 15mm.

#### <span id="page-19-3"></span>**4.3.7 Mise en parallèle de plusieurs VarioString**

Autant de VarioString que nécessaire peuvent être raccordé en parallèle sur une même batterie en fonction de la capacité de celle-ci. Chacun disposera de son jeu de panneaux solaire (câblé de manière indépendante, en parallèle ou en série) et sera raccordé par son propre dispositif de protection et de sectionnement à la batterie.

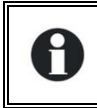

Les entrées PV de plusieurs VarioString ne doivent en aucune circonstance être raccordées ensemble de quelque manière que ce soit.

15 VarioString au maximum peuvent être synchronisés et raccordés par le bus de communication (voir chap. [4.6\)](#page-21-1) sur un même système. Au-delà de 15 unités, les éventuelles unités supplémentaires ne pourront pas être interconnectées et, de ce fait, leurs cycles de batterie fonctionneront de manière indépendante.

Les générateurs solaires peuvent être de type et d'orientation différents. Chaque VarioString règlera les points optimums de chacun de ses générateurs PV indépendamment des autres unités raccordées sur la même batterie.

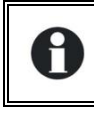

Dans les systèmes multi-unités (connectés au même bus de communication), tous les VarioString d'un même système doivent être raccordés sur le même parc batterie.

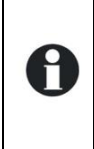

Lorsque les VarioString ne sont pas synchronisés ou sur des bus de communication différents, ils doivent être paramétrés de manière identique et il est vivement recommandé de ne pas activer la fonction d'égalisation périodique. Celle-ci devra être déclenchée manuellement si nécessaire ou l'égalisation sera effectuée par les unités synchronisées.

Dans les systèmes multi-unités, les appareils sont reliés entre eux par un bus de communication (voir chap. 4.6) raccordé sur les connecteurs (8) par un câble (réf. CAB-RJ45-8-2) d'une longueur maximum de 5 mètres.

Lorsqu'ils sont raccordés entre eux par le câble de communication, les VarioString se synchronisent automatiquement de manière à obtenir un cycle de batterie cohérent.

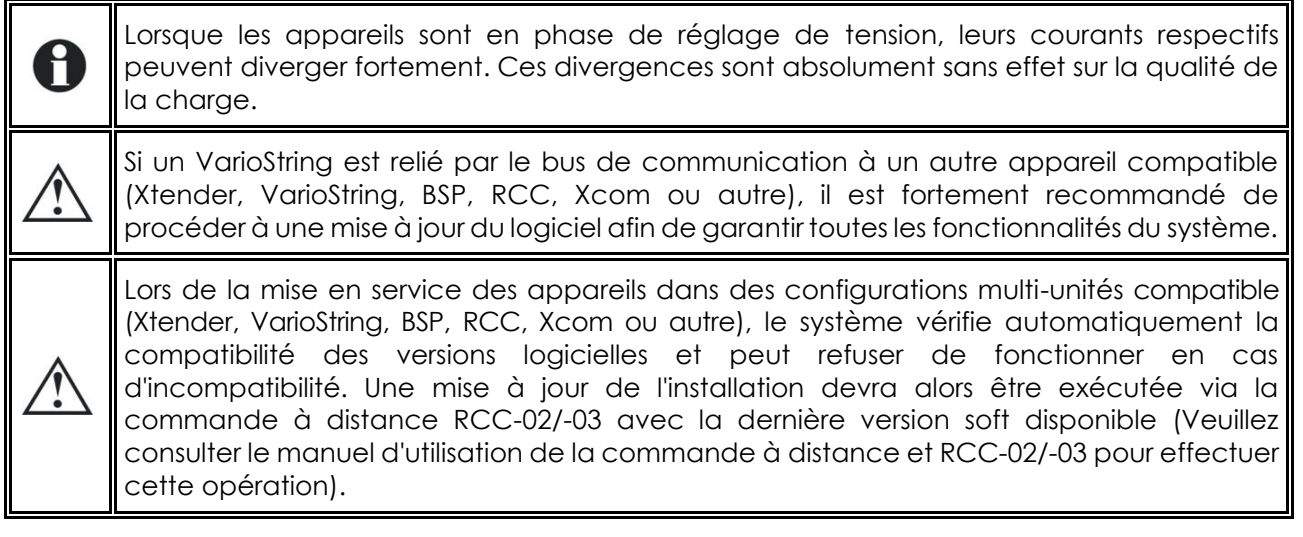

### <span id="page-20-0"></span>**4.3.8 Extension d'une installation existante**

Dans les installations interconnectées et sous réserve de compatibilité logicielle, il est possible d'étendre une installation existante par l'apport d'un ou plusieurs appareils en parallèle jusqu'à 15 VarioString au maximum.

### <span id="page-20-1"></span>**4.4 LIAISON A LA TERRE**

Le VarioString est un appareil de classe I, le boitier métallique du VarioString doit être mis à la terre au moyen de la vis prévue à cet effet.

 $\bigoplus$ = terre de protection (au boîtier de l'appareil).

Le générateur solaire (et son câblage) doit être isolé en classe II.

La section de mise à terre ne doit pas être inférieure à 16 mm2.

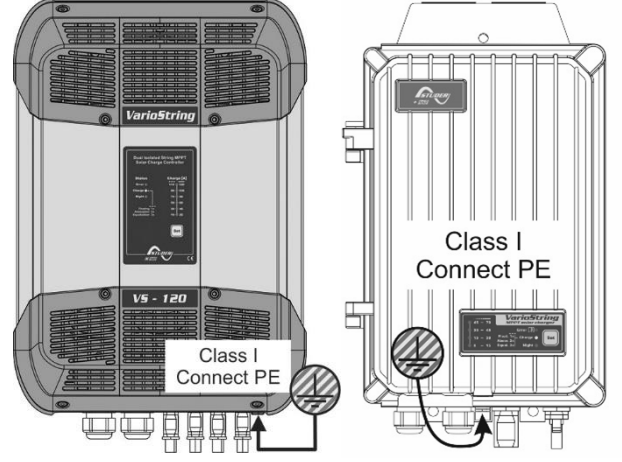

L'ensemble du système coté PV (solaire) doit être installé selon la classe de protection II.

Dans tous les cas, la terre de protection doit impérativement être reliée conformément aux normes et prescriptions locales en vigueur. La terre de protection de l'appareil doit être reliée au minimum aux terres de protection de tous les appareils de classe I aval et amont du VarioString (liaison équipotentielle). Les informations, conseils, recommandations et schémas mentionnés dans le présent manuel sont dans tous les cas subordonnés aux règles d'installation locale. L'installateur est responsable de la conformité de l'installation avec les normes locales en vigueur.

### <span id="page-20-2"></span>**4.4.1 Détection de défaut de terre**

Le choix du système de raccordement à la terre du circuit DC est un élément important pour la sécurité des personnes. Une fois ce choix établi, le VarioString peut contrôler la présence permanente de la liaison à la terre.

En cas de défaillance de cette liaison, le défaut est indiqué par l'indicateur lumineux LED (3) (voir chap. [6\)](#page-23-0). Un message permanent (nécessitant validation) sera affiché sur la RCC si présente.

Les paramètres {14040}, {14041} et {14042} permet de déterminer le type de contrôle à effectuer ou l'absence de contrôle tel que sélectionné par défaut.

### <span id="page-21-0"></span>**4.5 PROTECTION CONTRE LA FOUDRE**

Le VarioString dispose de protections internes contre les surtensions atmosphériques. Ces dispositifs disposent d'une capacité de dissipation d'énergie de 3,5kA (8x20 µs) garantissant un certain niveau de protection mais ne constituent en aucun cas une protection complète contre les surtensions atmosphériques. Selon le site d'installation, il est vivement recommandé de mettre en place une stratégie de protection spécifique à votre installation. Les stratégies à adopter dépendent de différents facteurs propres à chaque site et nous recommandons une approche professionnelle de cette problématique.

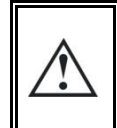

Les dégâts occasionnés par la foudre entraînent le plus souvent des coûts importants (remplacement complet de l'électronique) qui ne sont pas couverts par la garantie du fabricant.

### <span id="page-21-1"></span>**4.6 RACCORDEMENT DES CABLES DE COMMUNICATION**

Le VarioString dispose de 2 connecteurs RJ45/8 (8) (voir chap. [4.1\)](#page-11-1) permettant la transmission d'informations via un bus de communication à d'autres VarioString ou à d'autres produits ou accessoires compatibles de la gamme Xtender tels que la RCC, le BSP ou le Xcom. Dans ces cas, l'installation doit être mise à l'arrêt et hors tension pour effectuer le raccordement et **le positionnement de la terminaison** des unités présentes sur le bus de communication.

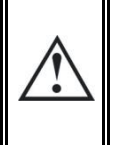

Le commutateur de terminaison du bus de communication "Com. Bus" (9) reste en position T (terminé) sauf si les deux connecteurs sont occupés. Dans ce cas et dans ce cas seulement, il sera mis en position O (ouvert). Si un des deux connecteurs est inoccupé, le commutateur de terminaison (9) sera en position T.

La longueur maximum cumulée du bus de communication est de 300m. Du fait de la chute de tension en ligne, il est recommandé de n'installer qu'un seul module RCC en bout d'une ligne de 300m ou au maximum 2 modules au bout d'une ligne de 150m. Tous les autres modules du système sont en principe disposés dans le même périmètre de quelques mètres (local technique).

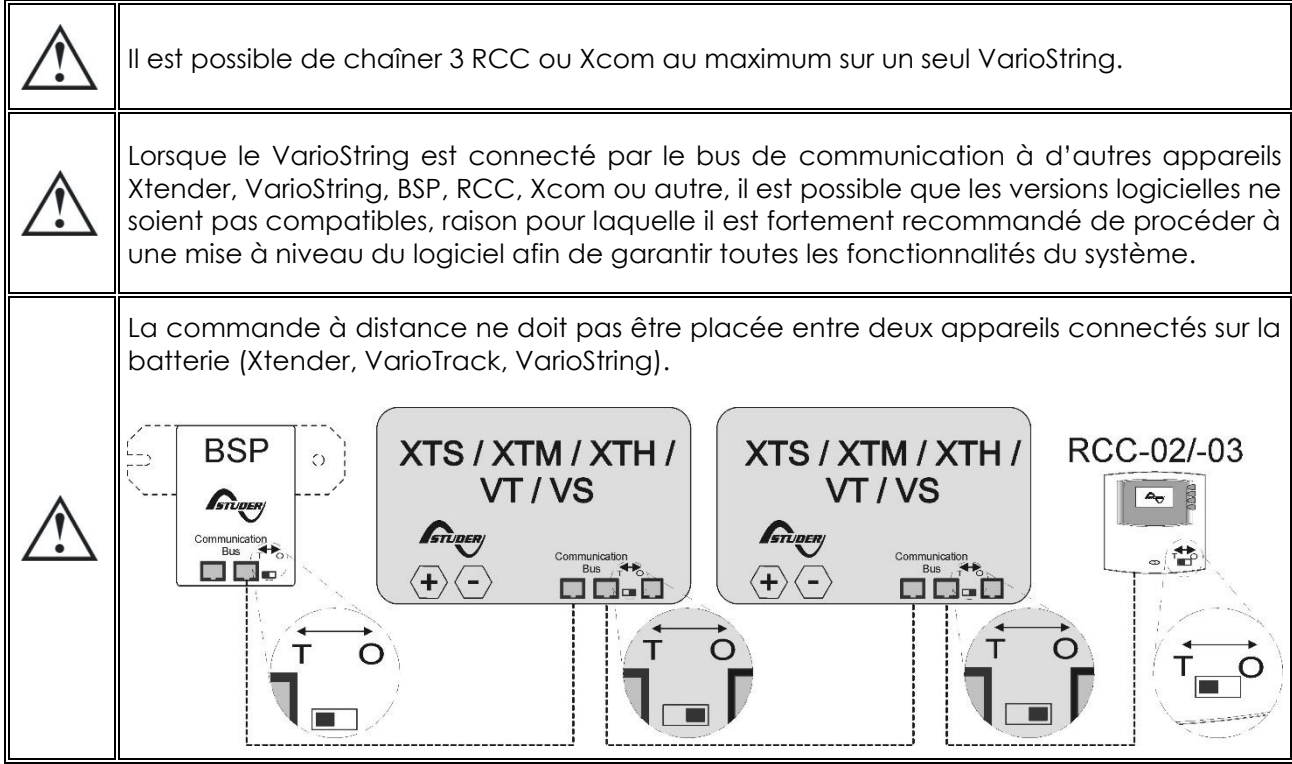

# <span id="page-22-0"></span>**5 MISE SOUS TENSION DE L'INSTALLATION**

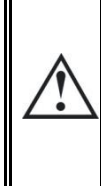

Le capot de fermeture de l'appareil doit impérativement être fermé et vissé avant la mise sous tension de l'installation. Des tensions dangereuses sont présentes à l'intérieur du compartiment de câblage.

Si des configurations ou réglages particuliers sont requis par le système et qu'ils sont réglés à l'aide des boutons internes (DIP switch) (voir chap. 9.1), ils doivent être effectués avant de brancher les panneaux photovoltaïques.

Le branchement du VarioString doit être réalisé dans l'ordre mentionné ci-dessous. Un démontage éventuel sera réalisé dans l'ordre inverse. Avant de fermer les protections et de mettre de la tension sur l'appareil, la polarité doit être bien vérifiée.

- A. Branchement de la batterie: sur les bornes BAT+ et BAT-
	- Contrôle que l'appareil s'allume (LED verte «NIGHT» sur le panneau de commande)

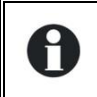

Une étincelle apparait au moment de brancher le deuxième pôle de la batterie. Ceci est normal.

- B. Branchement des panneaux photovoltaïques: sur les bornes PV+ et PV-
	- Contrôle de la tension PV vue sur la RCC (si présente)
		- Contrôle de la mise en route du chargeur et de la charge effective des batteries lorsqu'il y a du soleil.

Votre installation est maintenant en fonction. La mise à jour et le réglage des paramètres peuvent être faits à l'aide de la commande à distance RCC-02/-03 selon le chap. [9.2](#page-30-0) si vous n'avez pas fait de programmation avec les DIP switches.

L'enregistrement des données dans le datalog s'active uniquement lorsque le VarioString a terminé la détection automatique du câblage des générateurs photovoltaïque. Dans le cas d'une configuration manuelle du câblage, le datalog est actif immédiatement.

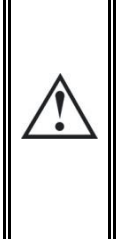

Si par accident, le VarioString a été raccordé à l'envers (batteries en inversion de polarité) il est probable que le dispositif de protection sur les câbles de batterie soit ouvert. Si tel est le cas, il est nécessaire de revérifier soigneusement la polarité de la batterie, la conformité du câblage et le fusible interne (VS-70 : 80V, 100A) (VS-120 : CF8, 58V, 150A) du VarioString qui protège de ce cas. Si, après fermeture ou remplacement du dispositif de protection (f) (voir chap[.12.1\)](#page-52-1), le VarioString s'avère encore non fonctionnel avec une polarité et tension de batterie correcte, il doit être rapporté à votre vendeur pour réparation.

# <span id="page-23-0"></span>**6 DISPOSITIF D'AFFICHAGE**

Le VarioString dispose d'un bouton de commande «Set» et d'indicateurs lumineux en face avant de l'appareil permettant d'identifier clairement son mode de fonctionnement.

## <span id="page-23-1"></span>**6.1 LE BOUTON «SET» (4)**

La touche «SET» (4) permet de démarrer manuellement un cycle d'égalisation si cette phase est autorisée par le paramétrage initial de l'appareil. La phase d'égalisation sera autorisée dès le bip sonore après appui sur la touche «Set» (4) durant 2 secondes. L'indicateur lumineux «charge» clignotera alors 3x aussi longtemps que la phase d'égalisation n'est pas complètement terminée. L'égalisation pourra être interrompue en ré-appuyant durant 2 secondes jusqu'au double bip sonore indiquant que la fonction est annulée. L'indicateur (2) cessera de clignoter 3x confirmant l'annulation.

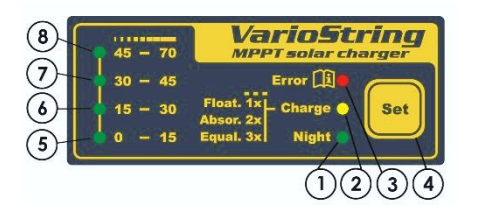

Le maintien de la touche «Set» (4) appuyé durant 5 secondes jusqu'au deuxième bip sonore arrêtera le VarioString. Il sera réenclenché par un appui similaire de 5 secondes sur le bouton set.

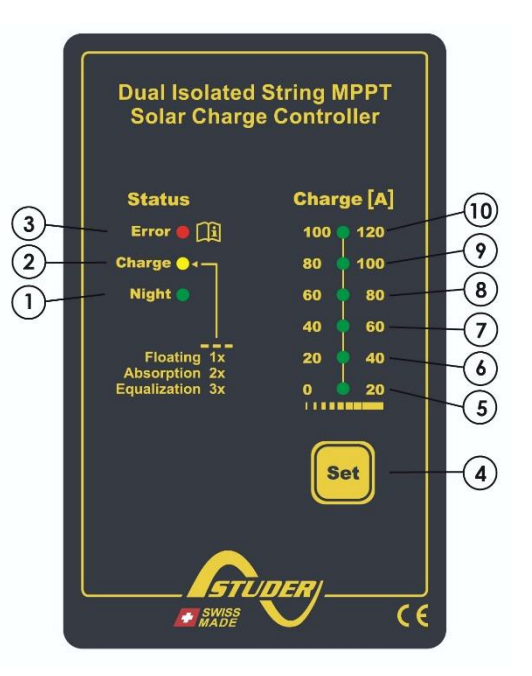

Lorsque le/les VarioString sont raccordés à un système Xtender, et que la synchronisation {14036} est activée, le déclenchement manuel de l'égalisation peut se faire uniquement sur le cycle de batterie de l'Xtender, qui pilotera alors le VarioString pour réaliser une phase d'égalisation. Dans le mode «synchronisé» les indications de l'état du cycle – maintien, absorption, égalisation - sont indiqués. La LED «charge» (2) et l'indicateur d'intensité de charge seront utilisés lorsque l'appareil est en fonction.

## <span id="page-23-2"></span>**6.2 INDICATEUR DE VEILLE «NIGHT» (1)**

Cet indicateur vert s'allume lorsque l'appareil est raccordé à une batterie et prêt à fonctionner, mais que la tension PV est absente (la nuit, ou si aucun module PV n'est raccordé) ou si le générateur PV présente une tension insuffisante (inférieure à la tension minimale d'enclenchement). Cet indicateur clignote lorsque le chargeur VarioString est arrêté par une sécurité. Afin d'économiser l'énergie de la batterie, le chargeur VarioString s'arrête complètement et se met en mode de veille, lorsque cet indicateur est allumé. Il consommera alors moins de 1W. Le chargeur se remet automatiquement en service lorsque le soleil revient et que la tension PV repasse au-dessus de la tension minimale de fonctionnement.

### <span id="page-23-3"></span>**6.3 INDICATEUR DE CYCLE DE CHARGE «CHARGE» (2)**

Cet indicateur jaune s'allume lorsque le soleil est présent et que le générateur photovoltaïque donne une tension suffisante pour recharger les batteries. Différents types de clignotement permettent de distinguer dans quelle phase de batterie se trouve le régulateur. Cet indicateur s'allume de manière continue lors d'une phase de charge de masse (Bulk). Il clignote 1x lors de la phase de maintien ou maintien périodique (Float), clignote 2x lors de la phase d'absorption ou absorption périodique et 3x lors de la phase d'égalisation.

En mode «synchronisé», les indications de l'état du cycle – charge de masse, maintien, absorption, égalisation sont également indiqués.

### <span id="page-24-0"></span>**6.4 INDICATEUR DE DEFAUT «ERROR» (3)**

Le tableau ci-dessous décrit le type d'erreur selon le nombre de clignotements de cet indicateur rouge.

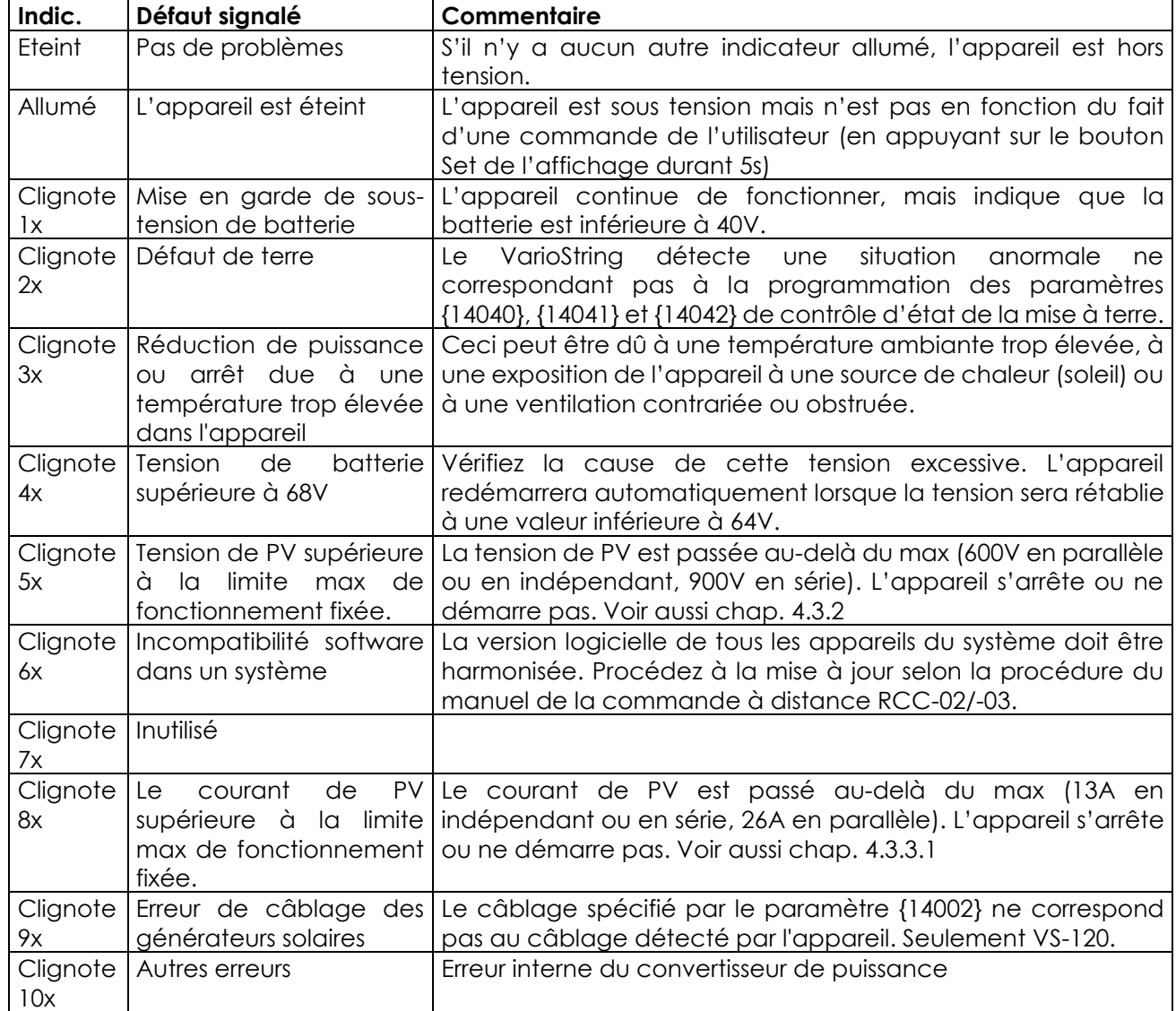

## <span id="page-24-1"></span>**6.5 INDICATEUR D'INTENSITE DE CHARGE (5)-(6)-(7)-(8)-(9)-(10)**

Ces indicateurs fonctionnent comme un histogramme. Ils clignotent ou s'allument en continu pour indiquer la plage du courant de charge actuel du VarioString selon le tableau ci-contre.

Exemple du VS-120:

Pour un courant de charge de 65 A, les LEDs (5, 6, 7) sont allumées de manière continue alors que la LED (8) est clignotante.

L'usage de la commande à distance RCC-02/-03 permet un affichage complet et détaillé du comportement du VarioString (voir chap. [10.1\)](#page-47-1).

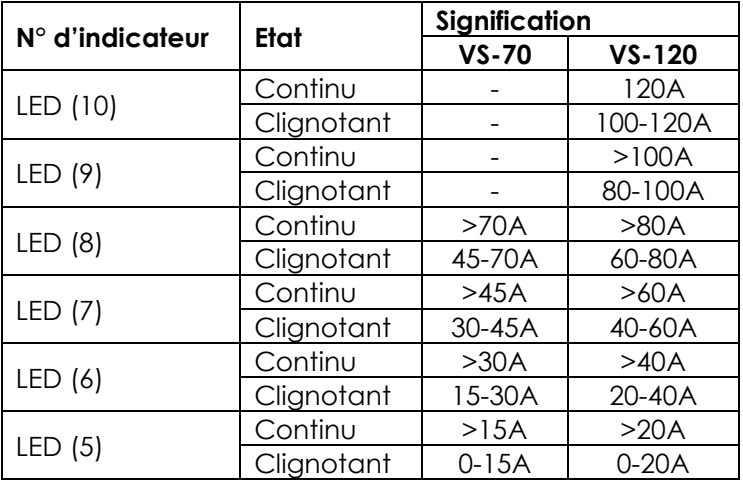

# <span id="page-25-0"></span>**7 PROCESSUS DE CHARGE DES BATTERIES**

### <span id="page-25-1"></span>**7.1 GENERALITE**

Tous les appareils de la famille VarioString disposent de nombreux paramètres modifiables par l'utilisateur ou par l'installateur pour adapter au mieux l'appareil au système d'énergie dans son ensemble. Les valeurs d'usine des paramètres cités dans ce manuel figurent dans le tableau situé à la fin de ce manuel (voir chap. [0\)](#page-54-3).

Ces paramètres peuvent être modifiés en disposant de la commande à distance RCC-02/03 (en option) (voir [10.1\)](#page-47-1) et pour certains d'entre eux, une configuration basique peut être faite au moyen du commutateur à glissière (10) dans l'appareil (voir chap. [9.1\)](#page-27-2).

### <span id="page-25-2"></span>**7.2 LE CYCLE DE BATTERIE**

Le VarioString est un régulateur de charge solaire entièrement automatique et conçu de manière à garantir une charge optimale de la plupart des batteries plomb/acide liquide ou plomb/gel ou

AGM. Le chargeur de batterie entre en fonction automatiquement dès que l'ensoleillement est suffisant et que la tension des panneaux photovoltaïques est supérieure à 200V. L'indicateur «Charge» (2) s'allume de manière continue ou clignotante selon la phase de cycle de batterie en cours. La parfaite charge des batteries s'effectue selon les phases 1 à 4 décrites ci-dessous:

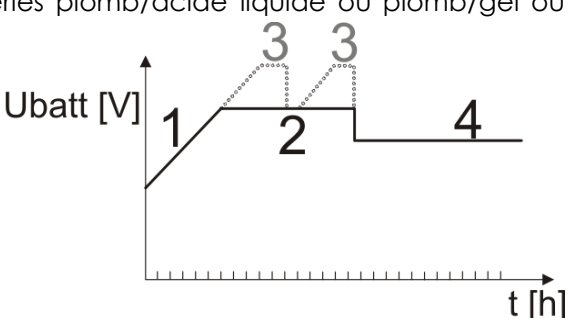

### <span id="page-25-3"></span>**7.2.1 Phase de charge de masse (1)**

La charge de masse, dite «Bulk», est la phase de montée en tension de la batterie qui s'effectue avec le courant maximum disponible (VS-70 : 70A / VS-120 : 120A), donné par la puissance maximum obtenue du générateur photovoltaïque selon l'ensoleillement du moment. Il est important que le courant de charge respecte les spécifications des batteries afin de ne pas les endommager. Ce courant de charge peut être limité par le paramètre {14001} «courant de charge des batteries». Il est possible que ce courant ne soit pas atteint si la puissance du générateur est insuffisante du fait de son dimensionnement, de la puissance solaire, de la température du silicium (cellule cristalline), ou du fait d'une température ambiante trop élevée (ou ventilation insuffisante).

### <span id="page-25-4"></span>**7.2.2 Phase d'absorption (2)**

La phase d'absorption peut être désactivée par le paramètre {14008}. La tension maximale atteinte sera alors la tension de maintien {14005}. C'est notamment le cas lors de la charge d'une batterie Li-Ion.

Cette phase d'absorption, de durée limitée {14011}, permet à la batterie d'absorber un maximum d'énergie tout en limitant sa tension {14009}. Dès que cette tension d'absorption est atteinte, la durée de la phase sera décomptée aussi longtemps que la tension restera supérieure à la tension de maintien {14005}. La fin de l'absorption déclenchée par le courant {14012} peut être activée si nécessaire. Si le courant de charge est inférieur au courant de fin d'absorption {14013} alors que la limite de tension est atteinte, la phase d'absorption sera considérée comme terminée.

### <span id="page-25-5"></span>**7.2.3 Phase de maintien (Floating)(4)**

Lorsque la batterie est entièrement chargée, une tension réduite {14005} est maintenue constante sur la batterie. Cette tension empêche l'autodécharge et maintient la batterie à son niveau de charge maximal tout en minimisant l'évaporation d'eau qui s'opèrerait à tension plus élevée.

### <span id="page-25-6"></span>**7.2.4 Phase d'égalisation (3)**

Le cycle de batterie par défaut convient à un grand nombre de batteries, qu'elles soient scellées ou non par le fait que la phase d'égalisation n'est pas activée.

Cette phase n'est permise {14017} que sur des batteries ouvertes à électrolyte liquide. Durant cette phase la limite de tension fixée pour la batterie {14021} est temporairement {14022} plus élevée. Elle permet d'une part d'égaliser la densité de l'électrolyte par brassage, (stratification) et d'autre part d'égaliser la charge entre les cellules constituant la batterie.

Lorsque cette phase est autorisée, elle peut également être démarrée manuellement en maintenant 2 secondes le bouton «SET» situé en face avant du VarioString. Le décomptage du temps d'égalisation démarrera dès que la tension d'égalisation {14021} sera atteinte et se fera aussi longtemps que la tension de batterie sera supérieure à la tension d'absorption {14009}.

Cette phase d'entretien des batteries, lorsque qu'elle est autorisée, est effectuée à intervalle de temps fixe {14023} avant la phase d'absorption. Il est possible de faire cette montée en tension après la phase d'absorption en modifiant le paramètre {14019}. Durant cette phase la valeur du courant de charge pourra être limitée par le paramètre {14020}.

Par défaut, l'égalisation est interdite car incompatible avec les batteries de type gel ou certaines AGM. Elle peut être autorisée par le paramètre {14017}. L'égalisation peut également être autorisée selon la position du commutateur à glissière interne à l'appareil (voir chap. [9.1\)](#page-27-2).

Attention: l'égalisation de batteries ouverte à électrolyte liquide produit un mélange de gaz hautement explosif. Le local et/ou le confinement des batteries doit être correctement ventilé.

Prudence: cette phase d'égalisation peut amener les batteries à des niveaux de tension pouvant endommager certaines charges sensibles raccordées sur la batterie. Veillez à ce que les charges raccordées soient compatibles avec les plus hauts niveaux de tension possible **tenant compte de l'éventuelle compensation par la sonde de température**. Une phase d'égalisation prolongée ou trop fréquente peut entrainer une consommation excessive d'électrolyte, un vieillissement ou une destruction prématurée de la batterie. Appliquez scrupuleusement les prescriptions et recommandations de votre fournisseur de batterie. Des valeurs non conformes aux prescriptions du fabricant peuvent entrainer un vieillissement prématuré voir la destruction des batteries.

Pour plus de renseignements, adressez-vous à votre fournisseur de batterie qui vous communiquera les valeurs applicables à ses produits.

### <span id="page-26-0"></span>**7.2.5 Correction des seuils de tension par la sonde de température de batterie**

Si un capteur de température BTS-01 ou BSP-500/-1200 est utilisé dans le système, les seuils de tension de charge de la batterie (absorption, égalisation, maintient) seront automatiquement corrigés en temps réel afin de tenir compte de la température de la batterie.

La valeur de cette compensation en mV/°C/cellule par rapport à une température de référence de 25°C est fixée par le paramètre {14035} à -3mV/°C/cellule. Par exemple pour une batterie 48 V (24 cellules de 2V) à une température de 30°C on aura donc: (30-25)\*24\*(-3/1000) = -0.36V. Pour une valeur de tension de maintien {14005} fixée à 54.4V on aura donc une tension de maintien effective (compensée) de 54.0V.

### <span id="page-26-1"></span>**7.3 LE CYCLE DE CHARGE DE BATTERIE PAR DEFAUT (PARAMETRAGE D'ORIGINE)**

Le cycle de charge programmé par défaut ne permet pas la phase d'égalisation et n'effectuera que les phases 1 (bulk), 2 (absorption) et 4 (maintien) tel qu'à la figure ci-contre.

Ces valeurs d'usine des paramètres de l'appareil sont adaptées aux batteries au plomb ouvertes, sans égalisation, avec une tension d'absorption de 57,6V pendant 2h et une tension de maintien de 54.4V. (Équivalent à la position «off» des commutateurs 2, 3 et 4 lorsque le VarioString est configuré par le sélecteur interne).

### <span id="page-26-2"></span>**7.4 RECUPERATION APRES DECHARGE PROFONDE**

Si les batteries ont subi une décharge profonde le VarioString est capable de les recharger dès 18V. La recharge s'effectue avec un courant maximum de 40A, jusqu'à une tension de 38V. Au-delà de 38V le VarioString peut fonctionner à pleine puissance.

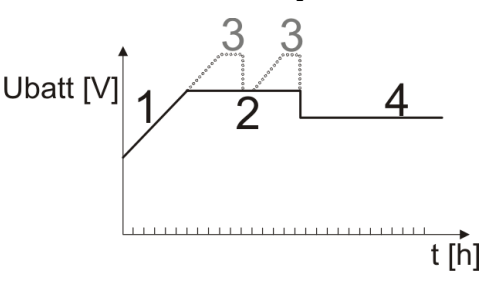

# <span id="page-27-0"></span>**8 ENTREE DE COMMANDE (DISPONIBLE DES SOFTWARE VERSION 1.5.22)**

L'appareil dispose d'une entrée permettant la commande d'une fonction à choisir et programmer via la télécommande RCC-02/-03. Par défaut, aucune fonction n'est attribuée à l'entrée de commande.

Le câblage de l'entrée de commande se fera sur les bornes (12). Les cavaliers (13) devront être correctement positionnés en fonction de la variante choisie selon les figures ci-contre.

**Pilotage par contact sec:** les cavaliers sont laissés dans leur position originale, soit (1) A1-2 and B2-3.

**Pilotage par une tension** (max. 60V eff. / 30mA): les cavaliers sont positionnés comme sur (2) A1-B1 and A2-B2.

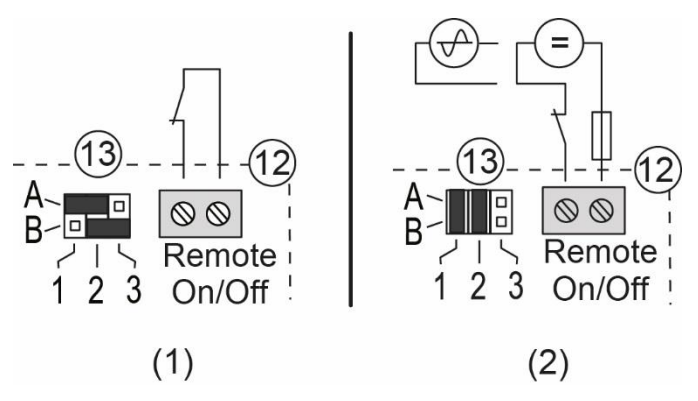

# <span id="page-27-1"></span>**9 CONFIGURATION DU/DES VARIOSTRING**

Le VarioString peut être configuré de manière simple, permettant d'obtenir des comportements de charge répondant parfaitement aux exigences de la plupart des batteries au plomb. Cette configuration peut se faire via les commutateurs à glissière (10) (DIP switches) à l'intérieur de l'appareil établissant les différentes configurations selon la position de chacun des commutateurs.

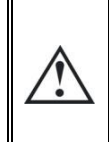

Avant d'ouvrir l'appareil, il est absolument impératif de déconnecter toutes les sources DC (batterie et PV) de l'appareil afin d'éviter tout danger. Une fois débranché, il est nécessaire **d'attendre un délai de 5 minutes** afin de garantir la disparition des tensions résiduelles dangereuses.

Il est également possible d'établir des configurations spécifiques aux exigences particulières du système installé à l'aide de la commande à distance RCC-02/03 décrit au chapitre suivant.

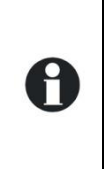

Si un onduleur/chargeur de la famille Xtender est interconnecté (communication) avec le VarioString, le cycle de batterie de l'Xtender sera imposé au VarioString du système. Cette fonction peut être désactivée par le paramètre {14036}. Si aucun Xtender n'est connecté avec le VarioString, celui-ci utilise sa propre consigne. Dans le cas d'installation à plusieurs VarioStrings, le cycle de batterie est également

automatiquement synchronisé.

### <span id="page-27-2"></span>**9.1 CONFIGURATION DE L'APPAREIL PAR COMMUTATEUR A GLISSIERE («DIP SWITCH»)**

Un réglage basique de l'appareil peut être effectué manuellement à l'aide du commutateur à glissière (DIP switch). Ce réglage est toutefois possible uniquement si le paramètre {14174} le permet. Ce paramètre est autorisé par défaut. Le tableau suivant résume les fonctionnalités liées à chaque position du DIP switch.

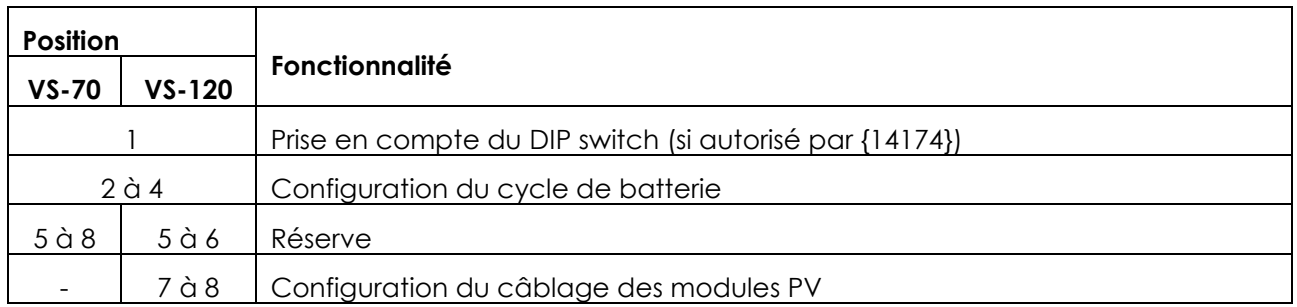

#### **Priorité du DIP switch**

H

Le paramétrage par DIP switch est prioritaire par rapport au paramétrage par la RCC. C'est-à-dire que si le paramètre {14174} autorise l'utilisation du DIP switch et que la position 1 du DIP switch est activée (sur ON), le DIP switch aura la priorité sur le paramétrage de la RCC. Dans un tel cas, les valeurs des paramètres RCC suivants ne sont pas prises en compte:

- Paramètre relatif au câblage des modules PV {14002} (seulement VS-120)
- Paramètres relatifs au cycle de batterie {14005}, {14009}, {14021}, {14017}, {14024}, {14008}, {14011}, {14023}

Au contraire, si le DIP switch n'est pas activé (position 1 du DIP switch sur OFF ou paramètre {14174} interdisant l'utilisation du DIP switch), les paramètres de la RCC relatifs au câblage des modules PV et au cycle de batterie seront utilisés.

**La position n°1** permet d'activer la prise en compte du paramétrage fixé par la série de commutateur. Cette activation ne sera pas prise en compte si le paramètre {14174} l'interdit. Lorsque le paramétrage par les commutateurs n'est pas activé, les paramètres par défaut (voir liste chap. [0](#page-54-3) ) sont appliqués. Ces paramètres peuvent être modifiés avec la RCC-02/-03.

Si les paramètres par défaut (paramètres d'usine) sont modifiés, la nouvelle valeur doit être consignée dans le tableau des paramètres au chap[.0](#page-54-3) en fin de ce manuel et celui-ci doit rester sur le site d'installation, à disposition du personnel de maintenance.

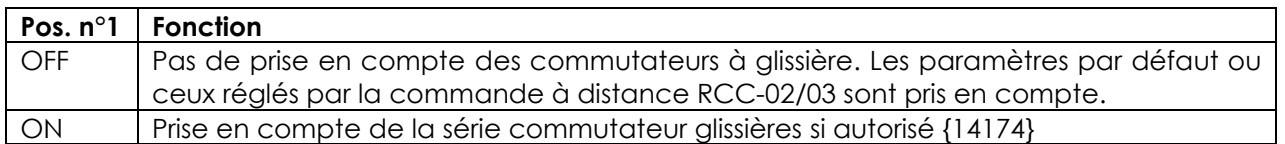

**Les positions n° 2, 3 et 4** permettent de modifier le cycle de batterie, selon le tableau ci-dessous, pour l'adapter aux différents types de batteries au plomb les plus courants. Les valeurs sont indiquées pour un système 48V.

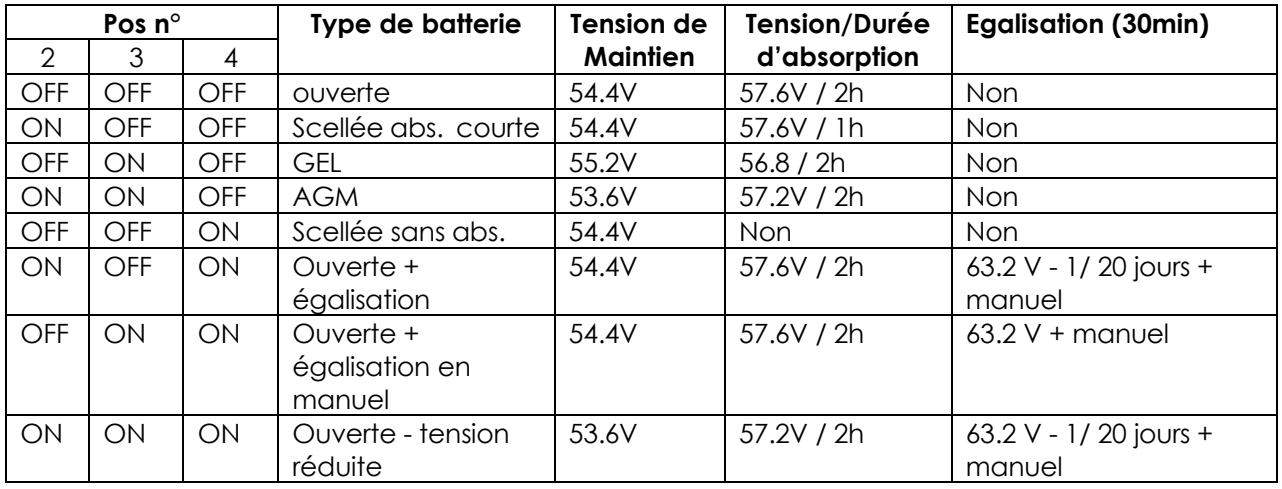

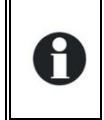

Lorsque le VarioString est relié à un/des onduleurs de la famille Xtender, le cycle de batterie sera automatiquement synchronisé avec le cycle et les valeurs choisies dans l'Xtender. Cette synchronisation peut être désactivée par le paramètre {14036}.

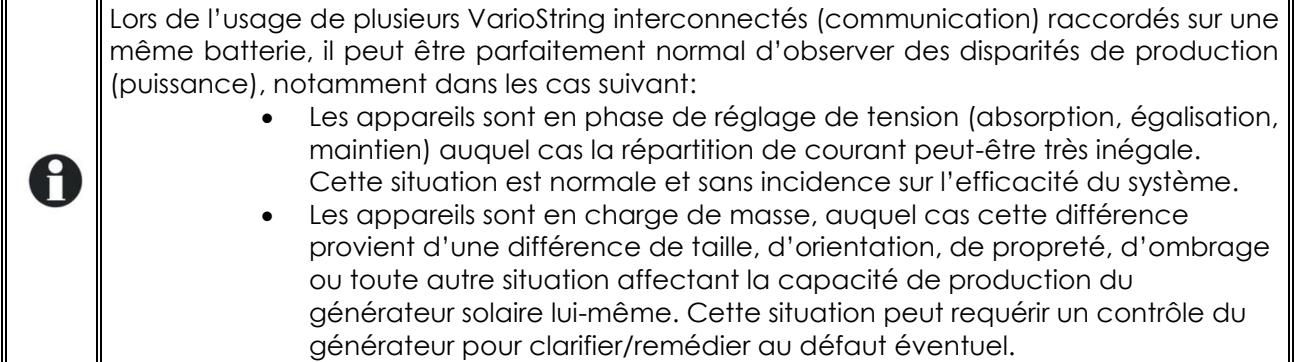

#### **Les positions n°5 et 6,** réserve.

**Pour le VS-120 les positions n°7 et 8** permettent de définir la topologie de connexion des générateurs PV. Ceux-ci peuvent être connectés de 3 manières différentes sur le VarioString VS-120: de manière indépendante (chaque string PV connecté à une entrée PV), en série ou en parallèle. Sur la position automatique, le VarioString VS-120 déterminera lui-même la topologie du raccordement. Dans ce cas le test de câblage commence lorsque le VarioString VS-120 détecte de la tension sur les deux entrées PV. Ou, si une seule entrée est détectée, le test commence après 15 minutes. La détection automatique nécessite une certaine puissance à disposition, en cas de mise en service la nuit ou avec une très faible luminosité le test sera reporté jusqu'au moment où les conditions requises seront présentes.

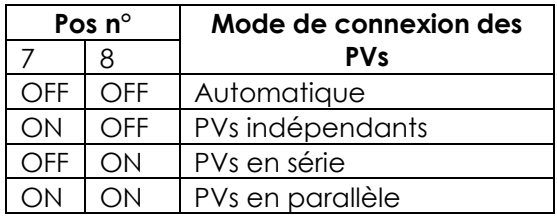

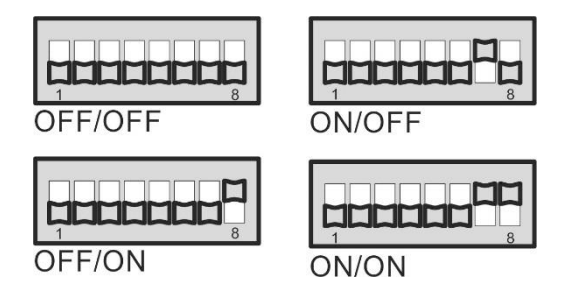

#### **Raccordement de plusieurs VarioString**

Lorsque plusieurs VarioStrings sont connectés ensemble par le bus de communication et relié sur la même batterie, si le DIP switch est utilisé, il est primordial de le faire de manière cohérente sur chaque VarioString. Le tableau suivant indique quelles positions du DIP switch doivent impérativement être identiques lors de l'utilisation de plusieurs VarioStrings interconnectés.

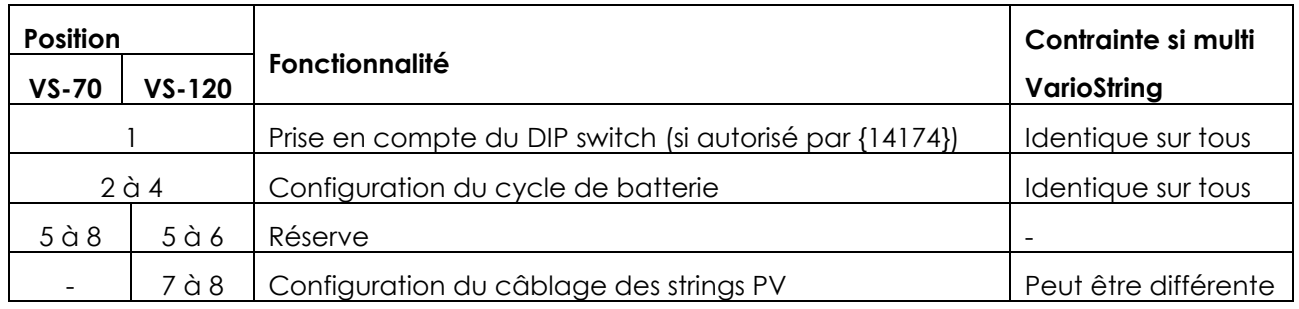

Seule la configuration du câblage des strings PV peut être différente d'un VarioString à l'autre. Le cycle de batterie doit être configuré de la même manière (une batterie commune pour tous les VarioStrings). Le cycle de batterie sera alors automatiquement synchronisé et équivalent sur tous les appareils.

#### **Blocage du DIP switch**

Les réglages définis par les positions des commutateurs à glissière peuvent être bloqués (inopérants) par le paramètre {14174} via la commande à distance RCC-02/03. Le fonctionnement du VarioString sera alors défini uniquement par les valeurs des paramètres établis par défaut ou réglés par la commande à distance RCC.

### <span id="page-30-0"></span>**9.2 VISUALISATION DE L'APPAREIL AVEC LA COMMANDE A DISTANCE RCC-02/-03**

### <span id="page-30-1"></span>**9.2.1 Visualisation d'un système simple unité**

L'écran de visualisation du VarioString permet l'affichage en temps réel de 6 valeurs. Quatre valeurs (a) peuvent être choisies parmi de nombreuses valeurs mesurées ou calculées listées dans le tableau cidessous et deux montrent le statut des relais auxiliaires (b) (ces champs sont visibles même en absence d'un ARM-02).

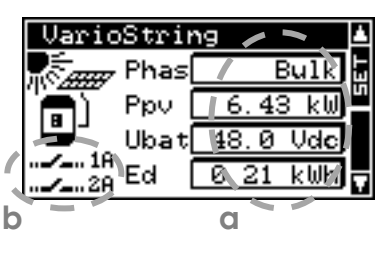

#### *9.2.1.1 Choix des valeurs à afficher*

La touche SET permet d'entrer dans le premier champ qui apparaîtra alors en vidéo inverse (sélectionné).

La modification du contenu du champ se fait par la touche SET puis, par les flèches, les diverses grandeurs affichables pourront être consultées et éventuellement choisies comme grandeur à afficher de manière permanente dans le champ concerné en validant par la touche SET.

Si l'on ne souhaite pas choisir une autre grandeur que celle initialement affichée dans le champ la touche ESC validera le choix initial.

Les 4 champs peuvent être parcourus et modifiés successivement et en tout temps de manière à obtenir l'affichage des valeurs de 4 informations choisies parmi le tableau ci-dessous. Selon le modèle certains paramètres ne sont pas accessibles.

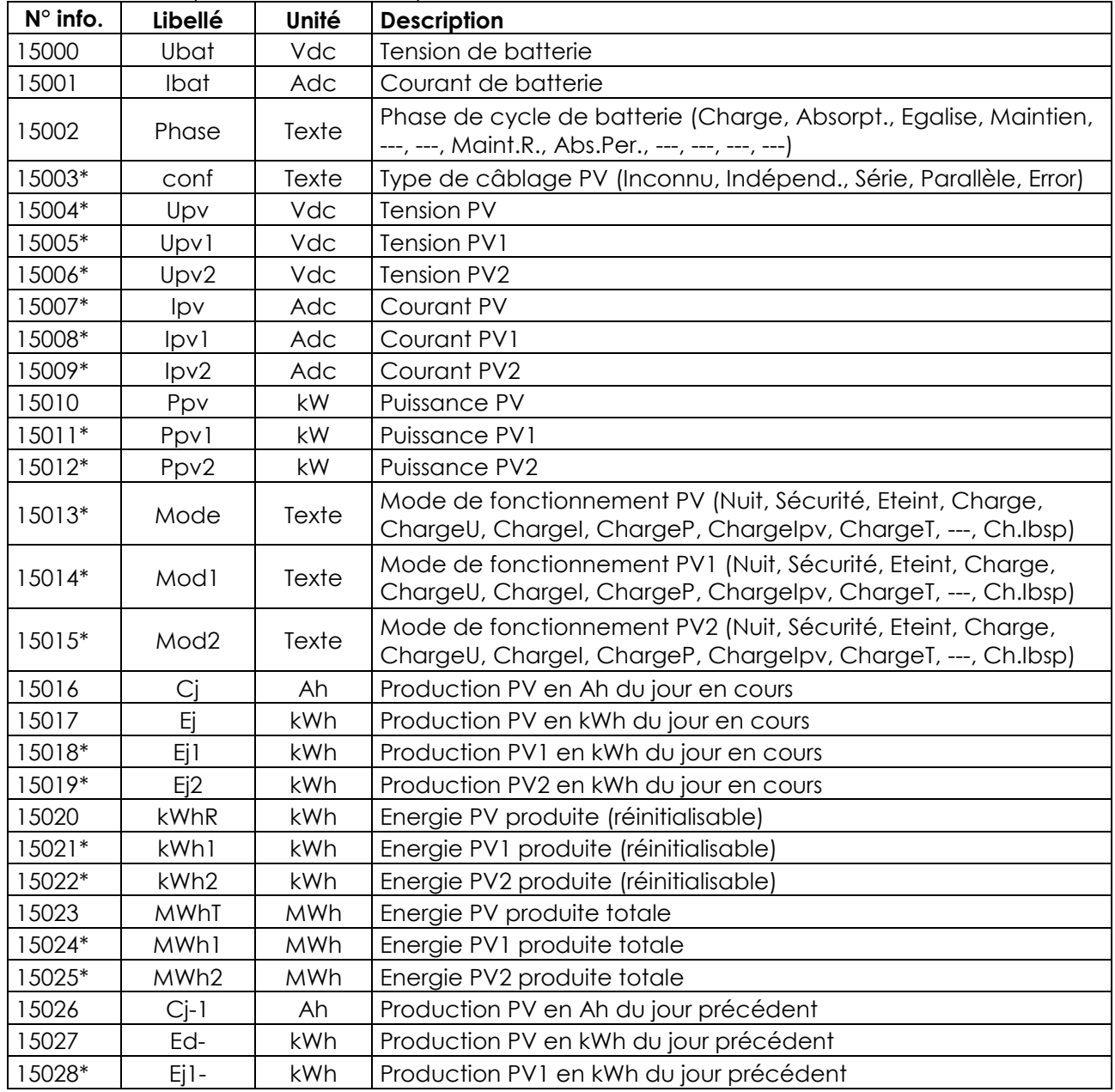

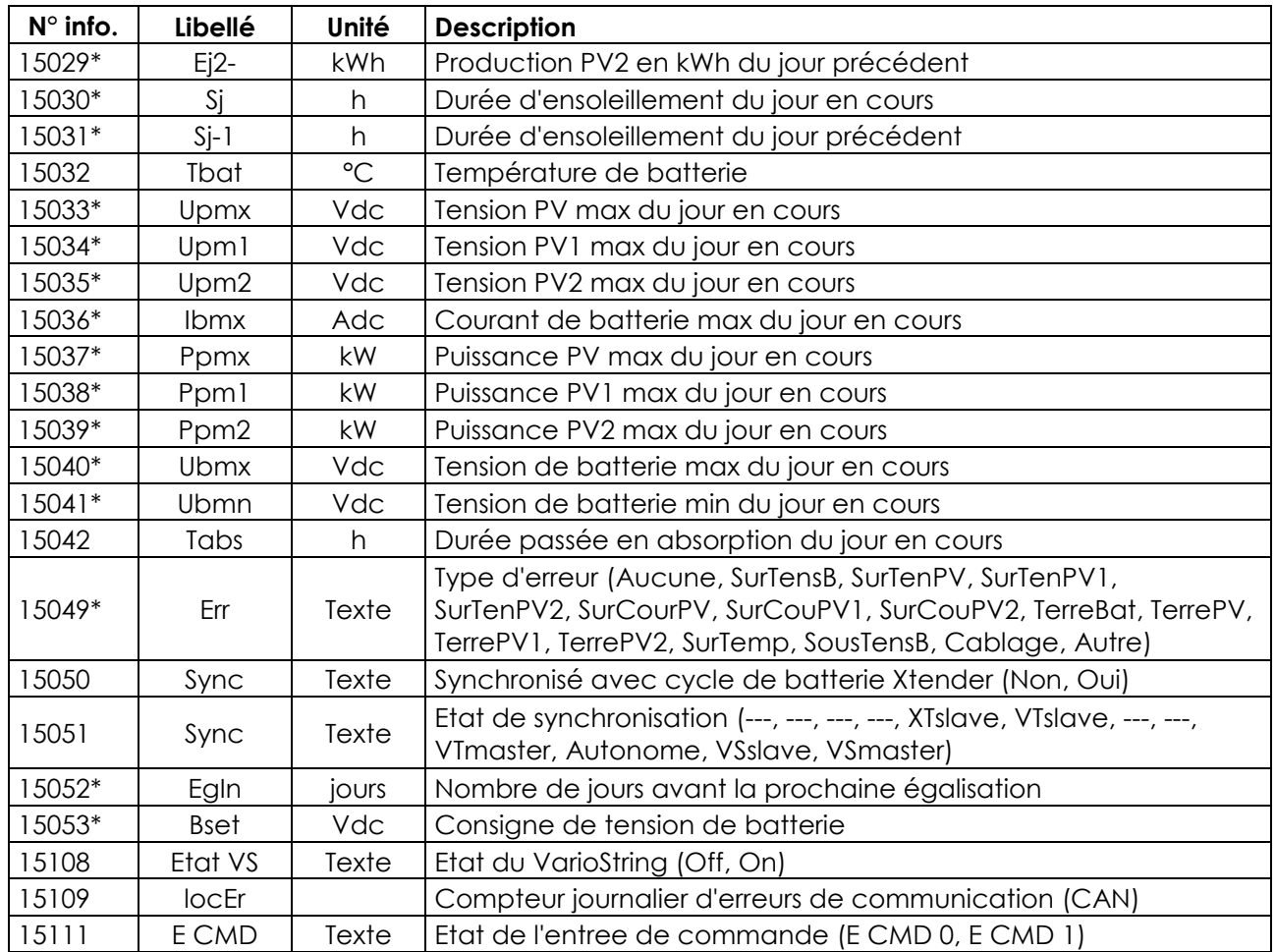

\*Certaines de ces valeurs ne peuvent pas être affichées en mode multi unités. Elles pourront être observées en visualisant les VarioString individuellement.

#### *9.2.1.2 Affichage de la source de déclenchement des relais auxiliaires*

Pour voir la source de déclenchement des deux relais auxiliaires, presser la touche « SET » et utiliser les flèches up/down pour descendre vers les champs des deux relais (b). Sélectionner l'un des deux relais et presser SET pour voir les indications de la dernière activation du relais (si activé) ou désactivation (si désactivé). L'affichage donne également le mode de combinaison logique des évènements: fonction ET (AND) ou fonction OU (OR)

Pour sortir du champ sélectionné, presser ESC

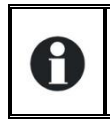

Ces informations de déclenchement restent présentes même si le module relais (ARM-02 voir chap. [10.3](#page-49-1)) n'est pas connecté.

#### <span id="page-31-0"></span>**9.2.2 Visualisation du mode de fonctionnement de l'appareil (N° d'info 15013, 15014, 15015)**

**Nuit**: La tension du générateur solaire (ou l'intensité lumineuse) est insuffisante pour démarrer l'appareil. Si cette indication est présente durant la journée, ceci indique un défaut du générateur (câblage).

**Charge**: Le chargeur fonctionne normalement au point optimum de puissance du générateur solaire (MPPT)

**Charge U**: Le VarioString charge en régulant la tension de la batterie (absorption, Floating). Dans cette situation, il est normal d'observer un courant inférieur au maximum possible.

**Charge I**: L'appareil a atteint la limite fixée par le paramètre {14001} «courant de charge des batteries». Dans cette situation le générateur PV peut voir sa puissance limitée par ce paramètre.

**Charge T**: La température maximale de fonctionnement du VarioString est atteinte et sa puissance

est limitée par la température. Cette situation n'est pas problématique mais indique que les performances du système pourraient être améliorées par une diminution de la température.

**Charge P:** La puissance maximale du VarioString est atteinte (7000W). Ce mode est également signalé si une seule des chaînes en mode indépendant a atteint son maximum (3500W)

**Charge Ipv:** Le courant maximal d'une des deux entrées est atteint (13A).

**Sécurité**: L'appareil est arrêté suite à une faute normalement signalée par un message sur la RCC ou par l'indicateur «error» (3) de l'appareil.

**Eteint**: L'appareil est arrêté manuellement par l'opérateur ou par une commande à distance.

### <span id="page-32-0"></span>**9.2.3 Visualisation des erreurs (N° d'info 15049)**

Lorsqu'une erreur de sécurité est signalée, l'appareil s'arrête. Un texte raccourci, limité à 9 caractères, apparait pour les erreurs suivantes:

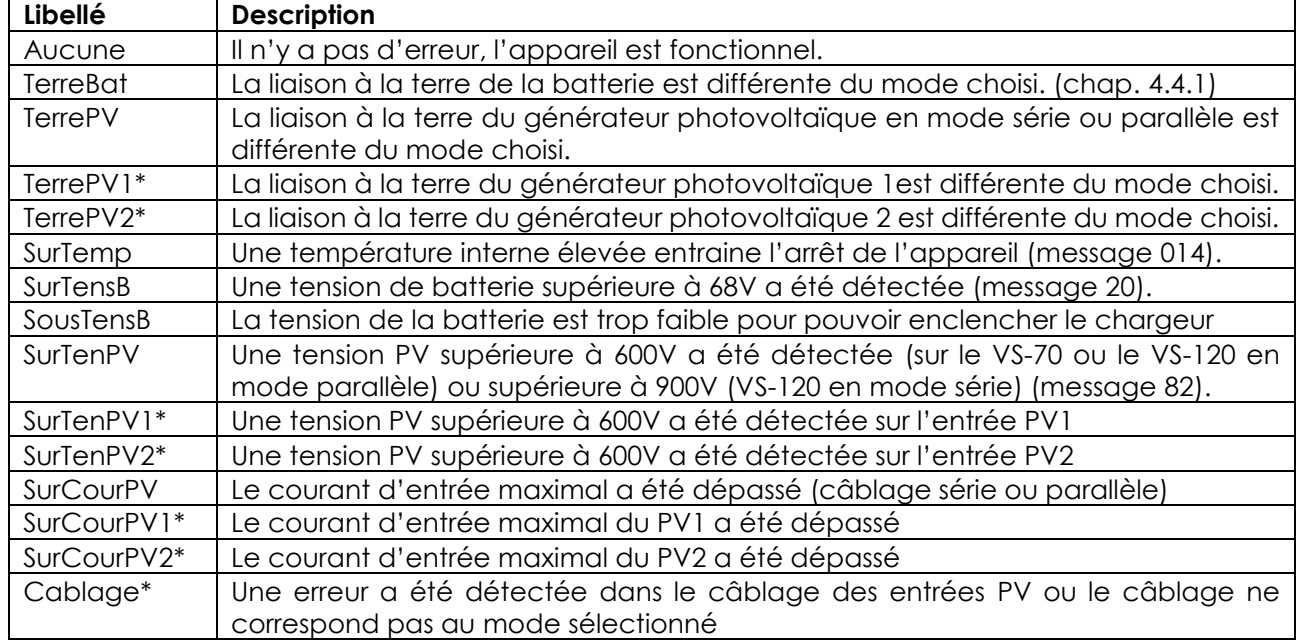

\* Seulement pour le VS-120

### <span id="page-32-1"></span>**9.2.4 Visualisation d'un système multi-unités**

Lorsque plusieurs VarioString sont raccordés sur la commande à distance RCC-02/-03, l'écran cicontre apparait, affichant les valeurs consolidées de tous les appareils raccordés. Les valeurs affichées pourront être choisies

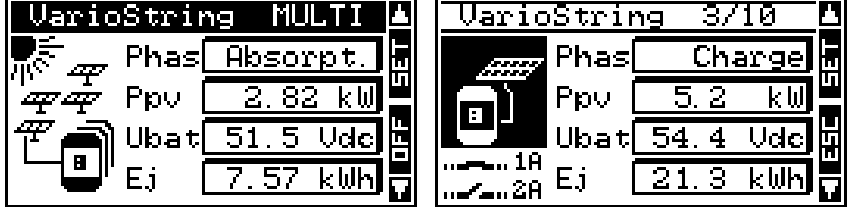

selon la même procédure telle que décrite au chap. [9.2.1.](#page-30-1)

Il est possible de consulter les unités individuellement les uns après les autres en utilisant les flèches haut/bas après la touche SET (2x), lorsque l'image des VarioString est en «vidéo inverse».

### <span id="page-32-2"></span>**9.2.5 Visualisation des Messages et de l'historique des événements**

Le système de message est le même que pour un onduleur Xtender ou un régulateur de charge solaire VarioTrack et les messages d'alarme/information sont stockés dans la même liste. Voir manuel d'utilisation de la RCC.

#### *9.2.5.1 Liste des messages*

**Alarme (000) : Tension de batterie faible**. La batterie a une tension inférieure à 40V durant plus de 30 secondes. Le VarioString continue cependant de fonctionner jusqu'à une tension de batterie de 18V à puissance réduite.

**Message (012): Prise en charge du BTS** (sonde de température). Ce signalement n'est donné que si

la sonde est raccordée au VarioString alors qu'il est sous tension.

**Arrêt (014): Sur-température EL**. Le point le plus chaud à l'intérieur de l'appareil est passé au-dessus de la valeur admissible. L'appareil cesse de fonctionner. Il redémarrera lorsque la température retrouvera une valeur normale.

**Arrêt (020): Surtension de batterie**. La tension de Batterie est supérieure à 68V. Le VarioString s'arrête. Il se remettra en fonction lorsque la tension sera redevenue normale.

**Alarme (081): Faute de mise à terre**. La mise à terre de la batterie ou des générateurs PV ne correspond pas (plus) au choix fait par les paramètres {14040}, {14041} et {14042} établissant le type de raccordement à la terre à contrôler.

**Arrêt (082): Surtension PV**. Le générateur solaire présente une tension supérieure 600V (mode parallèle ou indépendant) ou supérieure à 900V (mode série).

**Message (083), (170), (171): Pas de production solaire depuis 48h**. Aucune tension PV n'a été détectée depuis 48H. Le générateur PV est vraisemblablement déconnecté. Vérifiez les dispositifs de protection (fusible ou disjoncteur) et/ou contrôlez le câblage.

<span id="page-33-0"></span>**Message (084): Egalisation effectuée**. Signale la fin du cycle d'égalisation.

### **9.3 CONFIGURATION DU VARIOSTRING AVEC LA COMMANDE A DISTANCE RCC-02/03**

De nombreux paramètres sont stockés dans la mémoire interne du VarioString. Si un paramètre est modifié par la commande à distance RCC-02/-03 ci-après nommé RCC, il est envoyé au VarioString et stocké dans celui-ci de manière permanente.

Si la RCC est retirée du système, ce paramètre continue donc à être utilisé à cette nouvelle valeur par le VarioString. Si le VarioString est mis hors tension complètement puis rallumé, la nouvelle valeur est retrouvée dans la mémoire. Cela permet par exemple de préprogrammer un VarioString en atelier et ainsi de le fournir à un client déjà configuré pour son application spécifique.

Si les réglages définis par les commutateurs à glissière sont inopérants, (soit si la Pos 1=off, ou si le paramètre désactivant les commutateurs à glissière {14174} = oui) le VarioString utilisera les valeurs stockées dans le VarioString.

Les valeurs d'usine des paramètres de l'appareil sont équivalentes aux valeurs définies lorsque tous les commutateurs sont en position «OFF» soit adapté à une batterie ouverte, sans égalisation, avec une tension d'absorption de 57,6V pendant 2h et une tension de maintien de 54,4V.

Les valeurs des paramètres peuvent être modifiées par la RCC et seront stockées et appliquées par le VarioString.

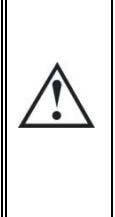

Lorsque la RCC est connectée par le bus de communication au VarioString, il est possible que les versions logicielles ne soient pas compatibles, raison pour laquelle il est fortement recommandé de procéder à une mise à niveau logicielle afin de garantir toutes les fonctionnalités du système. Cette procédure nécessite d'avoir à disposition, lors de la mise en service, la version micro-logiciel téléchargeable sur le site [www.studer-innotec.com,](http://www.studer-innotec.com/) enregistrée sur une carte SD. L'installation se fera en suivant la procédure décrite dans le manuel de la commande à distance RCC.

### <span id="page-33-1"></span>**9.3.1 L'horloge temps réel**

Le VarioString dispose d'une horloge temps réel permettant notamment d'avoir la date et l'heure correcte sur les enregistrements de la RCC. Cette horloge doit être réglée via l'utilisation de la commande à distance RCC-02/-03. Ce réglage sera sauvegardé même lorsque l'appareil est déconnecté de ses sources de tension (batterie ou PV) grâce à une pile interne.

### <span id="page-34-0"></span>**9.4 DESCRIPTION DES PARAMETRES DU VARIOSTRING**

Les paramètres du VarioString peuvent être modifiés dans le menu «Paramètres du VarioString» de la commande à distance RCC.

Ce menu permet d'accéder aux 4 sous-menus suivants:

**PARAMETRES DE BASE:** dans lequel on trouve les paramètres les plus courants à régler lors de la mise en service.

**GESTION ET CYCLE DE BATTERIE**: dans lequel on pourra ajuster tous les paramètres définissant en détail le cycle de batterie dans toutes ses phases.

**SYSTÈME**: dans lequel on pourra ajuster les valeurs définissant l'installation comme le paramétrage des surveillances ou encore les sauvegardes, restauration de système, mise à zéro (reset), etc.

**CONTACTS AUXILIAIRES:** Dans lequel on pourra ajuster les paramètres de commande des relais auxiliaires (module optionnel ARM-02).

#### <span id="page-34-1"></span>**9.4.1 Convention**

Les fonctions et valeurs des paramètres cités dans le manuel sont décrites dans le présent chapitre. Chaque paramètre est défini par une description courte, un n° {xxxxx} suivi de sa valeur et unité par défaut (xxxxx). Le type de paramètre (menu, signal) remplace la valeur entre parenthèse lorsque celle-ci n'existe pas. Les menus de la RCC sont également déterminés par un intitulé et un n°{xxxxx} que l'on retrouvera comme pour le n° de paramètre en haut à droite de l'écran de la commande à distance RCC.

### <span id="page-34-2"></span>**9.4.2 Niveau d'accès des paramètres**

Tous les paramètres décrits ci-après sont accessibles via 2 niveaux d'accès distincts. En configuration usine, seuls quelques-uns sont accessibles via le menu «paramètres de base».

Pour accéder aux autres menus et paramètres, la RCC devra être configurée au niveau «Expert» en suivant la procédure donnée dans le manuel de la RCC au chapitre «niveau utilisateur»

Les paramètres grisés sont accessible uniquement par du personnel accrédité.

#### <span id="page-34-3"></span>**9.4.3 Organisation du menu de configuration du VarioString**

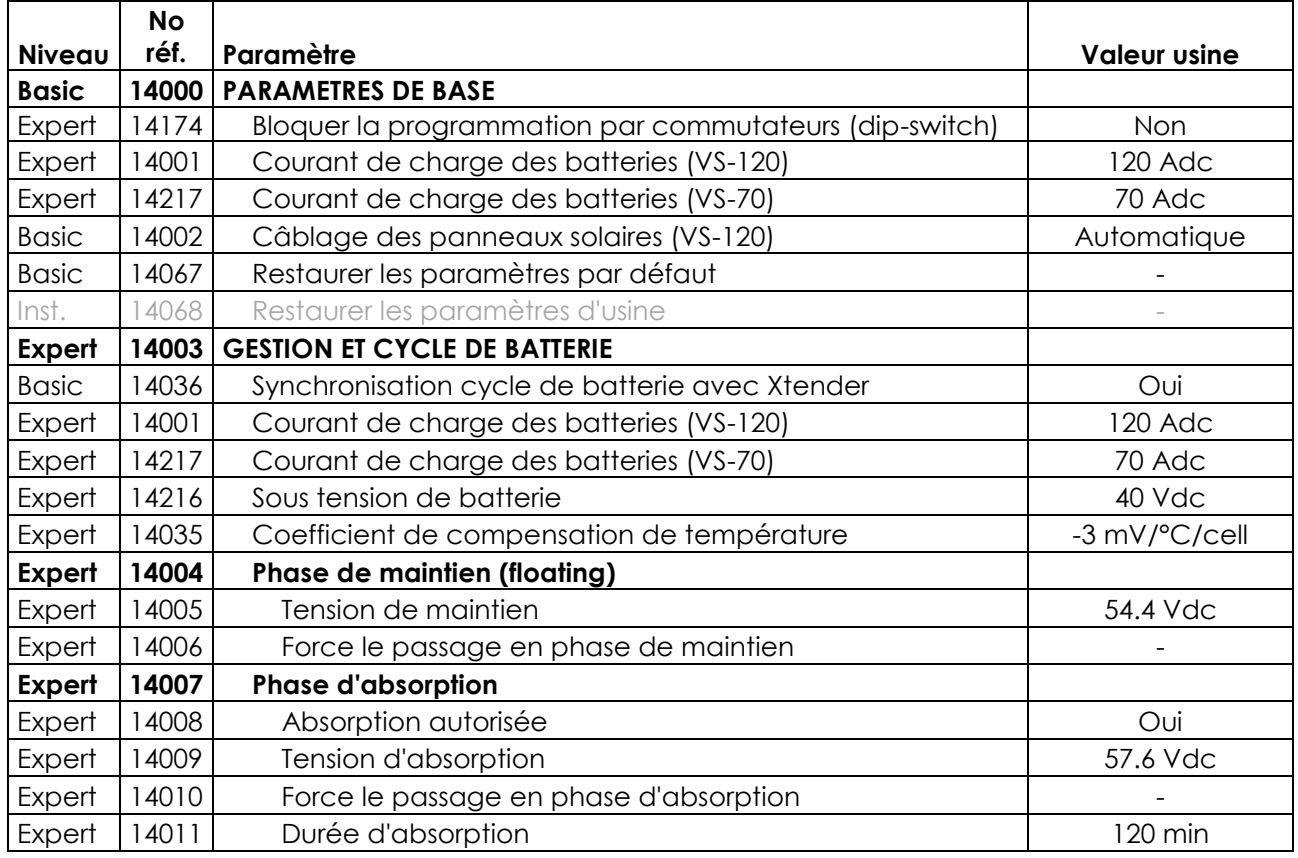

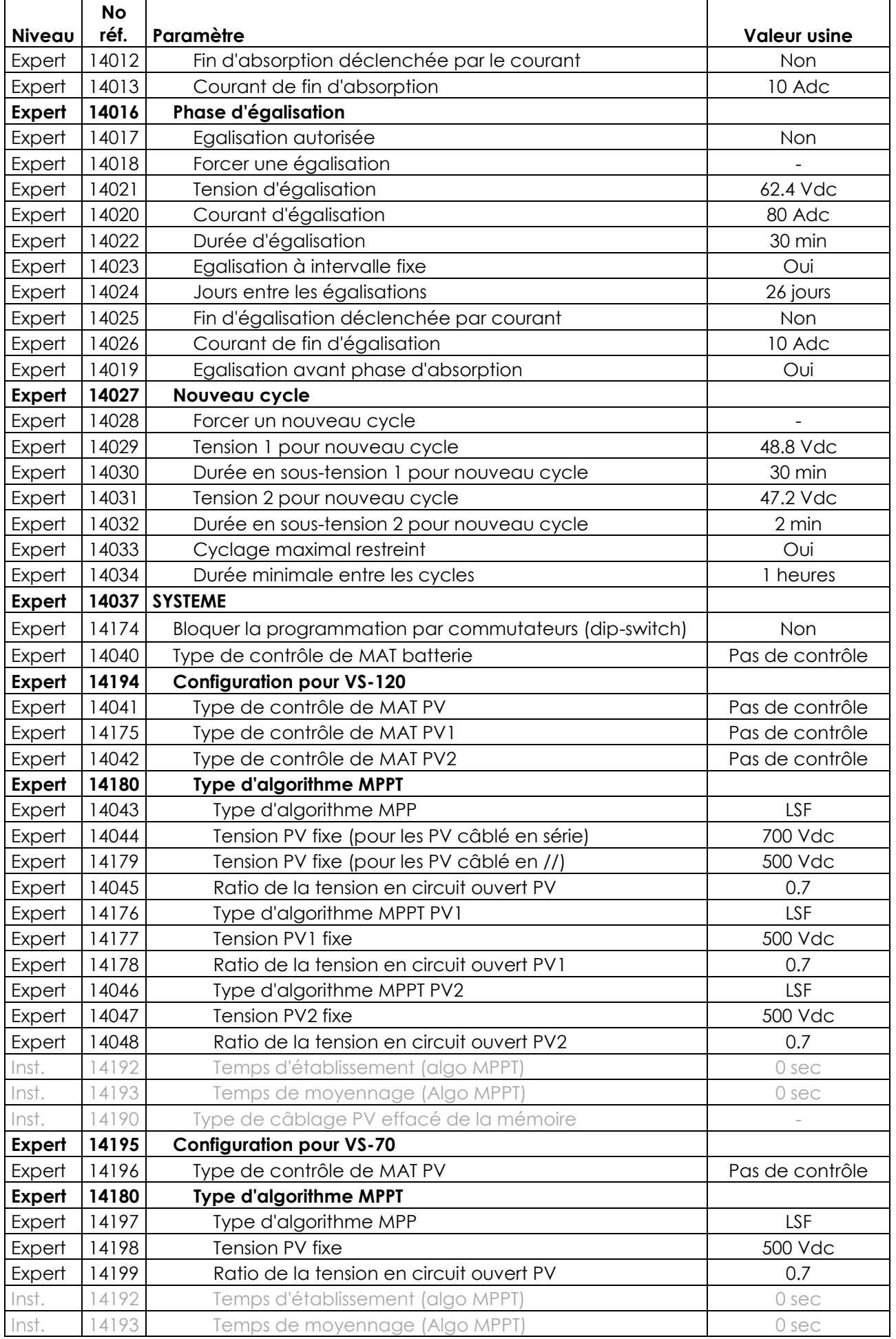

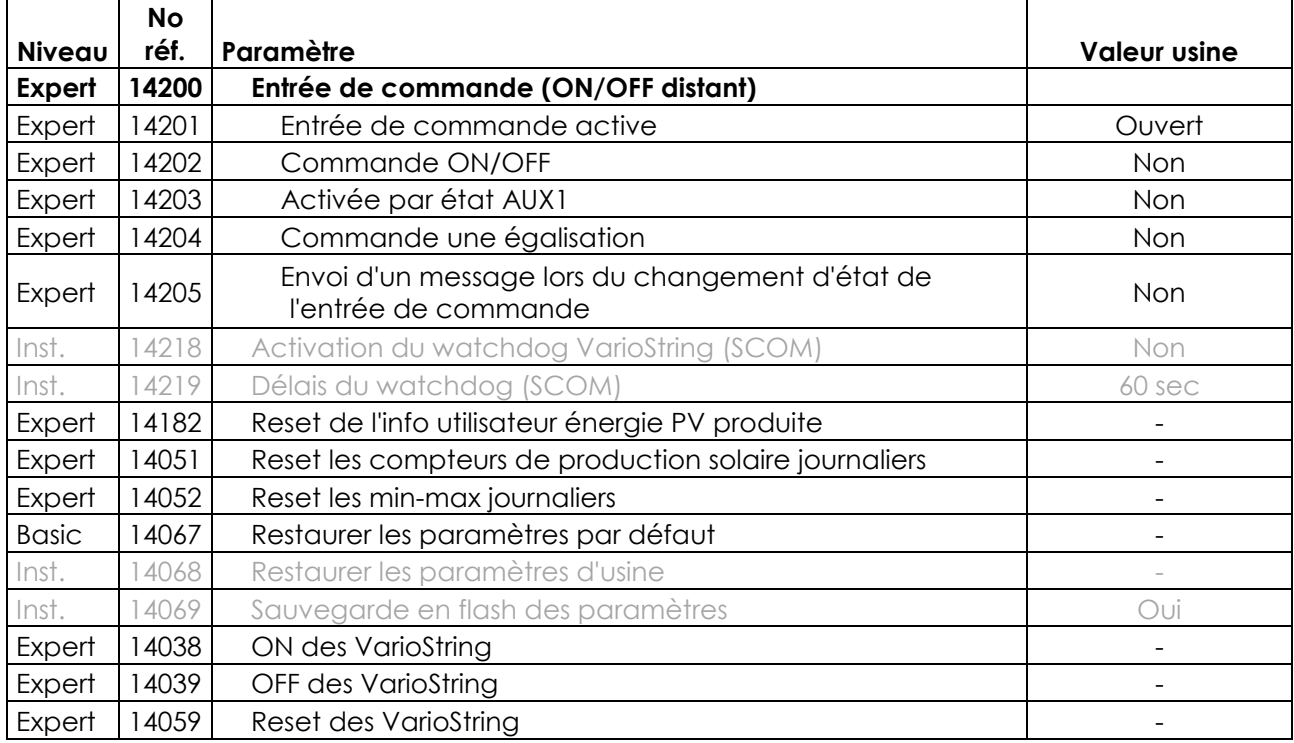

#### *9.4.3.1 Paramètres des relais auxiliaires*

Une liste complète des paramètres auxiliaires se trouve à la fin de ce manuel, dans les chapitres [9.4.7](#page-44-0) et [17.](#page-56-0)

#### <span id="page-36-0"></span>**9.4.4 Paramètres de base {14000}**

#### <span id="page-36-3"></span>*9.4.4.1 Bloquer la programmation par commutateurs (DIP switch) {14174} (Non)*

Ce paramètre permet de désactiver les programmations effectuées par le commutateur du compartiment de câblage.

#### <span id="page-36-1"></span>*9.4.4.2 Courant de charge des batteries (VS-120) {14001} &*

#### <span id="page-36-2"></span>*9.4.4.3 Courant de charge des batteries (VS-70) {14217}*

Le VarioString essaie de maximiser le courant de charge batterie jusqu'à concurrence de son courant nominal, il est néanmoins possible de limiter ce courant avec ce paramètre si les batteries sont de petite dimension. Le courant adapté à la batterie se trouve dans les données techniques de celle-ci. La valeur fixée par ce paramètre est utilisée durant toute la phase de charge de masse (bulk).

#### *9.4.4.4 Câblage des panneaux solaires {14002} (Automatique)*

Ce paramètre permet de sélectionner le type de câblage des entrées PV sur le VarioString VS-120. En mode automatique, le VarioString VS-120 effectuera des mesures afin de déterminer le type de connexion. Vous pouvez également sélectionner le mode indépendant si vous avez deux chaînes distinctes et sans connexions l'une avec l'autre. Le câblage parallèle est réservé au cas où vous n'avez qu'une seule chaîne PV et les deux entrées physiquement connectées (accessoire de câblage disponible). Le câblage en série est utilisé pour des chaînes supérieures à 600V dans ce cas le générateur PV est raccordé sur PV2- et PV1+, PV2+ et PV1- étant physiquement reliés.

#### <span id="page-36-4"></span>*9.4.4.5 Restaurer les paramètres par défaut {14067}*

L'envoi de ce signal restaurera les valeurs des paramètres d'origine du VarioString.

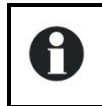

Si l'installateur a effectué des réglages lors de la mise en service de l'installation en niveau Installateur, cette fonction rétablit non pas les réglages d'usine mais ceux effectués par l'installateur.

#### <span id="page-37-1"></span>*9.4.4.6 INSTALLATEUR: Restaurer les paramètres d'usine {14068}*

Ce paramètre, accessible uniquement au niveau installateur permet de restaurer les paramètres d'usine du VarioString

#### <span id="page-37-0"></span>**9.4.5 Gestion et cycle de batterie {14003}**

Le Chargeur de batterie du VarioString est conçu de façon à garantir une charge de la batterie aussi complète que possible. Le processus de charge décrit en détail au chap. [7.2,](#page-25-2) est géré en 4 phases successives, dont seules 3 sont activées par défaut. Le VarioString n'effectuera donc que les phases 1 (bulk), 2 (absorption) et 4 (maintien) selon un profil de charge tel que dans la figure ci-contre représentant le cycle de base. Celui-ci se déroule de manière automatique.

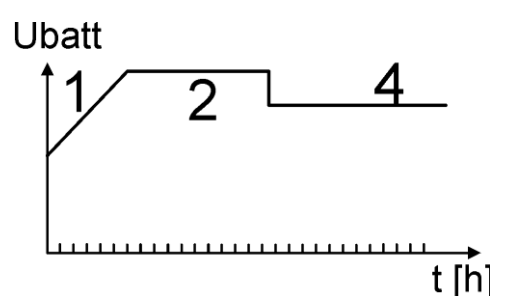

La courbe de charge ainsi établie dépend de toute une série de paramètres qui pourront être librement modifiés afin d'obtenir un profil de charge remplissant au mieux les exigences fixées par le fabricant ou l'exploitant.

Si le capteur de température BTS-01 (ou BSP) est utilisé, les seuils de réglage de tension de la batterie sont corrigés en temps réel en fonction de la température de la batterie. La valeur de cette compensation en mV/°C/cellule par rapport à une température de référence de 25°C est fixée par le paramètre {14035} qui est de -3mV/°C/cellule.

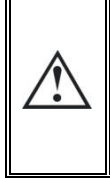

Le paramétrage de la batterie se fait sous la responsabilité de l'opérateur. Un paramétrage incorrect et ne correspondant pas aux méthodes de charge de la batterie préconisée par son fabricant peut être dangereux et/ou diminuer considérablement la durée de vie de la batterie. Si les paramètres d'usine sont modifiés, les nouvelles valeurs doivent impérativement être consignées dans le tableau des paramètres à la fin de ce manuel.

#### *9.4.5.1 Synchronisation cycle de batterie avec Xtender {14036} (Oui)*

Ce paramètre permet de synchroniser le cycle de batterie avec un Xtender lorsque ce dernier est connecté à l'aide du câble de communication. Dans ce cas l'Xtender gère le cycle de batterie avec ses propres paramètres.

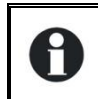

Lorsque ce paramètre {14036} est activé, tous les paramètres permettant le réglage du cycle de batterie sont masqués et inaccessibles. Dans ce cas-là, seul le courant de charge de la batterie est réglable.

#### *9.4.5.2 Courant de charge des batteries (120 Adc) {14001}*

Voir dans paramètres de base [9.4.4.2](#page-36-1)

#### *9.4.5.3 Courant de charge des batteries (70 Adc) {14217}*

Voir dans paramètres de base [9.4.4.3](#page-36-2)

#### *9.4.5.4 Sous-tension batterie {14216}*

Ce paramètre détermine le niveau de sous-tension de batterie. En cas de sous-tension batterie, la LED erreur rouge clignote 1x, un message est envoyé à la RCC et un événement basé sur cette soustension peut être programmé dans les relais auxiliaires.

#### *9.4.5.5 Coefficient de compensation de température {14035} (-3mV/°C/cell)*

Si une sonde de température de batterie (BTS-01) est utilisée dans le système, les tensions de charge sont corrigées automatiquement selon la température des batteries. La compensation est donnée en millivolts par degré Celsius (°C) et par cellule de batterie. Par exemple à 30°C pour une batterie 48V (24 cellules de 2V ): (30-25)\*24\*(-3/1000)=-0.36V, un floating réglé à 54.4V est donc compensé à 54.04V.

#### *9.4.5.6 Phase de maintien (floating) {14004}*

#### **9.4.5.6.1 Tension de maintien {14005} (54.4 Vdc)**

Définit la tension qui sera appliquée lorsque la batterie est entièrement chargée. Cette tension empêche l'autodécharge et maintient la batterie à son niveau de charge optimal.

#### **9.4.5.6.2 Force le passage en phase de maintien {14006}**

Ce paramètre peut être utilisé pour forcer un cycle de batterie en cours à se positionner sur les valeurs de fin de tension de maintien. Si le niveau de tension de batterie est plus haut, le chargeur sera momentanément coupé jusqu'à ce que la nouvelle tension cible soit atteinte.

#### *9.4.5.7 Phase d'absorption {14007}*

Durant cette phase, la batterie accumule les derniers pourcentages de l'énergie qu'elle est capable de stocker. Cette phase s'effectue avec une tension constante. Durant cette phase, le courant nécessaire diminue progressivement. Le VarioString ne travaille donc pas au point optimal du générateur PV car toute la puissance n'est pas requise.

#### **9.4.5.7.1 Absorption autorisée {14008} (Oui)**

Ce paramètre détermine si la phase d'absorption est autorisée ou non. Si cette phase est désactivée, le chargeur passe directement à la phase autorisée suivante (égalisation ou phase de maintien).

#### **9.4.5.7.2 Tension d'absorption {14009} (57.6 Vdc)**

Définit la tension qui sera appliquée durant la phase d'absorption.

#### **9.4.5.7.3 Force le passage en phase d'absorption {14010} (signal)**

Ce signal permet de redémarrer une phase d'absorption lorsque l'on est en phase de maintien. L'indicateur de charge (2) clignotera 2 x indiquant que la phase d'absorption est en cours.

#### **9.4.5.7.4 Durée d'absorption {14011} (120 min)**

Utilisez ce paramètre pour ajuster la durée de l'absorption. La phase d'absorption débute une fois que la tension fixée {14009} est atteinte. Lorsque la durée est écoulée (voir chap. [7.2.2\)](#page-25-4), le chargeur passe automatiquement à la phase autorisée suivante.

#### **9.4.5.7.5 Fin d'absorption déclenchée par le courant {14012} (Non)**

La phase d'absorption peut se terminer si le courant de charge de batterie passe au-dessous d'un certain seuil. Dès lors le chargeur passe automatiquement à la phase autorisée suivante.

#### **9.4.5.7.6 Courant de fin d'absorption {14013} (10 Adc)**

Durant la phase d'absorption, le courant de charge diminue progressivement de manière naturelle. Si la charge de masse a été effectuée avec un courant correct pour la batterie, il n'est pas nécessaire de respecter une durée fixe pour terminer la charge. La phase d'absorption peut être interrompue si le courant de charge de batterie passe au-dessous d'un certain seuil.

Il fixe le courant en dessous duquel la phase d'absorption sera considérée comme terminée. Lorsque le courant du chargeur passe au-dessous de cette valeur, la phase suivante (le plus souvent la phase de maintien) débute. Si la production du générateur PV n'est pas suffisante pour maintenir la tension, ce courant ne sera pas considéré et la phase d'absorption se poursuivra.

#### *9.4.5.8 Phase d'égalisation {14016}*

Certains types de batteries (les batteries à électrolyte liquide) nécessitent une égalisation afin d'éviter la stratification de l'eau et de l'acide qu'elles contiennent. Utilisez les paramètres ci-après afin d'ajuster les conditions d'utilisation de cette phase de charge telle que décrite au chap. [7.2.24](#page-25-4).

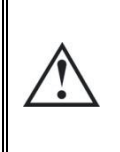

Lors d'une phase d'égalisation, il se produit un dégagement de gaz extrêmement détonnant (hydrogène/oxygène). Veillez à respecter les consignes du fabricant de votre batterie pour cette fonction. Dans tous les cas, veillez à une aération suffisante du local de batteries. L'égalisation a pour effet de diminuer le niveau de liquide des batteries. Contrôlez régulièrement le niveau de celles-ci.

#### **9.4.5.8.1 Egalisation autorisée {14017} (Non)**

Détermine si la phase d'égalisation (déclenchée manuellement ou automatiquement) est permise ou non.

#### **9.4.5.8.2 Forcer une égalisation {14018}**

Utiliser ce paramètre pour initier manuellement le début d'une phase d'égalisation. Il n'est possible de forcer une phase d'égalisation que si celle-ci est autorisée par {14017}.

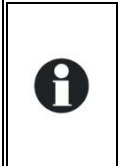

Une fois la phase d'égalisation amorcée, le fait d'interdire la phase ne stoppe pas l'égalisation. Pour stopper l'égalisation, il faut forcer le maintien {14006}, forcer une absorption {14010} ou forcer un nouveau cycle {14028}. Il est également possible d'interrompre l'égalisation en cours par appui sur le bouton «SET» plus de 2 secondes (procédure décrite au chap. [6.1.](#page-23-1)

#### **9.4.5.8.3 Tension d'égalisation {14021} (62.4 Vdc)**

Détermine la tension max durant la phase d'égalisation.

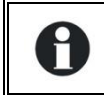

Cette tension sera corrigée du facteur de compensation de température {14035} si une mesure de température de la batterie (BTS-01 ou BSP) est installée dans le système.

#### **9.4.5.8.4 Courant d'égalisation {14020} (80 Adc)**

La phase d'égalisation peut se faire avec un courant limité qui peut être ajusté avec ce paramètre. Dans tous les cas, le courant ne dépasse pas celui de la phase de charge de masse {14001}. En principe, l'usage d'un courant de charge limité est utilisé seulement si l'égalisation est déclenchée à la fin de l'absorption.

#### **9.4.5.8.5 Durée d'égalisation {14022} (30 min)**

Détermine la durée de l'égalisation. La phase d'égalisation débute dès que la tension de batterie dépasse la tension d'absorption. Lorsque la durée est écoulée, le chargeur passe automatiquement à la phase autorisée suivante. Si la tension passe en dessous de la tension d'absorption (pas de soleil, nuages,…) le décomptage du temps est suspendu.

#### **9.4.5.8.6 Egalisation à intervalle fixe {14023} (Oui)**

Si ce paramètre est activé (oui), le cycle de charge de batterie avec une phase d'égalisation active est initié avec l'intervalle fixé par le paramètre suivant {14024}.

#### **9.4.5.8.7 Jours entre les égalisations {14024} (26 jours)**

Détermine le nombre de jours entre chaque égalisation. Ce compteur est remis à zéro en cas de déclenchement manuel de l'égalisation.

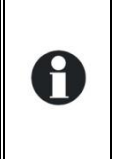

Dans le cas de charges avec cycles incomplets (par exemple lors de charge avec des générateurs solaires), cette fonction est également utile afin de limiter la fréquence des cycles d'égalisation.

Lorsque le nombre de jours est atteint, un nouveau cycle n'est pas initié automatiquement. L'égalisation aura donc lieu au cycle suivant.

#### **9.4.5.8.8 Fin d'égalisation déclenchée par courant {14025} (Non)**

Durant la phase d'égalisation, le courant de charge diminue progressivement de manière naturelle. Si la charge de masse a été effectuée avec un courant correct pour la batterie, il n'est pas nécessaire de respecter une durée fixe pour terminer la charge. La phase d'égalisation peut être interrompue si le courant de charge de batterie passe au-dessous d'un certain seuil. Ceci peut être utilisé afin de limiter la durée d'égalisation et le phénomène d'électrolyse qui y est lié.

#### **9.4.5.8.9 Courant de fin d'égalisation {14026} (10 Adc)**

Détermine le courant en-dessous duquel la phase d'égalisation sera considérée comme terminée. Lorsque le courant du chargeur passe au-dessous de cette valeur, la phase suivante débute.

#### **9.4.5.8.10 Egalisation avant phase d'absorption {14019} (Oui)**

Ce paramètre détermine, dans le cycle de charge, si l'égalisation aura lieu avant ou après la phase d'absorption. Par défaut, la phase d'égalisation est effectuée avant la phase d'absorption.

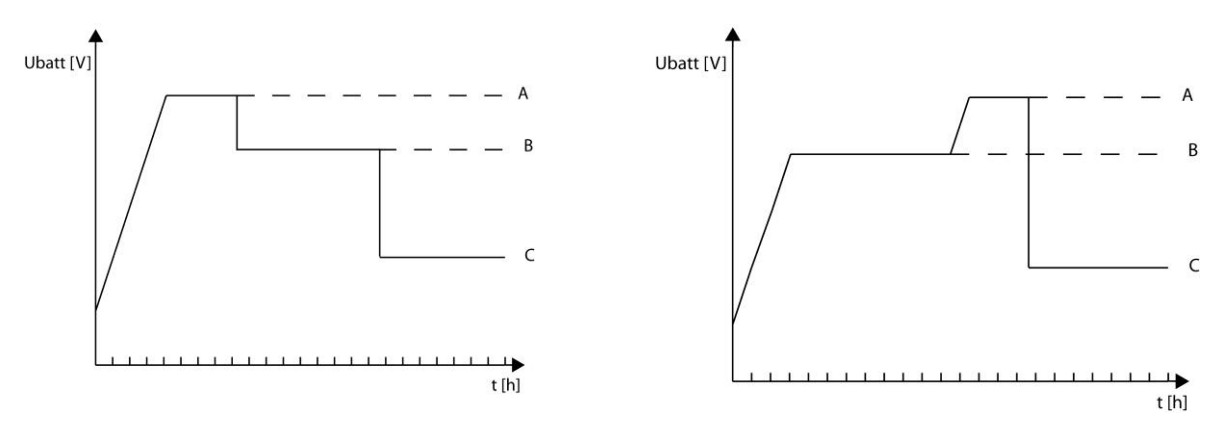

A= tension d'égalisation, B= tension d'absorption, C= tension de maintien

#### *9.4.5.9 Nouveau cycle {14027}*

En principe les batteries sont chargées la journée par le générateur PV, puis partiellement déchargées la nuit par l'utilisateur. Le jour suivant, un cycle de charge sera recommencé (bulkabsorption-floating). Pour recommencer un cycle complet la batterie doit se décharger et son niveau passer en dessous des conditions fixées par les paramètres {14029} à {14034}. Si ces conditions n'ont pas été atteintes, du fait que, par exemple, l'installation n'a pas de consommateurs, il ne sera pas nécessaire de refaire une phase d'absorption. Dans ce cas, le cycle sera maintenu en phase de maintien (floating).

#### **9.4.5.9.1 Forcer un nouveau cycle {14028}**

Ce signal permet de forcer manuellement un nouveau cycle complet de charge. Le VarioString passe immédiatement à la phase de charge de masse (Bulk).

#### **9.4.5.9.2 Conditions pour un nouveau cycle**

Un nouveau cycle de batterie sera déclenché si l'une ou l'autre des 2 conditions - définies par un temps durant lequel la tension de batterie est inférieure à un certain seuil – est remplie. Ces 2 tensions associées à 2 durées sont paramétrables. D'une manière générale, on utilise une tension plus haute avec une durée plus longue et une tension plus basse avec une durée plus courte.

**Tension 1 pour nouveau cycle {14029} (48.8 Vdc) Durée en sous-tension 1 pour nouveau cycle {14030} (30 min) Tension 2 pour nouveau cycle {14031} (47.2 Vdc) Durée en sous-tension 2 pour nouveau cycle {14032} (2 sec)**

#### **9.4.5.9.3 Cyclage maximal restreint {14033} (Oui)**

La fréquence des cycles de charge peut être restreinte en déterminant un temps minimum entre chaque cycle par le paramètre {14034}.

#### **9.4.5.9.4 Durée minimale entre les cycles {14034} (1 heure)**

Définit l'intervalle (temps) minimum entre chaque cycle, lorsque que le paramètre {14033} active cette fonction.

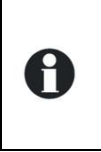

Si la fonction {14033} est activée et que le paramètre de durée {14034} est réglé sur 24h, il n'y aura pas plus d'un cycle de charge par jour. Dans ce cas, si les conditions sont remplies pour un nouveau cycle, ce dernier n'aura pas lieu jusqu'au lendemain et le chargeur maintiendra la batterie à la tension de maintien (floating).

### <span id="page-41-0"></span>**9.4.6 Système {14037}**

#### *9.4.6.1 Bloquer la programmation par commutateurs «DIP switch» {14174} (Non)*

Voir dans paramètres de base [9.4.4.1](#page-36-3)

#### *9.4.6.2 Type de contrôle de MAT batterie {14040} (Pas de contrôle)*

Ce paramètre permet au VarioString de vérifier en permanence l'état de la mise à terre de la batterie si désiré. En cas d'erreur, le VarioString l'indique par l'indicateur lumineux LED (3). Il est possible de mettre à terre un des deux pôles indifféremment.

#### *9.4.6.3 Configuration pour VS-120 {14194}*

#### **9.4.6.3.1 Type de contrôle de MAT PV {14041} (Pas de contrôle)**

Ce paramètre permet au VarioString de vérifier en permanence l'état de la mise à terre du champ PV lors de son utilisation en série ou parallèle. En cas d'erreur, le VarioString l'indique par l'indicateur lumineux LED (3). Il est possible de mettre à terre un des deux pôles indifféremment.

#### **9.4.6.3.2 Type de contrôle de MAT PV1 {14175} (Pas de contrôle), Type de contrôle de MAT PV2 {14042} (Pas de contrôle)**

Idem paramètre précédent mais uniquement pour les entrées PV1 et PV2 utilisées de manière indépendante sur le VarioString VS-120.

#### **9.4.6.3.3 Type de MPP tracking {14043} (P&O)**

Ce paramètre permet de fixer le type d'algorithme utilisé par le VarioString pour fixer son point de fonctionnement en mode de câblage série ou parallèle.

**P&O:** Algorithme de recherche de point maximal MPPT. Cet algorithme fonctionne de manière totalement automatique et recherche automatiquement le point optimal de fonctionnement de votre système.

**OC ratio:** Dans ce mode le VarioString effectue chaque 5 minutes une mesure de la tension à vide puis se fixe sur un point proportionnel à cette mesure. La mesure dure 2 secondes.

#### **Ratio de la tension en circuit ouvert {14045} (0.7)**

Ce paramètre fixe le point de fonctionnement par rapport à la tension de circuit ouvert mesurée. La tension à vide mesurée est multipliée par ce facteur pour calculer le point de fonctionnement. (ex.: tension à vide 500V, Ratio 0.7, le point de fonctionnement sera de 500x0.7=350V)

**Upv fixe:** Dans ce mode le VarioString fixe la tension PV et ne varie pas.

#### **Tension PV {14177} (500 Vdc)**

#### **Tension PV fixe (pour PV câblés en série, VS-120) {14044} (700 Vdc)**

#### **Tension PV fixe (pour PV câblés en parallèle //, VS-120) {14179} (500 Vdc)**

Ces paramètres permettent de donner la valeur de tension à laquelle vous voulez fixer le point de fonctionnement.

**LSF**: Algorithme amélioré de recherche de point maximal MPPT. Cet algorithme fonctionne de manière totalement automatique et recherche automatiquement le point optimal de fonctionnement de votre système.

#### **9.4.6.3.4 Type de MPP tracking PV1 {14176} (P&O) et Type de MPP tracking PV2 {14046} (P&O)**

Idem paramètre précédent mais pour les entrées PV1 et PV2 utilisées de manière indépendante sur le VS-120.

#### **9.4.6.3.5 Type de câblage PV effacé de la mémoire {14190}**

Cette commande permet de réinitialiser le type de câblage détecté par le VarioString, VS-120

#### *9.4.6.4 Configuration pour VS-70 {14195}*

#### **9.4.6.4.1 Type de contrôle de MAT PV {14196} (Pas de contrôle)**

Ce paramètre permet au VarioString de vérifier en permanence l'état de la mise à terre du champ PV lors de son utilisation en série ou parallèle. En cas d'erreur, le VarioString l'indique par l'indicateur lumineux LED (3). Il est possible de mettre à terre un des deux pôles indifféremment.

#### **9.4.6.4.2 Type de MPP tracking {14197}**

Ce paramètre permet de fixer le type d'algorithme utilisé par le VarioString pour fixer son point de fonctionnement.

**P&O:** Algorithme de recherche de point maximal MPPT. Cet algorithme fonctionne de manière totalement automatique et recherche automatiquement le point optimal de fonctionnement de votre système.

**OC ratio:** Dans ce mode le VarioString effectue chaque 5 minutes une mesure de la tension à vide puis se fixe sur un point proportionnel à cette mesure. La mesure dure 2 secondes.

#### **Ratio de la tension en circuit ouvert {14199} (0.7)**

Ce paramètre fixe le point de fonctionnement par rapport à la tension de circuit ouvert mesurée. La tension à vide mesurée est multipliée par ce facteur pour calculer le point de fonctionnement. (ex.: tension à vide 500V, Ratio 0.7, le point de fonctionnement sera de 500x0.7=350V)

**Upv fixe:** Dans ce mode le VarioString fixe la tension PV et ne varie pas.

#### **Tension PV {14198} (500 Vdc)**

Ces paramètres permettent de donner la valeur de tension à laquelle vous voulez fixer le point de fonctionnement.

**LSF (least square fitting)**: Algorithme amélioré de recherche de point maximal MPPT. Cet algorithme fonctionne de manière totalement automatique et recherche automatiquement le point optimal de fonctionnement de votre système.

#### *9.4.6.5 Entrée de commande (ON/OFF distant) {14200}*

#### **9.4.6.5.1 Mode du contact d'entrée de commande {14201}**

Ce paramètre vous permet de définir si l'entrée de commande est active « ouverte », « fermée » ou sur « flanc montant ».

En mode « ouvert » ou « fermé », la fonction du paramètre choisi est effectuée lorsque l'entrée de commande passe à l'état actif. La fonction opposée au paramètre choisi est effectuée lorsque l'entrée de commande passe à l'état inactif.

En mode « flanc montant », l'état de repos correspond à un contact ouvert. Lorsqu'une impulsion (contact fermé) est appliquée, la fonction du paramètre choisi est effectuée. L'impulsion doit être de 200ms au minimum et de 2s au maximum. En appliquant une seconde impulsion, la fonction inverse du paramètre choisi est effectuée.

#### **9.4.6.5.2 Commande ON/OFF du VS {14202}**

Lorsque ce paramètre est actif, une entrée de commande active enclenche le VT et une entrée de commande inactive déclenche le VT. Ce paramètre est prioritaire et rend inactifs le bouton ON/OFF du display et le ON/OFF depuis la RCC-02/-03.

#### **9.4.6.5.3 Activée par l'état AUX1 {14203}**

Ce paramètre permet de rediriger l'état du relais auxiliaire 1 sur l'entrée de commande. Il est donc possible, sans câblage, d'utiliser les conditions du relais auxiliaire 1 pour activer l'entrée de commande.

Attention, l'état final de l'entrée de commande sera la combinaison OU de l'état du relais AUX1 et de l'entrée de commande physique.

En mode flanc montant, l'activation par l'état AUX1 n'est pas possible.

#### **9.4.6.5.4 Commande une égalisation {14204}**

Lorsque ce paramètre est actif, une entrée de commande active permet de démarrer une égalisation et une entrée de commande inactive permet d'arrêter une égalisation en cours.

#### **9.4.6.5.5 Envoi d'un message {14205}**

Lorsque ce paramètre est actif, une entrée de commande active envoie un message qui informe que l'entrée de commande est activée, et une entrée de commande inactive envoie un message qui informe que l'entrée de commande est désactivée.

#### *9.4.6.6 Reset de l'info utilisateur énergie PV produite {14182}*

Ce paramètre vous permet de mettre à 0 le compteur d'énergie produit par le PV. Cela peut-être utile si vous désirez mesurer l'énergie produite durant un intervalle de temps.

#### *9.4.6.7 Reset les compteurs de production solaire journaliers {14051} et*

#### *9.4.6.8 Reset les min-max journaliers {14052}*

Ces paramètres vous permettent de remettre à zéro les différents compteurs journaliers associés. Cela peut être utile si vous désirez connaitre ces valeurs de manière précise sur une durée déterminé.

#### *9.4.6.9 Restaurer les paramètres par défaut {14067}*

Voir dans paramètres de base [9.4.4.5](#page-36-4)

*9.4.6.10 INSTALLATEUR: Restaurer les paramètres d'usine {14068}*

Voir dans paramètres de base [9.4.4.6](#page-37-1)

#### *9.4.6.11 INSTALLATEUR - Sauvegarde des paramètres modifiés {14069} (Oui)*

Ce paramètre vous permet de déterminer si les paramètres modifiés dans votre système doivent être sauvegardés ou non. Afin d'augmenter la durée de vie de la mémoire flash dans le cas d'écriture répétée sur celle-ci, ce paramètre doit être désactivé (non), comme par exemple si votre système est piloté par un système de communication et supervision externe de type SCADA.

#### *9.4.6.12 ON des VarioString {14038}*

Cette commande permet d'enclencher tous les VarioString du système.

#### *9.4.6.13 OFF des VarioString {14039}*

Cette commande permet de déclencher tous les VarioString du système.

#### *9.4.6.14 Reset des VarioString {14059}*

Cette commande permet de faire redémarrer tous les VarioString du système.

### <span id="page-44-0"></span>**9.4.7 Contacts auxiliaires 1 {14070} et 2 {14122}**

Le régulateur de charge solaire VarioString peut être équipé de deux relais auxiliaires externes (contact inverseur libre de potentiel) par l'ajout du module ARM-02 (voir chap. [10.3](#page-49-1) – p[. 50\)](#page-49-1). Ces deux relais permettent de réaliser de multiples fonctions en utilisant un câblage adéquat ainsi qu'une programmation simple.

La programmation de chaque contact se fait de manière indépendante.

Les contacts auxiliaires s'activent et se désactivent avec un délai de 2 secondes pour éviter les suract commutations. con

Les contacts auxiliaires réagissent à divers types de signaux représentés graphiquement ci-contre.

Les évènements de base qui peuvent activer les contacts sont de type :

- Evénement simple
- Evénement planifié
- Niveau

Dans les définitions suivantes, chaque paramètre possède deux numéros de référence. La référence de gauche se rapporte au contact auxiliaire 1 et la référence de droite au contact auxiliaire 2 ({référence du contact auxiliaire 1} {référence du contact auxiliaire 2}).

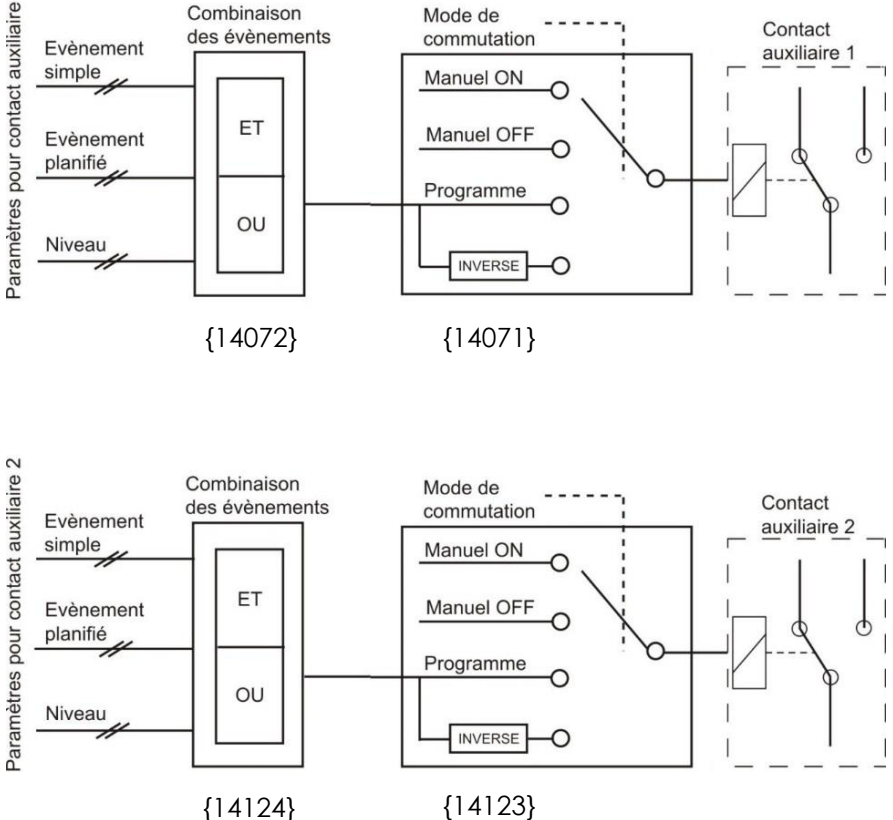

#### *9.4.7.1 Mode de commutation {14071} {14123} (Automatique)*

Les contacts auxiliaires peuvent être pilotés de 4 manières différentes :

**Manuel ON:** dans ce mode, le contact est activé en permanence, quelles que soient les conditions extérieures ou la programmation

**Manuel OFF:** dans ce mode, le contact est désactivé en permanence, quelles que soient les conditions extérieures ou la programmation.

**Automatique:** dans ce mode, le contact auxiliaire est activé en fonction des conditions et des restrictions de la programmation de celui-ci.

**Auto. inversé:** dans ce mode, les conditions et les restrictions définissent la désactivation du relais.

#### *9.4.7.2 Mode de combinaison des évènements {14072} {14124} (Premier actif (OU))*

Ce paramètre définit comment sont combinés les divers évènements destinés à activer le contact auxiliaire.

Soit un seul évènement suffit à activer le contact (fonction logique OU), soit il faut avoir tous les évènements actifs pour que le contact soit activé (fonction logique ET).

#### *9.4.7.3 Contacts activés en mode nuit {14073} {14125}*

Les contacts auxiliaires peuvent être activés en fonction du mode Nuit. Une fois que le mode Nuit est actif et que le délai d'activation est passé, les contacts auxiliaires s'activent pour une durée déterminée. Si la durée d'activation est à 0 alors le contact reste enclenché en permanence jusqu'à la sortie du mode nuit

- Activé en mode nuit {14074} {14126} (Non)
- Délai d'activation après le passage en mode nuit {14075} {14127} (1 min)
- Durée d'activation du relais auxiliaire en mode nuit {14076} {14128} (1 min)

#### *9.4.7.4 Contacts activés avec horaire fixe {14206} {14210} (menu)*

Les contacts auxiliaires peuvent être activés à horaire fixe. Une fois que le mode Horaire fixe est actif et que l'heure d'activation est dépassée, les contacts auxiliaires s'activent jusqu'à ce que l'heure de désactivation soit dépassée.

- Activation à horaire fixe {14207} {14211} (non)
- Heure d'activation du relais auxiliaire {14208} {14212} (hh:mm)
- Heure de désactivation du relais auxiliaire {14209} {14213} (hh:mm)

#### *9.4.7.5 Contacts activés sur un évènement {14077} {14129}*

Les contacts auxiliaires peuvent être activés sur des états ou sur des évènements survenant dans l'installation. Chaque évènement peut être combiné avec un autre pour établir des fonctions complexes.

#### **9.4.7.5.1 VarioString ON {14188} {14189} (Non)**

Le contact est activé si le VarioString est ON.

#### **9.4.7.5.2 VarioString OFF {14078} {14130} (Non)**

Le contact est activé si le VarioString est OFF.

#### **9.4.7.5.3 Entrée de commande actif {14214}{14215}( (non)**(disponible dès software version 1.5.22)

Le contact est activé en fonction de l'état de l'entrée de commande.

#### **9.4.7.5.4 Sous-tension de batterie {14079} {14131} (Non)**

Active le contact en cas d'alarme de sous-tension de batterie.

#### **9.4.7.5.5 Surtension de batterie {14080} {14132} (Non)**

Active le contact en cas d'alarme de surtension de batterie.

#### **9.4.7.5.6 Défaut de terre {14081} {14133} (Non)**

Active le contact en cas de défaut de terre.

#### **9.4.7.5.7 Erreur PV (48h sans charge) {14082} {14134} (Non)**

Active le contact dans le cas où il n'y aura pas eu de charge depuis 48 heures.

#### **9.4.7.5.8 Sur-température {14083} {14135} (Non)**

Active le contact en cas de sur-température de l'appareil.

#### **9.4.7.5.9 Charge de batterie en phase de charge de masse (Bulk) {14084} {14136} (Non)**

Active le contact auxiliaire si la batterie est en phase de charge de masse.

#### **9.4.7.5.10 Charge de batterie en phase d'absorption {14085} {14137} (Non)**

Active le contact auxiliaire si la batterie est en phase d'absorption.

#### **9.4.7.5.11 Charge de batterie en phase d'égalisation {14086} {14138} (Non)**

Active le contact auxiliaire si la batterie est en phase d'égalisation.

#### **9.4.7.5.12 Charge de batterie en phase de maintien (Floating) {14087} {14139} (Non)**

Active le contact auxiliaire si la batterie est en phase de maintien.

#### **9.4.7.5.13 Charge de batterie en phase de maintien réduit {14088} {14140} (Non) et**

#### **9.4.7.5.14 Charge de batterie en phase d'absorption périodique {14089} {14141} (Non)**

Vous pouvez également activer les contacts auxiliaires sur les phases de maintien réduit et d'absorption périodique. Seulement en présence d'un Xtender et synchronisés sur le cycle de batterie.

#### *9.4.7.6 Contacts activés sur une tension de batterie {14090} {14142}*

Ces paramètres permettent d'activer les contacts auxiliaires si la tension de batterie passe audessous d'une tension choisie et cela pendant une durée également paramétrable. Trois tensions liées à trois durées sont paramétrables pour activer le contact auxiliaire.

Le contact auxiliaire ne sera désactivé qu'après que la batterie soit repassée au-dessus d'une tension et également après une durée, toutes deux indépendantes des paramètres d'activation.

Cette tension et cette durée sont également programmables.

Le contact peut également être désactivé lorsque la batterie atteint la phase de maintien

- Tension 1 active  $\{14091\}$   $\{14143\}$  (Non)
- Tension 1 {14092} {14144} (46.8 Vdc)
- Durée 1 {14093} {14145} (1 min)
- Tension 2 active {14094} {14146} (Non)
- Tension 2 {14095} {14147} (47.8 Vdc)
- Durée 2 {14096} {14148} (10 min)
- Tension 3 active {14097} {14149} (Non)
- Tension 3 {14098} {14150} (48.5 Vdc)
- Durée 3 {14099} {14141} (60 min)
- Tension de désactivation {14100} {14152} (54 Vdc)
- Durée sur tension de batterie pour désactivation {14101} {14153} (60 min)
- Désactiver si la batterie est en phase de floating {14102} {14154} (Non)

#### *9.4.7.7 Contacts activés en fonction de la température de batterie {14103} {14155}*

Vous pouvez activer un contact auxiliaire sur la base de la température de la batterie. Cette fonction est disponible avec la sonde de température BTS-01 ou avec le moniteur de batterie BSP. Deux seuils distincts permettent un enclenchement et un déclenchement du contact à des températures différentes.

- Contact actif avec la température de batterie {14104} {14156} (Non)
- Température d'activation du contact auxiliaire {14105} {14157} (3°C)
- Température de désactivation du contact auxiliaire {14106} {14158} (5°C)

#### *9.4.7.8 Contacts activés sur le niveau de batterie(SOC) {14108} {14160} (fonction active uniquement avec un BSP)*

Vous pouvez activer les contacts auxiliaires en fonction de l'état de charge de la batterie. Si l'état de charge de la batterie passe au-dessous du seuil choisi le contact sera activé. Une durée peut être associée au seuil ce qui impose que la batterie doit être sous ce seuil pendant la durée choisie avant que le contact ne soit activé. Vous disposez de 3 seuils librement paramétrables avec une durée associée.

Le contact est désactivé lorsque le niveau de la batterie repasse au-dessus d'un seuil spécifique qui peut également être associé à une durée.

Le contact peut également être désactivé lorsque la batterie atteint la phase de maintien (Floating).

- Contact activé sur l'état de charge de batterie SOC 1 {14109} {14161} (Non)
- Contact activé en dessous de SOC 1 {14110} {14162} (50% SOC)
- Durée 1 {14111} {14163} (12 h)
- Contact activé sur l'état de charge de batterie SOC 2 {14112} {14164} (Non)
- Contact activé en dessous de SOC 2 {14113} {14165} (30%)
- Durée 2 {14114} {14166} (0.2 h)
- Contact activé sur l'état de charge de batterie SOC 3 {14115} {14167} (Non)
- Contact activé en dessous de SOC 3 {14116} {14168} (20%)
- Durée 3 {14117} {14169} (0 h)
- Contact désactivé en dessus de SOC {14118} {14170} (90% SOC)
- Durée pour désactivation {14119} {14171} (0.2 h)
- Désactiver si la batterie est en phase de floating {14120} {14172} (Non)

#### *9.4.7.9 Mise à zéro des programmations {14121} {14173}*

Cette fonction sert à annuler toutes les programmations qui ont été faites sur le contact auxiliaire correspondant. Une fois cette opération effectuée, le contact auxiliaire n'est plus du tout activé.

Attention cette fonction ne peut pas être annulée.

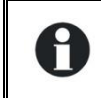

Utilisez cette fonction avant de programmer une fonction pour un contact auxiliaire. De cette manière, vous êtes sûr que vous commencez avec aucune fonction qui activera le contact de manière involontaire.

# <span id="page-47-0"></span>**10 ACCESSOIRES**

### <span id="page-47-1"></span>**10.1COMMANDE A DISTANCE ET MODULE DE PROGRAMMATION RCC-02/-03**

Cet accessoire est un complément important du VarioString. Il peut être raccordé via un des deux connecteurs de communication "Com. Bus" (8) Figure – chap. [4.1,](#page-11-1) au moyen du câble fourni avec la commande à distance.

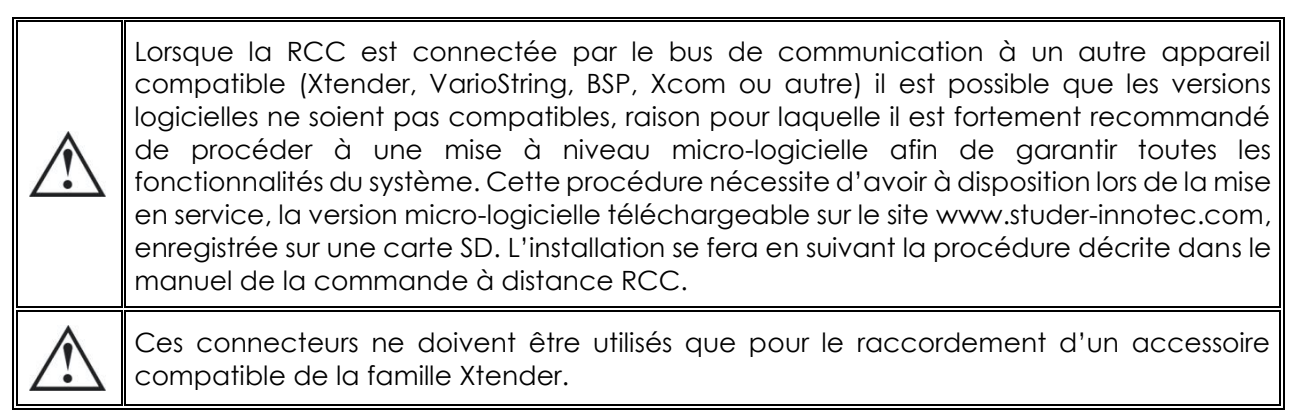

La commande à distance RCC-02/-03 est compatible avec les appareils suivants:

- Régulateur de charge solaire MPPT *VarioTrack*
- Régulateur de charge solaire MPPT *VarioString*
- Onduleur/chargeur de la famille *Xtender*

Lorsqu'elle est raccordée au moins à l'un de ces 3 appareils, elle peut interagir avec les autres périphériques d'un système Xtender:

- Système de mesure de batterie **BSP-500/BSP-1200**
- Interface de communication RS 232: **Xcom-232i**
- Interface de communication via Internet: **Xcom-LAN/-GSM**
- Module de communication: **Xcom-SMS**

La télécommande permet également les fonctionnalités suivantes pour tous les appareils raccordés et compatibles:

- Réglage des divers paramètres de fonctionnement des appareils raccordés.
- Affichage du synoptique de fonctionnement de chaque appareil.
- Affichage de plusieurs grandeurs de fonctionnement mesurées ou calculées (Courant/Tension /Puissance etc.) pour chaque appareil.
- Mise à jour des logiciels ou implémentation de logiciel sur mesure.
- Sauvegarde/restauration des paramètres (configuration) du système
- Chargement de fichier de paramètres (configuration).
- Stockage de l'historique des messages d'erreur de chaque appareil.
- **Enregistrement des données du système et des autres informations vitales de votre système** (voir chapitre «Enregistreur de données» du manuel RCC).

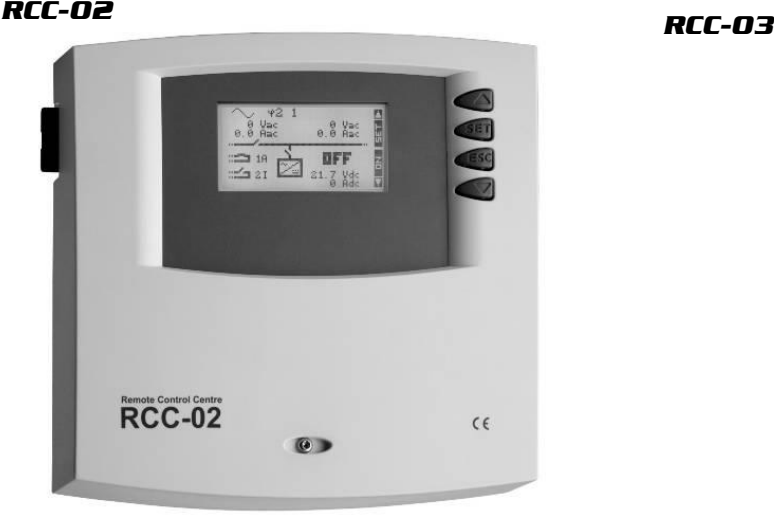

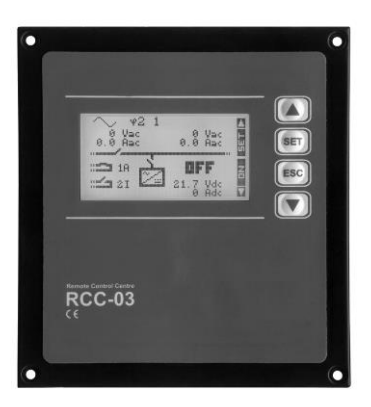

Les fonctionnalités des unités RCC-02 et RCC-03 sont équivalentes. Elles ne diffèrent que par leur aspect extérieur. La RCC-02 est adaptée au montage mural, tandis que la RCC-03 est adaptée au montage en tableau.

Le modèle RCC-03 doit être retiré du tableau pour accéder au connecteur de la carte SD (lors d'une mise à jour par exemple).

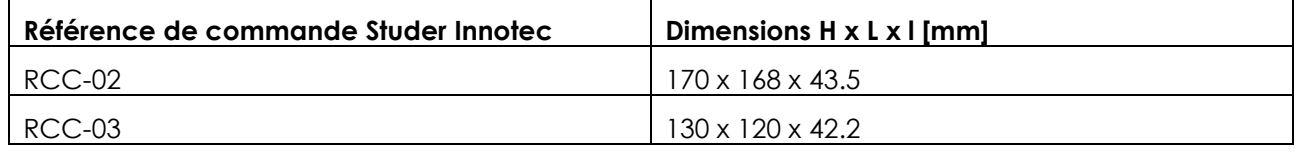

Les deux modèles de commande à distance sont livrés avec un câble de 2m. Des câbles de longueur spécifiques (5m, 20m et 50m) peuvent être commandés. Référence d'article: CAB-RJ45-8-xx. La longueur en mètre est spécifiée en xx.

Il est possible de chaîner 2 RCC ou Xcom au maximum sur un seul VarioString. Il est cependant possible d'en chaîner jusqu'à 3 s'ils sont sur un système avec plusieurs VarioString ou Xtender.

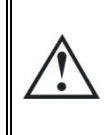

A

Pour garantir la communication entre les appareils, le commutateur de terminaison du bus de communication "Com. Bus" (9) reste en position T (terminé) sauf si les deux connecteurs (8) sont occupés. Dans ce cas, et dans ce cas seulement, il sera mis en position O ouvert.

### <span id="page-48-0"></span>**10.2SONDE DE TEMPERATURE BTS-01**

Les tensions d'exploitation pour les batteries au plomb varient en fonction de la température. Une sonde de température est fournie en option afin de corriger la tension de batterie et garantir une charge optimale quelle que soit la température de la batterie. Le facteur de compensation de la température donné par la sonde est fixé par le paramètre {14035}.

Une seule sonde raccordée sur un des appareils est suffisante dans un système comprenant plusieurs VarioString raccordés sur une même batterie (système multi). Référence de commande de la sonde de température (y inclus 5m de câble) : BTS-01. Dimension: H x L x l / / 58 x 51.5 x 22mm.

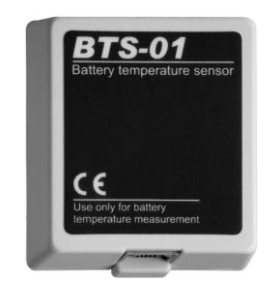

### <span id="page-49-0"></span>**10.2.1 Le branchement de la sonde de température (BTS-01)**

La sonde de température BTS-01 en option est livrée avec un câble de 5 m pourvu de fiches de type RJ11/6. Il se connecte ou se déconnecte en tout temps (y compris lorsque l'appareil est en fonction) sur la prise correspondante (7) marquée «BTS & ARM02.» du VarioString. Introduisez la fiche dans la prise (7) jusqu'au déclic. Le boîtier de la sonde de température peut être simplement collé sur la batterie ou directement à proximité de celle-ci. La sonde de température sera automatiquement reconnue et la correction des seuils de tension appliquée immédiatement. Si une sonde de batterie BSP placée à proximité de la batterie est utilisée, il n'est pas nécessaire d'utiliser une BTS-01. Le module BSP contient une mesure de température. Si les 2 éléments (BTS-01 et BSP) sont présents, seule la sonde BTS-01 sera prise en compte pour la compensation de la température de la batterie.

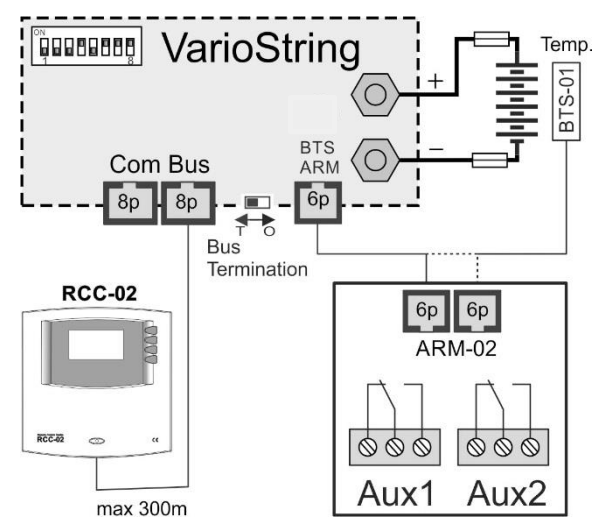

### <span id="page-49-1"></span>**10.3MODULE DE RELAIS AUXILIAIRE ARM-02**

Ce module externe est monté sur un rail DIN et connecté sur le même connecteur que la sonde de température (7), en utilisant un câble de 5m fourni avec l'accessoire. Si le connecteur (7) est déjà occupé par la sonde de température BTS, débranchez la sonde de température, branchez le module ARM à la place et rebranchez la sonde température sur le module ARM.

Le module de relais auxiliaires permet au VarioString d'avoir 2 relais indépendants, dont l'activation est programmable. Les courants et tensions maximaux admissibles pour ces contacts sont 16A pour 230VAC ou 3A pour 50VDC.

Le contact est actif quand la LED avoisinante est allumée.

Les relais sont par défaut désactivés et sans programmations. Pour programmer les fonctions sur ces relais auxiliaires, une commande à distance RCC-02/03 est nécessaire. Pour la description des paramètres, référez-vous à la section programmation chap. 9.4.7.

### <span id="page-49-2"></span>**10.4CABLE DE CONNEXION PARALLELE**

Ce câble permet la mise en œuvre rapide et sûre de deux chaines pour une utilisation en parallèle du VarioString VS-120.

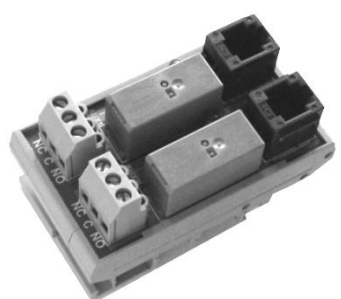

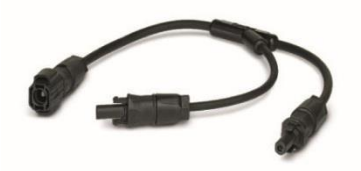

# <span id="page-50-3"></span><span id="page-50-0"></span>**11 APPAREILS COMPATIBLES AVEC LES VARIOSTRING**

Lors de la réalisation de systèmes d'énergie hybrides, les VarioString seront le plus souvent combinés avec les appareils de la famille Xtender cités ci-dessous. Ils feront partie alors d'un système, interconnectés entre eux par le bus de communication. La description complète de ces appareils est disponible sur notre site web www.studer-innotec.com.

### <span id="page-50-1"></span>**11.1ONDULEUR/CHARGEUR DE LA FAMILLE XTENDER**

Le VarioString étant compatible avec tous les appareils de la famille Xtender, il permet de réaliser des systèmes hybrides PV/génératrice ou PV/réseau parfaitement cohérents. La communication entre le/les Xtender et le/les VarioString permet notamment de synchroniser les cycles de charge des deux appareils. Si la fonction est activée par le paramètre {14036} l'Xtender sera le «maître» du profil de charge et imposera les limites de tension définie par son cycle. Il le restera même si l'appareil (Xtender) est arrêté par le bouton marche/arrêt ou que son mode chargeur est interdit.

Si l'Xtender est arrêté par le bouton Marche/Arrêt principal (hors tension), le VarioString fonctionnera avec les valeurs choisies par sa programmation.

> Les courants de charge des appareils s'additionnent sans priorité. Si le courant de charge de l'Xtender est par exemple fixé à 100A et que le VarioString fournit 120A, le courant de charge de la batterie pourra être de 220A lors de la charge de masse.

### <span id="page-50-2"></span>**11.2 MONITEUR DE BATTERIE BSP- 500/1200**

Ce module, livré avec un shunt 500 ou 1200 A, permet la mesure du courant, de la tension et de la température de batterie. Il calcule et fournit au système toutes les informations dérivées de ces mesures, telles l'état de charge, le temps avant décharge, l'historique de l'état de charge sur 5 jours etc.

### **11.3 MODULE DE COMMUNICATION XCOM-232I**

Ce module RS232 isolé, permet l'accès à la plupart des valeurs et paramètres des appareils connectés sur le bus de communication. Il dispose également d'une carte SD permettant l'acquisition des valeurs mesurées, du paramétrage et des historiques d'événement générés par les appareils.

### <span id="page-50-4"></span>**11.4SETS DE COMMUNICATION XCOM-LAN/-GSM**

Ces deux sets donnent la possibilité de contrôler les systèmes Xtender et VarioTrack/VarioString via le portail web Xcom partout où il y a un accès internet, via le réseau local disponible ou via le réseau GSM. L'accès internet peut se faire avec un smartphone, une tablette ou un notebook.

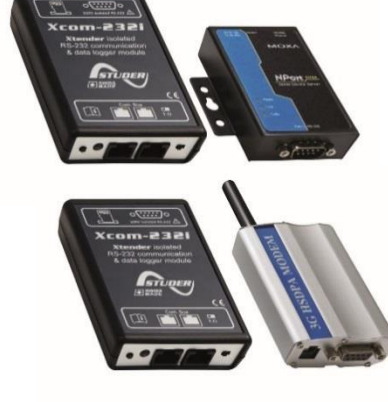

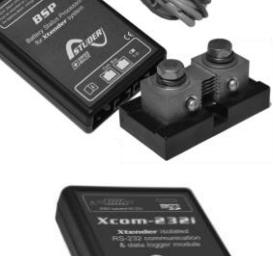

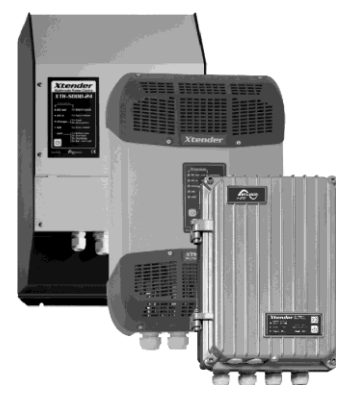

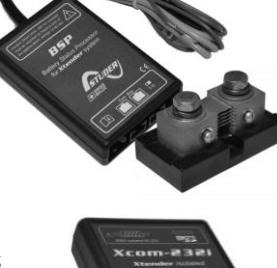

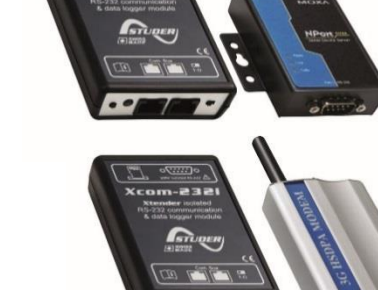

### <span id="page-51-0"></span>**11.5MODULE DE COMMUNICATION XCOM-SMS**

Le module de communication Xcom-SMS permet d'accéder aux installations Studer Innotec via des SMS (Short Message Service) envoyés depuis un téléphone portable, un site web, etc. Il offre à l'utilisateur un moyen simple de connaître l'état de son installation ainsi que de la piloter à distance de façon à réduire au maximum les déplacements sur site.

### <span id="page-51-1"></span>**11.6MULTI-PROTOCOL COMMUNICATION MODULE XCOM-CAN**

Ce dispositif offre deux principales fonctionnalités. Premièrement, il permet l'utilisation de batteries communicantes via bus CAN (typiquement des batteries Lithium avec BMS) avec les appareils de la famille Xtender / VarioTrack / VarioString. Deuxièmement, il permet à tout dispositif équipé d'un bus de communication CAN (PC, automate programmable, microcontrôleur) de piloter/interroger l'installation via un protocole propriétaire (Studer Public Protocol for Xcom-CAN).

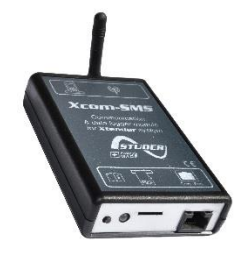

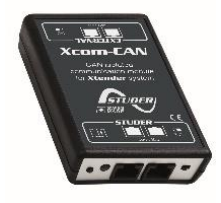

# <span id="page-52-0"></span>**12 EXEMPLES DE CABLAGE**

### <span id="page-52-1"></span>**12.1VARIOSTRING VS-120 + RCC-02**

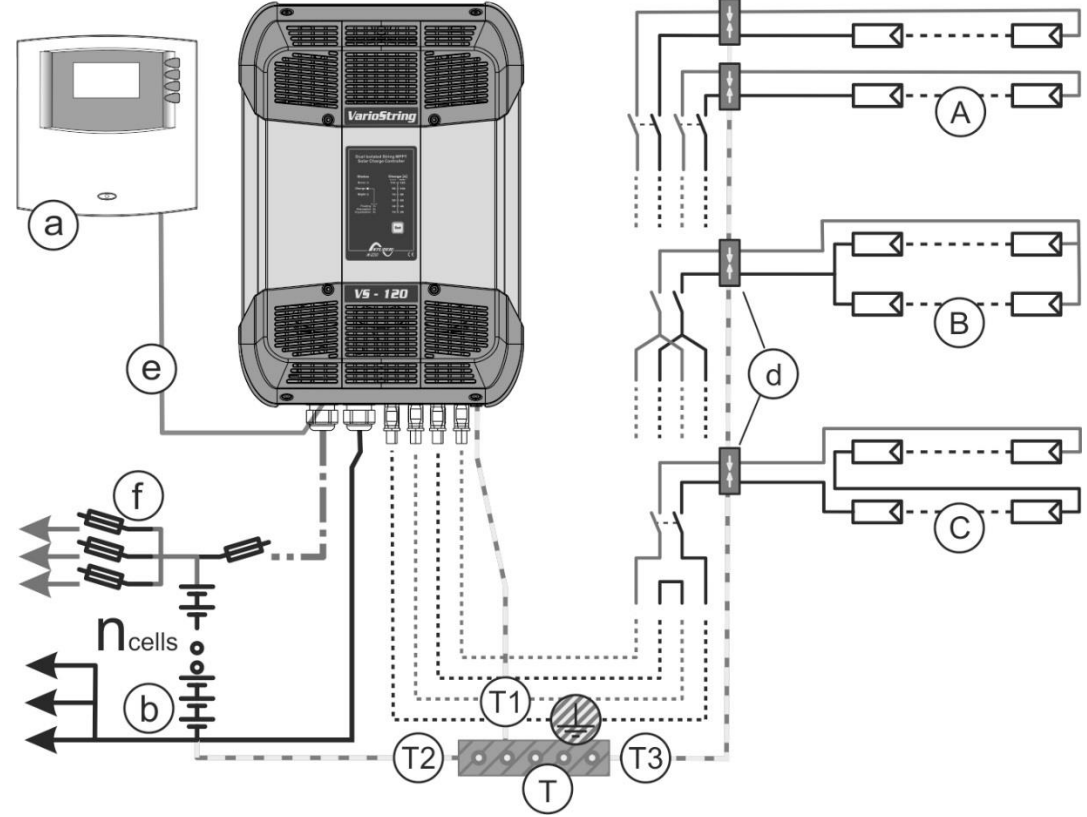

### <span id="page-52-2"></span>**12.2COMMENTAIRES DES EXEMPLES DE CABLAGE [12.1](#page-52-1)**

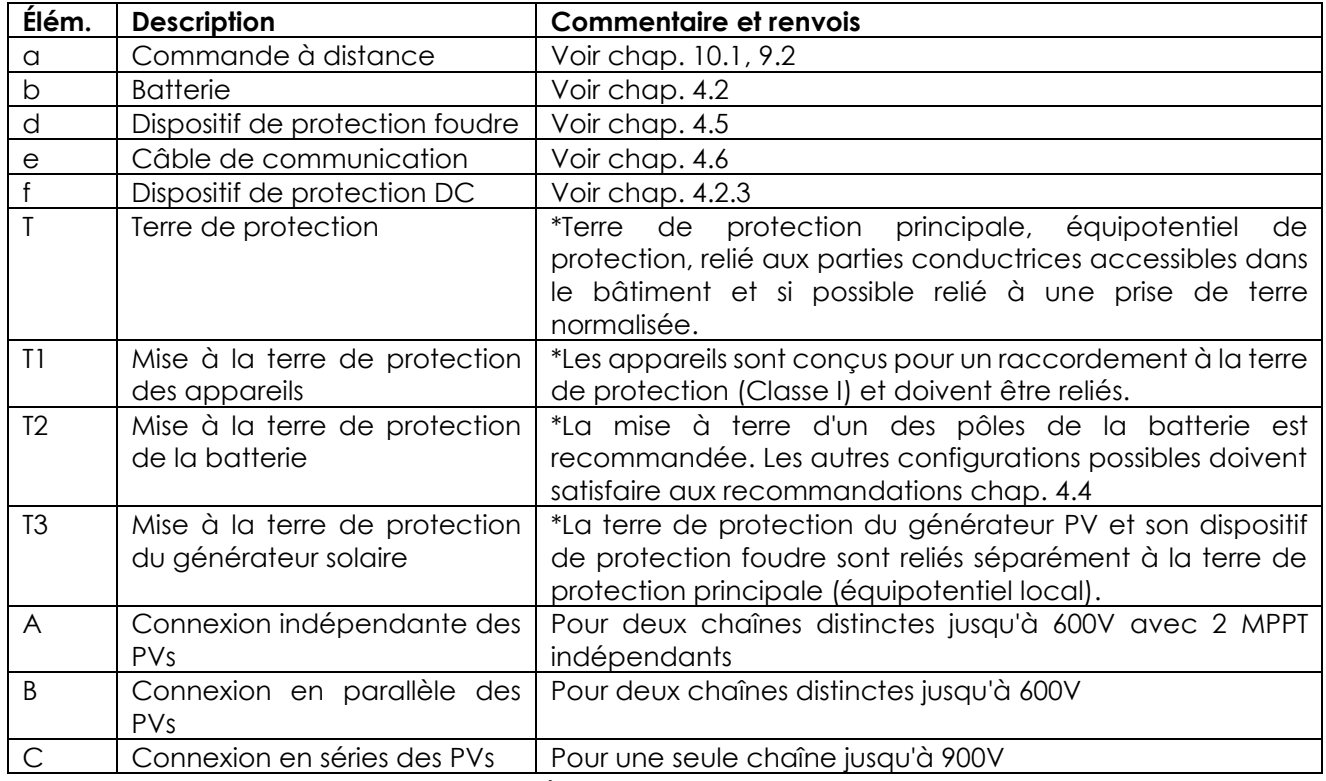

\* Les normes d'installation nationale, spécifiques au domaine d'application choisi, doivent être impérativement et prioritairement respectées, sous la responsabilité de l'installateur.

# <span id="page-53-0"></span>**12.3VARIOSTRING VS-70 + RCC-02**

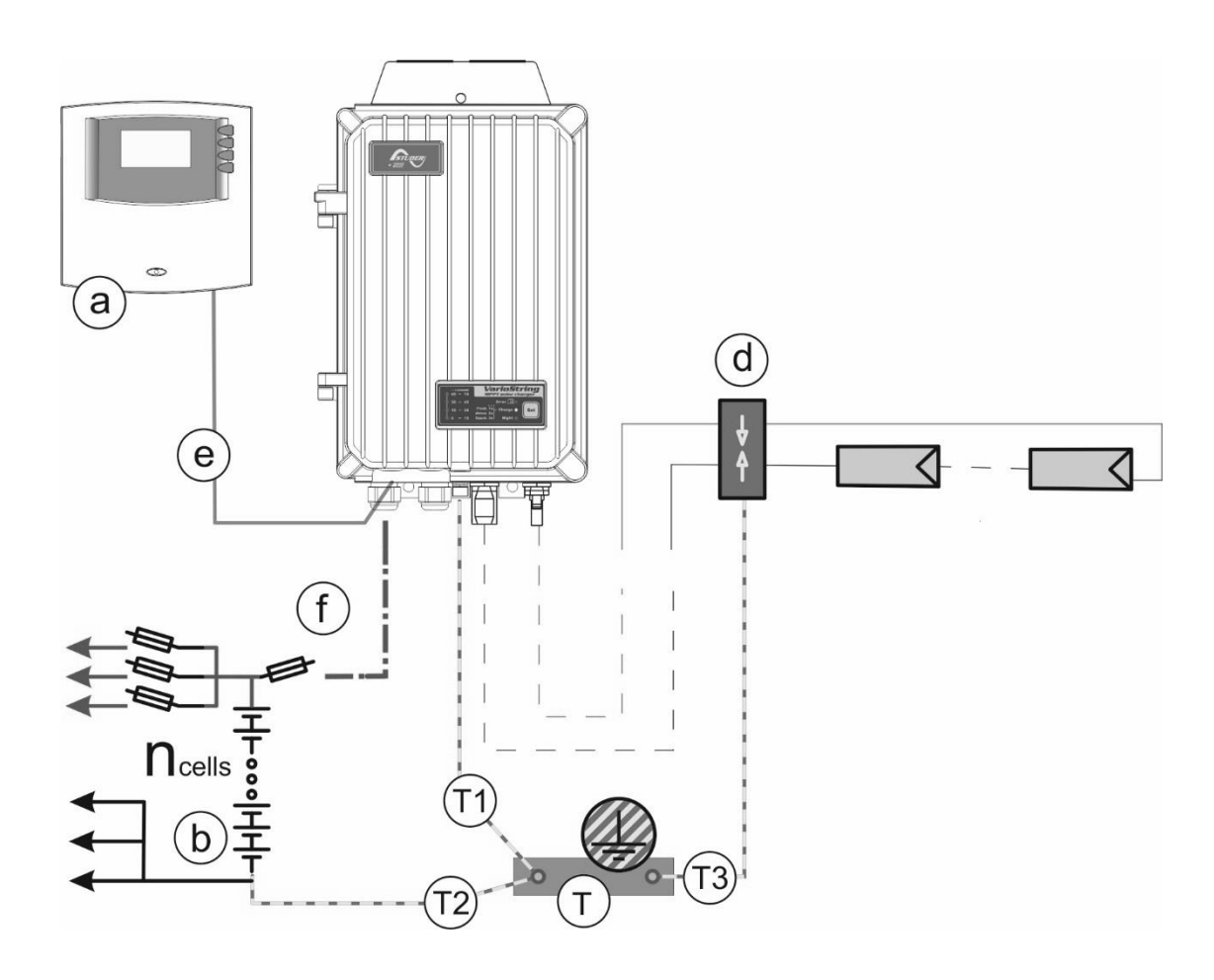

### <span id="page-53-1"></span>**12.4COMMENTAIRES DES EXEMPLES DE CABLAGE 11.3**

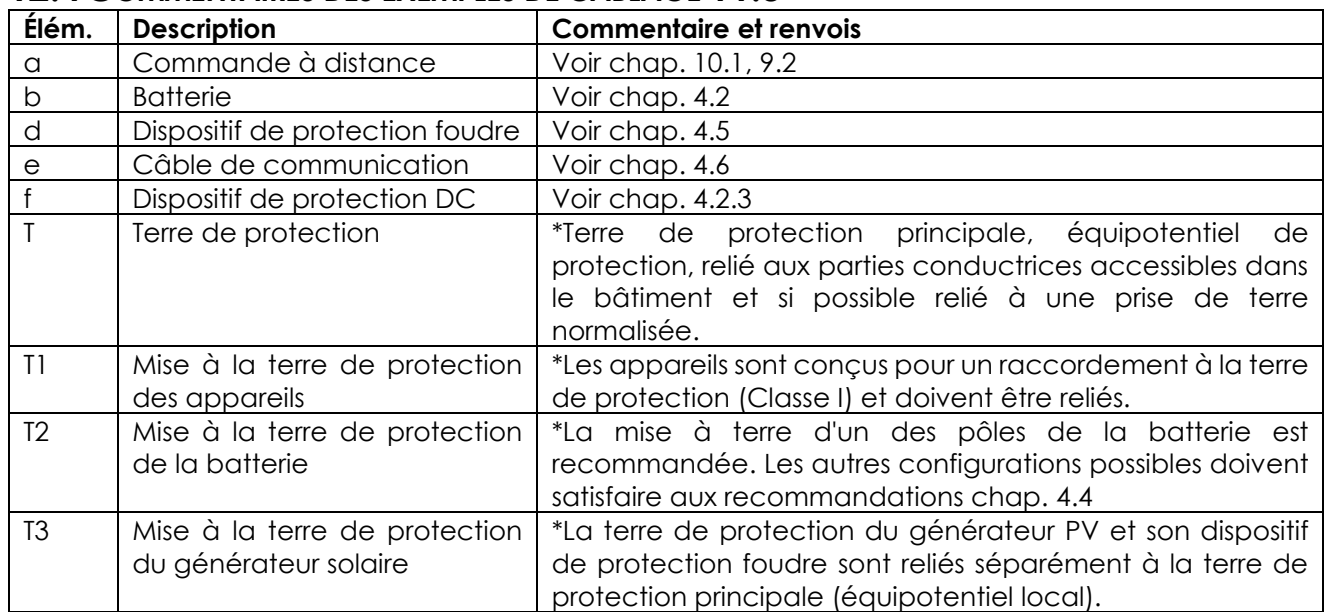

# <span id="page-54-0"></span>**13 ENTRETIEN DE L'INSTALLATION**

À l'exception du contrôle périodique des branchements (serrage, état général), le VarioString ne nécessite pas d'entretien particulier.

# <span id="page-54-1"></span>**14 RECYCLAGE DES PRODUITS**

Les appareils de la famille VarioString sont conformes à la directive européenne 2011/65/UE sur les substances dangereuses et ne contiennent donc pas les éléments suivants: plomb, cadmium, mercure, chrome hexavalent, PBB et PBDE.

Pour vous débarrasser de ce produit, veuillez utiliser les services de collecte des déchets électriques et observer toutes les obligations en vigueur selon le lieu d'achat.

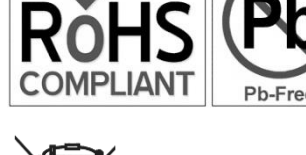

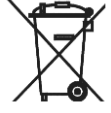

# <span id="page-54-2"></span>**15 DECLARATION UE DE CONFORMITE**

Le régulateur de charge décrit dans le présent manuel a été développé et construit selon les directives mentionnées ci-dessous en appliquant les normes harmonisées citées.

#### **Directive Basse Tension 2014/35/UE**

- EN 62109-1:2010

#### **Directive de Compatibilité Electromagnétique (CEM) 2014/30/UE**

- EN 61000-6-1:2007
- EN 61000-6-2:2005
- EN 61000-6-3:2007/A1:2011
- <span id="page-54-3"></span>- EN 61000-6-4:2007/A1:2011

# <span id="page-55-0"></span>**16 TROUBLE SHOOT**

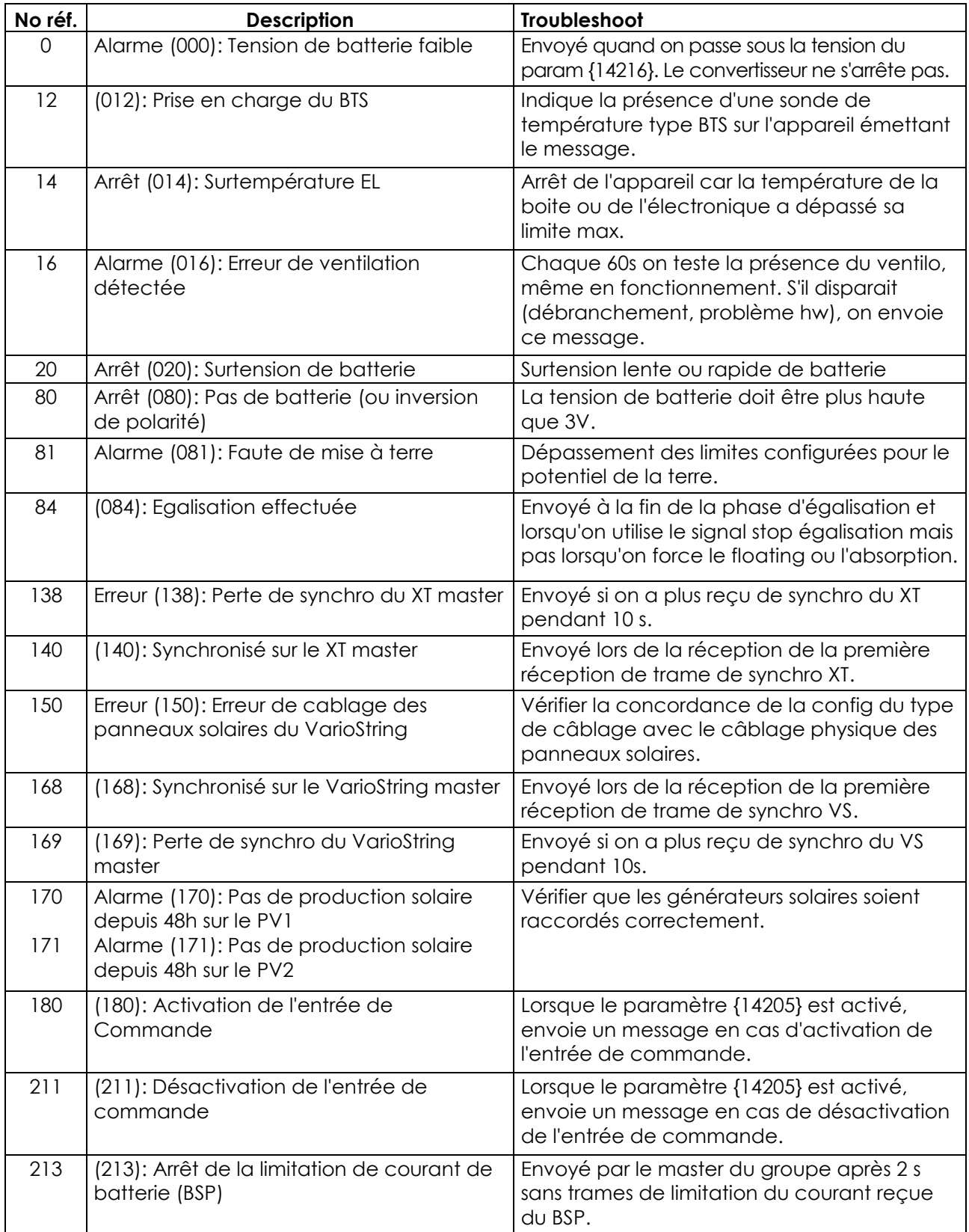

# <span id="page-56-0"></span>**17 LISTE DES PARAMETRES**

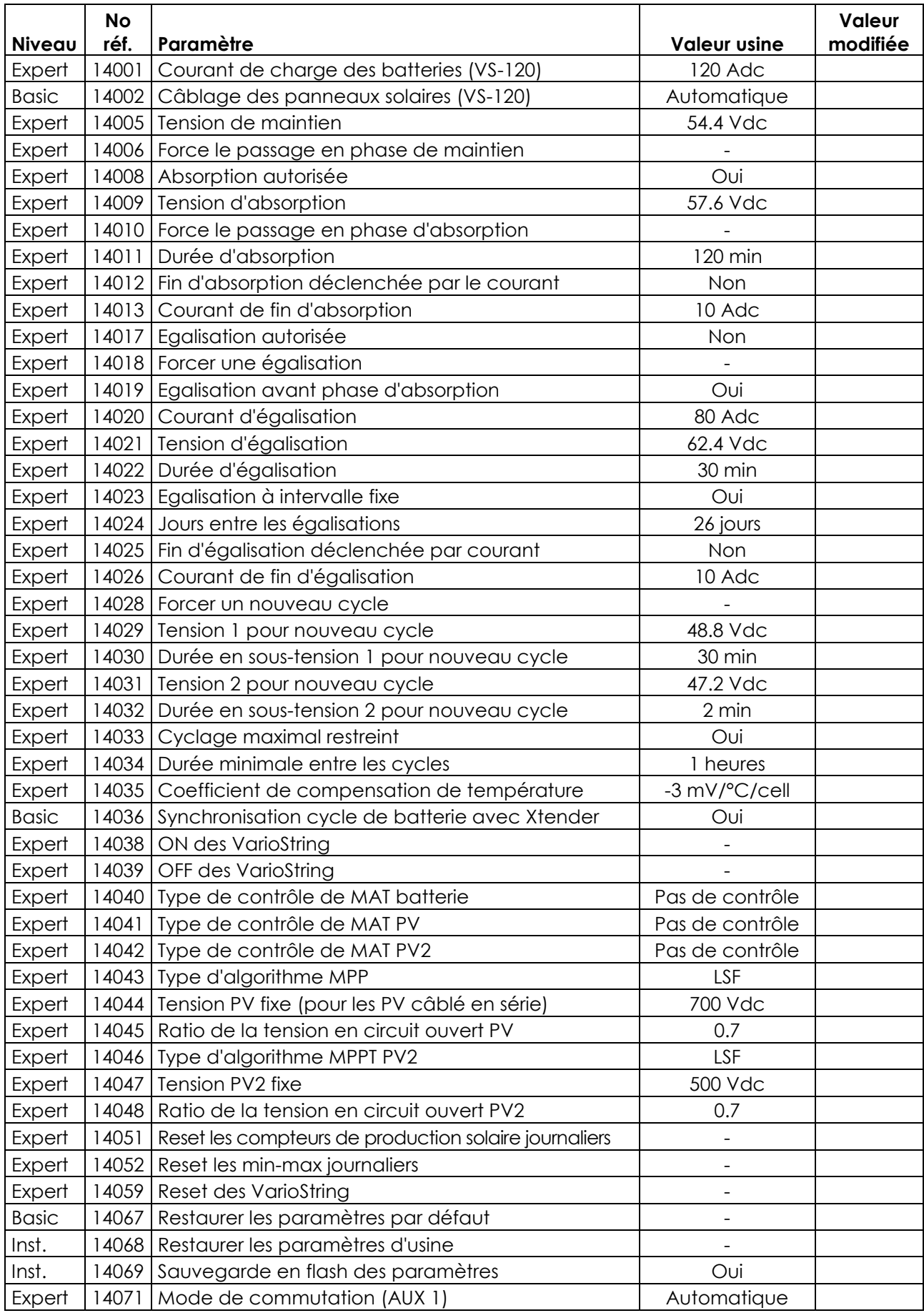

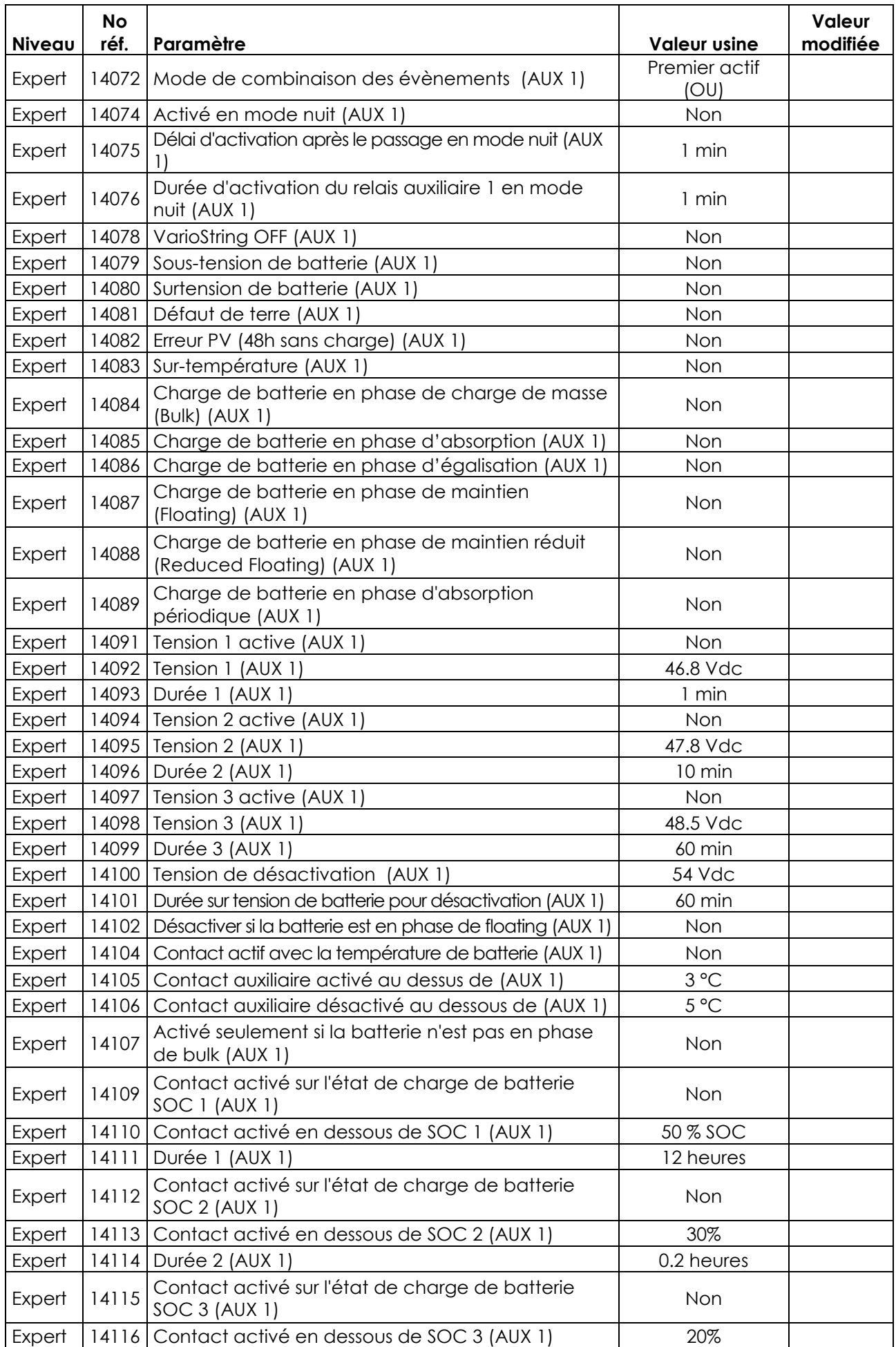

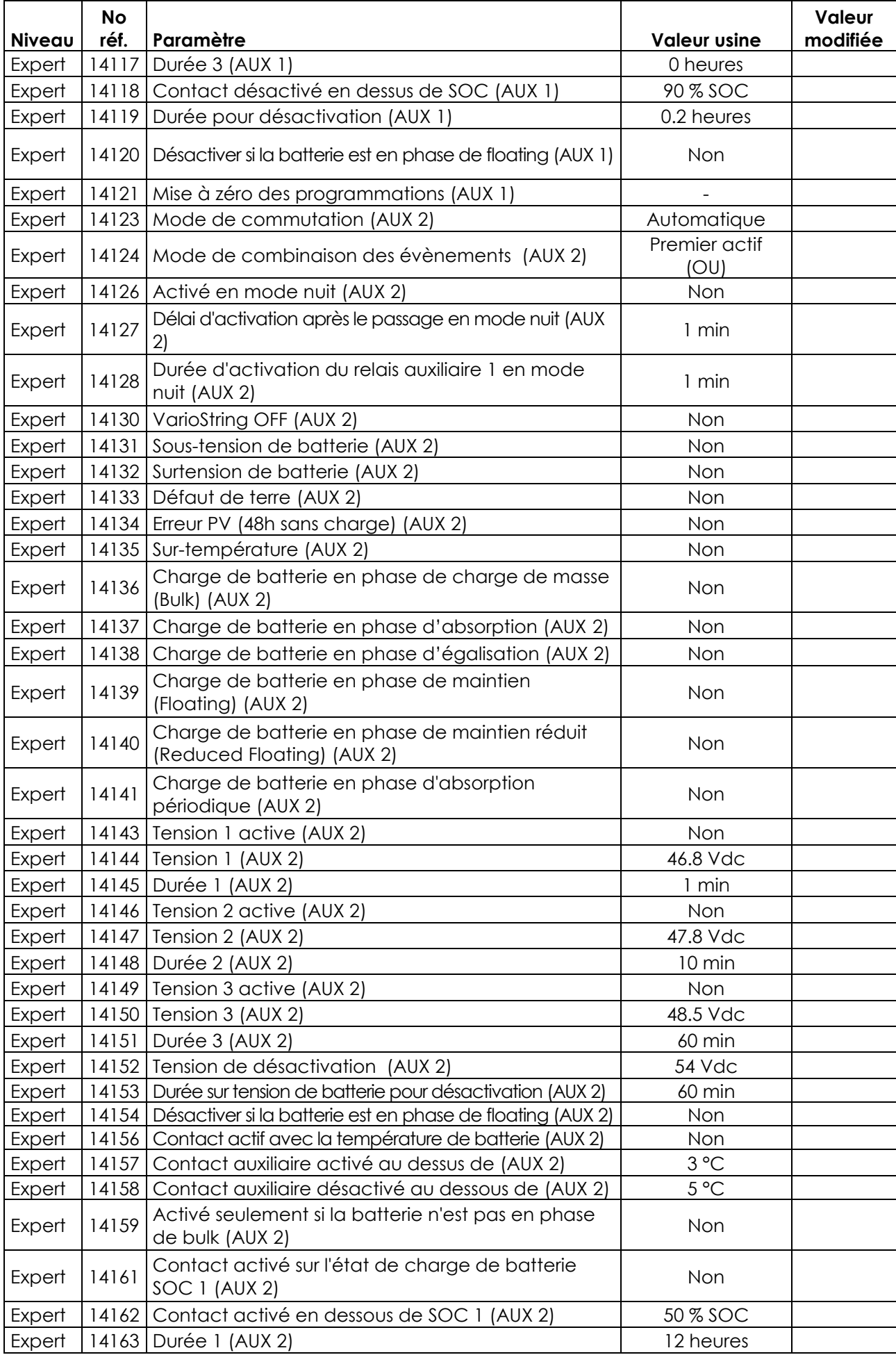

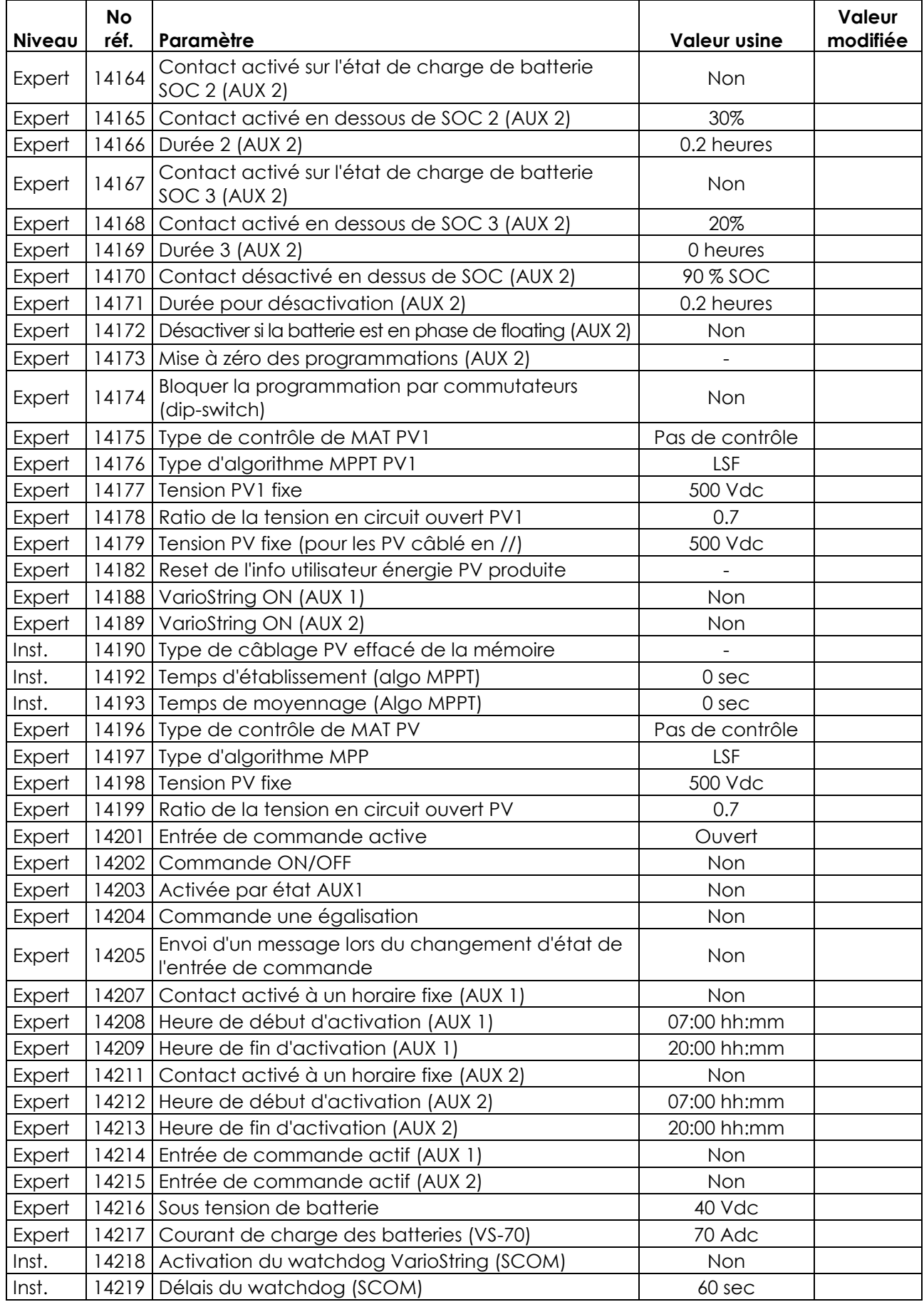

# <span id="page-60-0"></span>**18 DONNEES TECHNIQUES**

### <span id="page-60-1"></span>**18.1SPECIFICATIONS GENERALES**

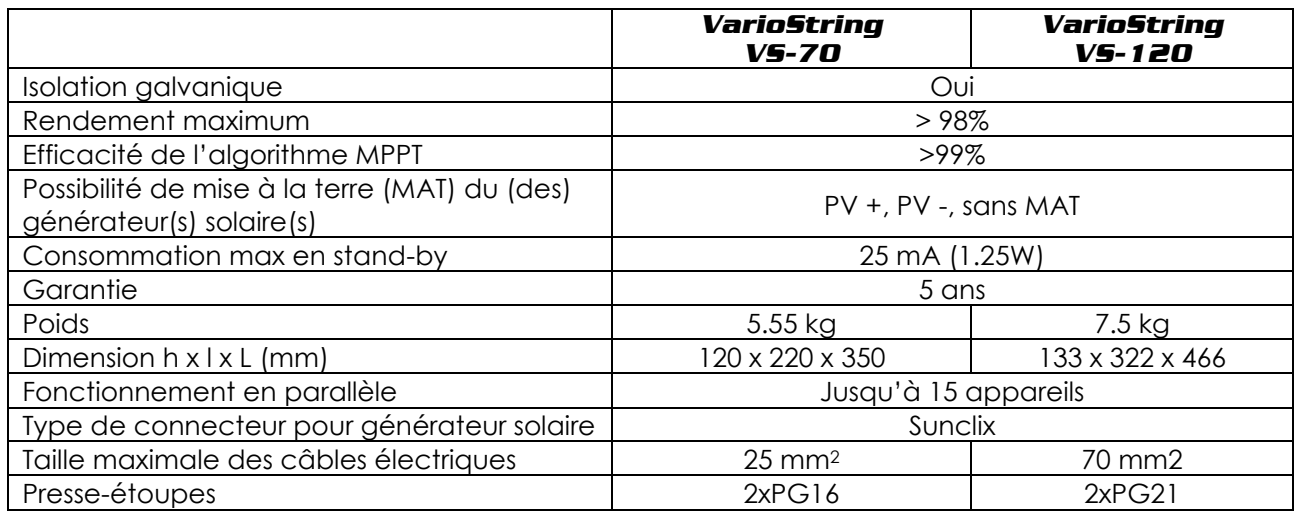

# <span id="page-60-2"></span>**18.2ENTREE (GENERATEUR PV)**

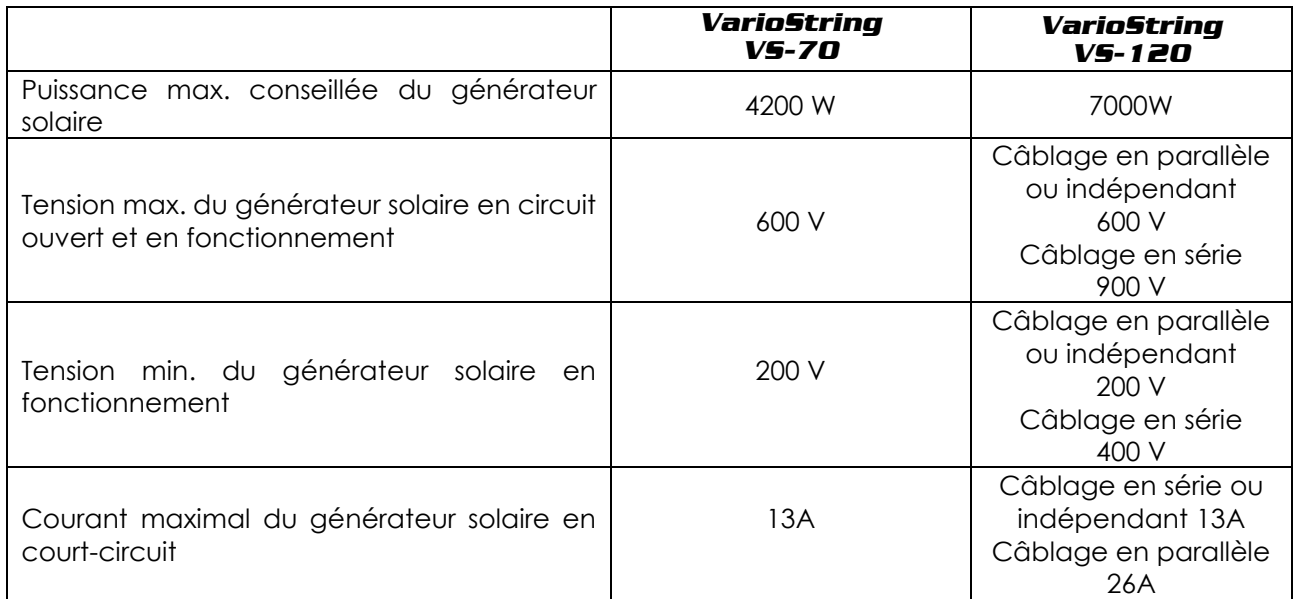

# <span id="page-60-3"></span>**18.3SORTIE (BATTERIE)**

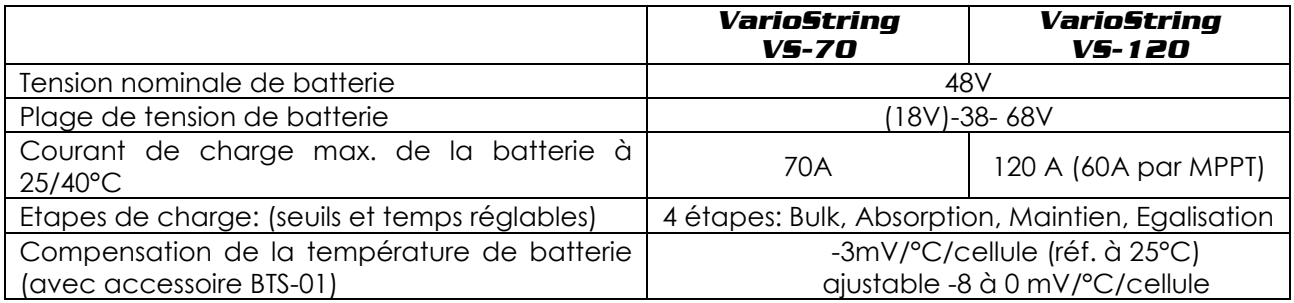

### <span id="page-61-0"></span>**18.4ENVIRONNEMENT**

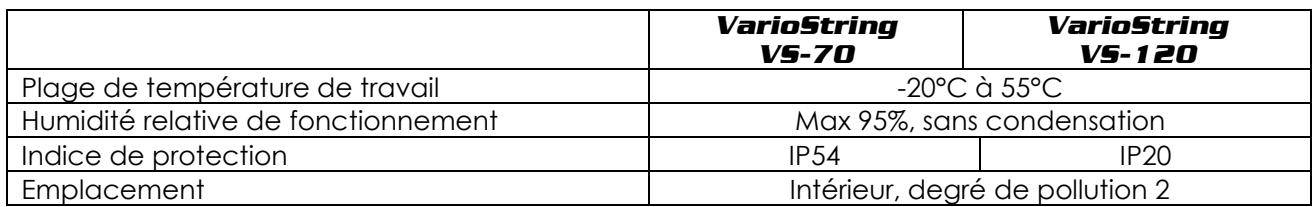

### <span id="page-61-1"></span>**18.5PROTECTION**

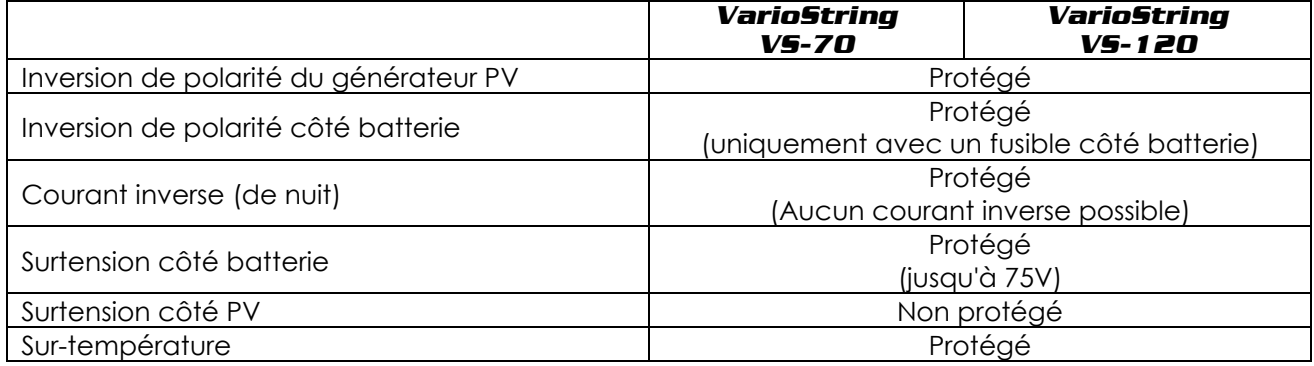

### <span id="page-61-2"></span>**18.6COMMUNICATION**

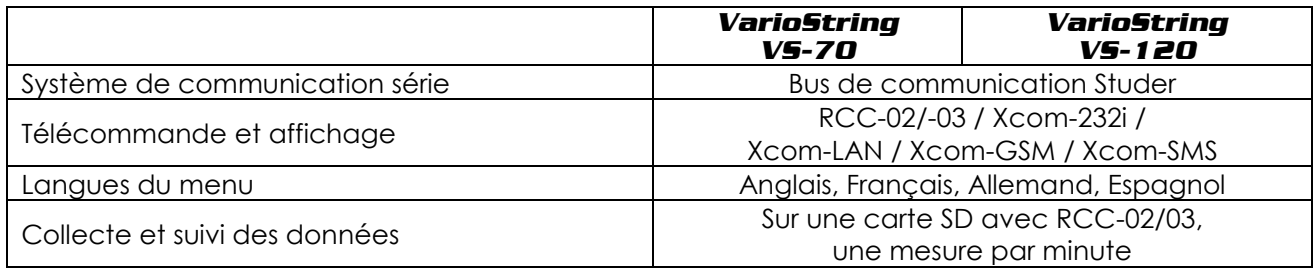

# <span id="page-61-3"></span>**18.7CONFORMITE AUX NORMES**

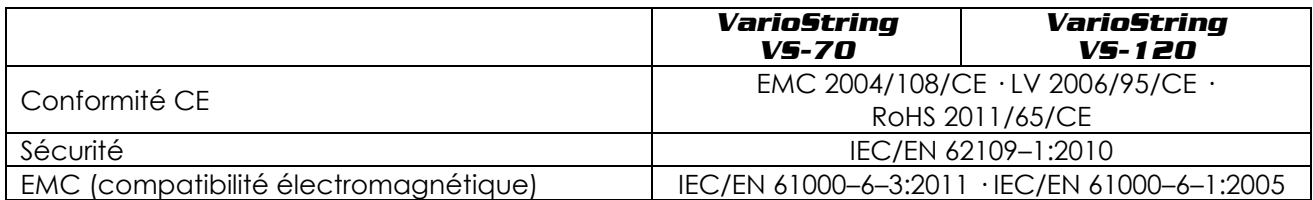

# <span id="page-62-0"></span>**19 INDEX DES PARAMETRES**

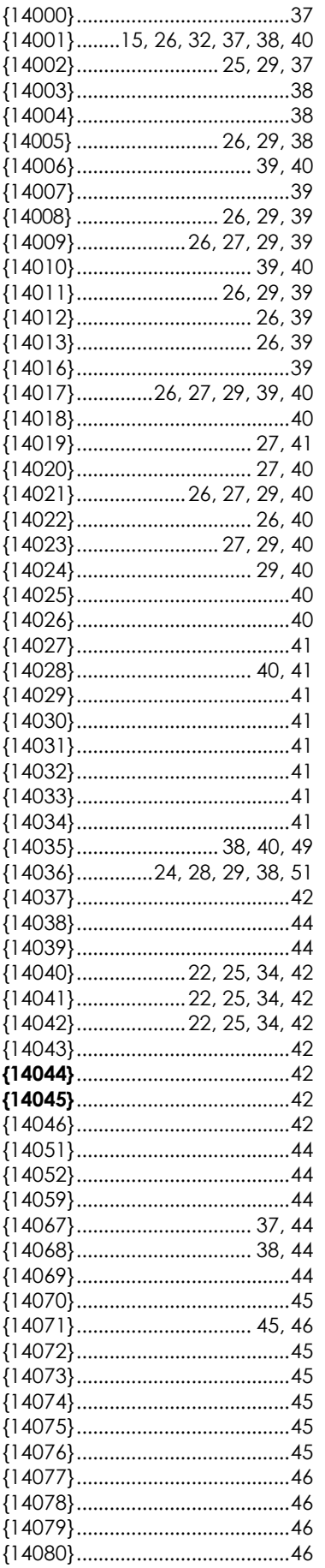

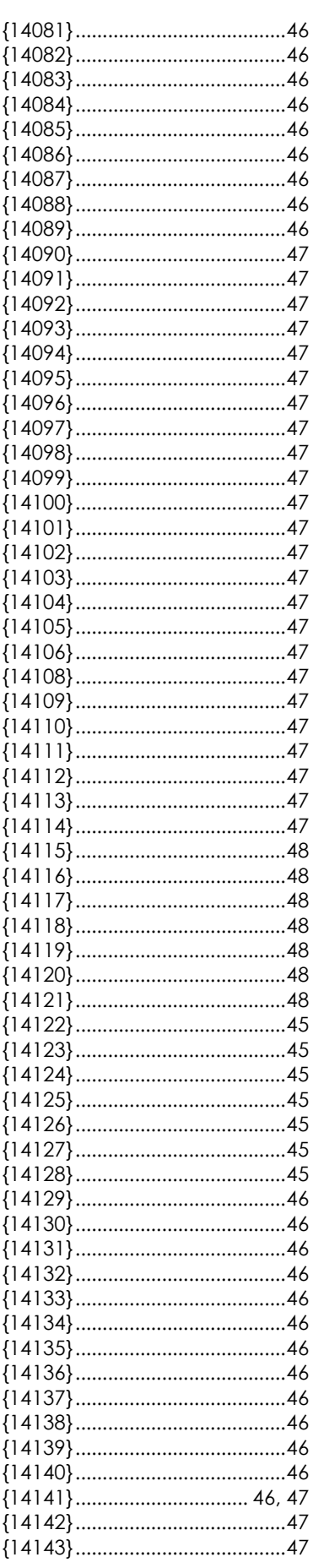

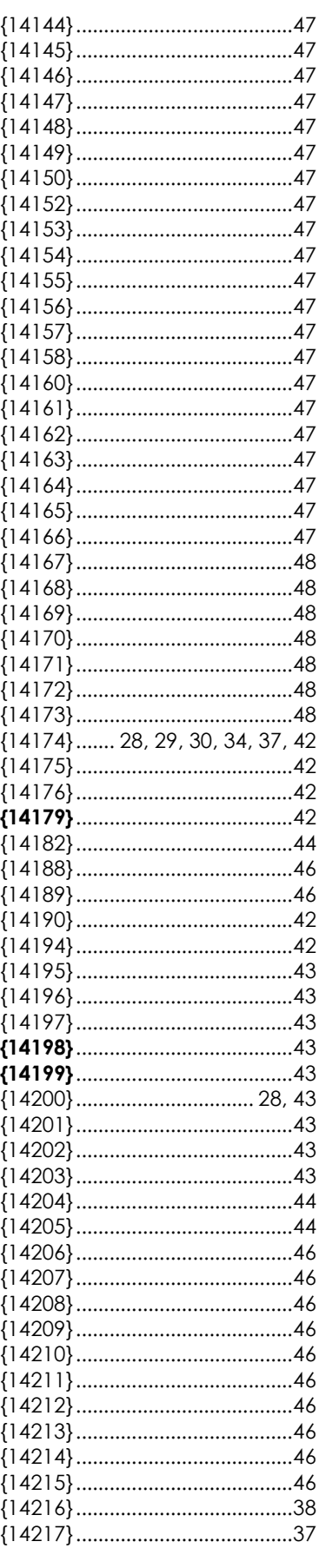

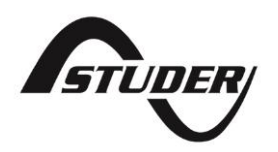

Studer Innotec SA Rue des Casernes 57 1950 Sion – Suisse Tél: +41(0) 27 205 60 80 Fax:  $+41(0)$  27 205 60 88

info@studer-innotec.com www.studer-innotec.com